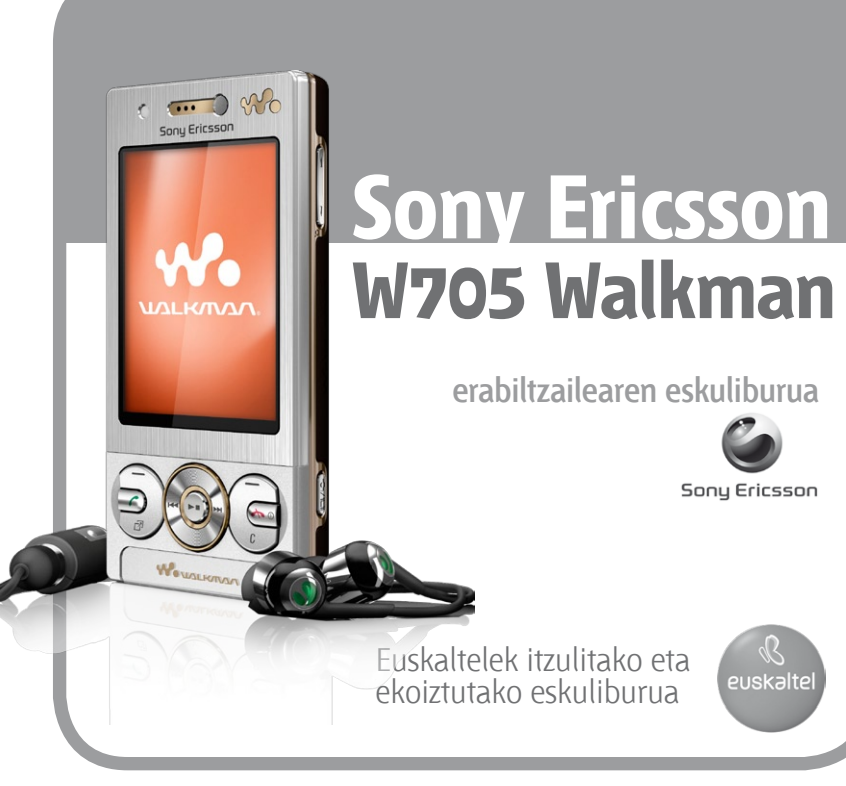

#### Eskerrik asko Sony Ericsson mugikor bat erosteagatik.W705 Walkman®. Erraz aurkitzeko moduan egon, eta entzun musika modu berritzailean.

Telefonoari buruzko informazio gehiago nahi izanez gero, joan *www. sonyericsson.com/fun.* orrira Erregistratu orain www.sonyericsson.com/myphone orrian, tresnak lortzeko, linean doan biltegiratzeko eta eskaintza berezien, albisteen eta lehiaketen berri izateko.

Produkturako laguntza teknikoa eskuratzeko, joan *www. sonyericsson. com/ support webgunera.*

## Osagarriak: telefonoarentzako eduki gehiago

MBS-900 haririk gabeko etxeko audio-sistema Zure musikak forma har dezala

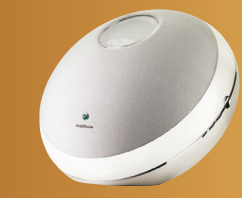

Bluetooth<sup>®</sup> HBH-DS205 entzungailu estereoak Entzun musika haririk gabe, dei bat bera ere galdu gabe

HPM-88 entzungailuak, zarata kentzeko sistemarekin Entzun musika eta ahaztu zarataz

96 97

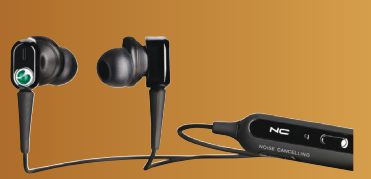

Osagarri horiek bereiz eros daitezke baina baliteke denda guztietan eskuragarri ez egotea. Deskribapen osoak eta funtzioei eta osagarrien gamari buruzko informazio gehiago ikusteko, joan *www. sonyericsson. com/ accessoríes webgunera.*

# Edukia

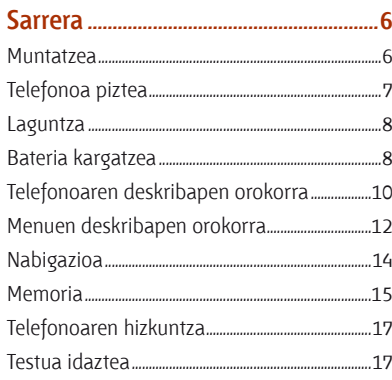

## 

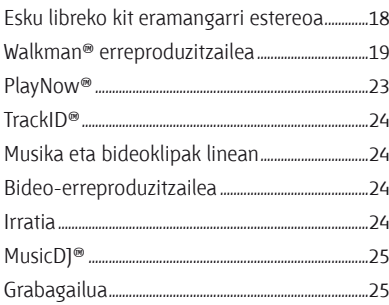

## Edukiak transferitzea eta kudeatzea26

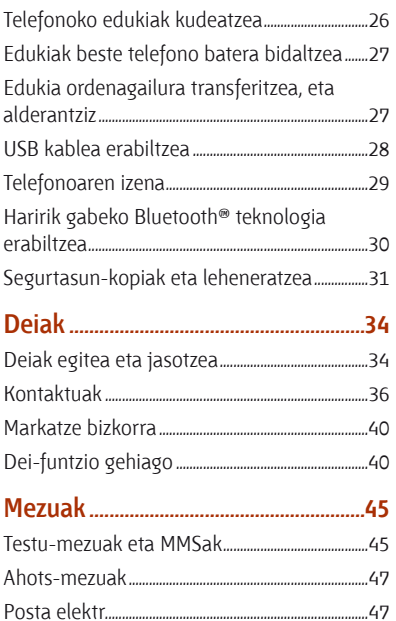

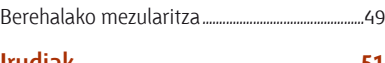

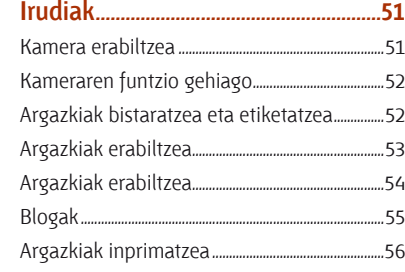

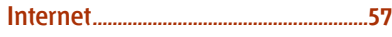

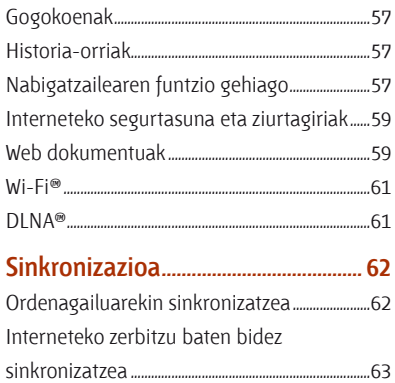

#### **Funtzio gehiago..................................... 64**

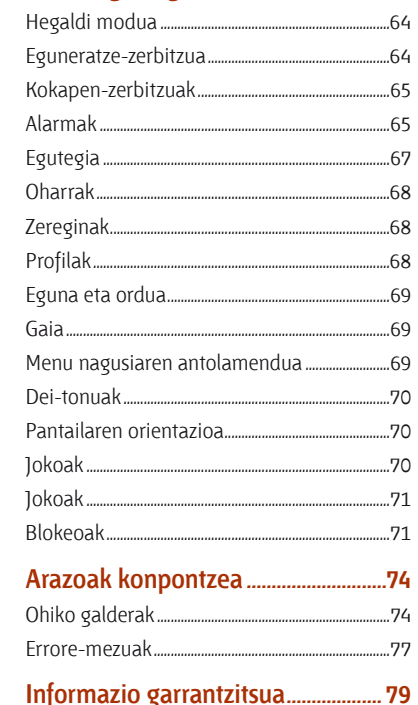

**Aurkibidea ................................................92**

#### **Sony Ericsson W705 Walkman™** UMTS/HSPA band 1/8 GSM/GPRS/EDGE

#### 850/900/1800/1900

Erabiltzailearen eskuliburu hau Sony Ericsson Mobile Communications AB-ek edo hari lotutako tokiko enpresak argitaratu du, eta ez da inolako garantiarik eskaintzen. Sony Ericsson Mobile Communications AB-ek edozein momentutan eta aldez aurretik jakinarazi gabe egin ditzake aldaketak erabiltzailearen eskuliburu honetan, akats tipografikoak zuzentzeko, oraingo informazioaren zehaztasun falta osatzeko edo programa edo ekipoetan hobekuntzak

egin direlako. Dena den, aldaketa horiek eskuliburu honen hurrengo edizioetan sartuko dira. Eskubide guztiak erreserbatuta.

©Sony Ericsson Mobile Communications AB, 2008 Argitalpen-zenbakia: 1221-2509.1

#### Oharra:

sare batzuek ez dituzte onartzen erabiltzailearen eskuliburu honetako zerbitzu guztiak. *Hau GSM 112 nazioarteko larrialdiko deiak egiteko zenbakiari ere aplikatzen zaio.*

Zerbitzu bat erabil dezakezun ala ez seguru ez badakizu, jarri harremanetan zure sare-operadorearekin edo zerbitzu-hornitzailearekin.

Telefono mugikorra erabili aurretik, irakurri *Informazio garrantzitsua* atala*.*

Zure telefono mugikorrak eduki osagarriak (adibidez, dei-tonuak) deskargatzeko, gordetzeko eta bidaltzeko gaitasuna du. Eduki horren erabilera mugatuta edo debekatuta egon daiteke hirugarren batzuen eskubideen arabera; horien barnean sartzen dira, batere mugarik gabe, aplikatu beharreko copyright legearen araberako mugak. Telefono mugikorrean deskarga dezakezun edo bertatik bidal dezakezun eduki gehigarriaren erantzule bakarra zu zeu zara, eta ez Sony Ericsson.

Edozein eduki gehigarri erabili aurretik, egiaztatu

eduki horren erabilera lizentzia bidez edo beste moduren batera behar bezala baimenduta dagoen. Sony Ericsson-ek ez du inolako eduki gehigarrien edo hirugarrenen edukien zehaztasunik, osotasunik edo kalitaterik bermatzen. Sony Ericsson-ek ez du inolaz ere eduki gehigarrien edo hirugarrenen edukien bidegabeko erabileraren erantzukizunik izango. ACCESS Co., Ltd.en marka komertziala edo marka komertzial erregistratua da Smart-Fit Rendering. Bluetooth SIG Inc. en marka komertziala edo erregistratua da Bluetoot, eta Sony Ericsson-en marka horren edozein erabilera lizentziapean dago. Esferako logotipoa, SensMe, PlayNow, MusicDJ, PhotoDJ, TrackID eta VideoDJ marka komertzialak dira edo Sony Ericsson Mobile Communications AB-k erregistratutakoak. Gracenote Mobile MusicID™-rena da TrackID™. Gracenote eta Gracenote Mobile MusicID marka komertzialak dira edo Gracenote, Inc.en marka komertzial erregistratuak. Sony Corporationen marka komertziala edo marka komertzial erregistratua da WALKMAN. Wi-Fi Alliance-ren marka komertziala edo marka komertzial erregistratua da Wi-Fi. Digital Living Network Alliance-ren marka komertziala edo marka komertzial erregistratua da DLNA

Sony Computer Entertainment, Inc-en marka komertziala edo marka komertzial erregistratua da PLAYSTATION .

Sony, Memory Stick Micro™ eta M2™ markak Sony Corporation-en marka komertzialak dira. Google® eta Google Maps™ markak Google, Inc.en marka komertzialak edo marka komertzial erregistratuak dira. Open Mobile Alliance LTDen marka komertziala edo marka komertzial erregistratua da SyncML. Telefonaktiebolaget LM Ericsson-en marka komertziala edo erregistratutakoa da Ericsson. Adobe Systems Incorporated-en marka komertziala edo marka komertzial erregistratua da Adobe Photoshop Album Starter Edition, AEBn eta beste herrialde batzuetan.

Microsoft, ActiveSync, Windows, Outlook, Windows

Media eta Vista Microsoft Corporation-en marka komertzialak edo marka komertzial erregistratuak dira AEBn eta beste herrialde batzuetan. Tegic Communications-en marka edo marka komertzial erregistratua da T9™ Text Input. T9™ Text Input lizentzia hauetako batekin edo batzuekin ekoizten da: AEBko pat., zk. 5,818,437, 5,953,541, 5,187,480, 5,945,928 eta 6,011,554; Kanadako pat., zk. 1,331,057; Erresuma Batuko pat., zk. 2238414B; Hong Kong-eko patente estandarra, zk. HK0940329; Singapurreko Errepublikako pat., zk. 51383; Euro. pat., zk. 0 842 463(96927260.8) DE/DK, FI, FR, IT, NL, PT, ES, SE, GB; eta egiteko dauden munduko beste leku batzuetako beste patente batzuk. Microsoft-en jabetza intelektualaren zenbait eskubidek babesten dute produktu hau . Debekatuta dago teknologia hori produktu honetatik kanpo erabiltzea edo banatzea Microsoften baimen espezifikorik gabe.

Edukien jabeek Windows Mediaren (WMDRM) eskubide digitalen kudeaketarako teknologia erabiltzen dute beren jabetza intelektuala babesteko, copyrightaren eskubidea barne. Gailu honek WMDRM software-a erabiltzen du WMDRMk babestutako edukian sartzeko. WMDRM Softwareak ezin badu edukia babestu, babesa duten edukiak erreproduzitu eta kopiatzeko WMDRM erabiltzeko softwarearen funtzioa eteteko eska diezaiokete Microsofti edukien jabeek. Eteteak ez dio eragiten babesik ez duen edukiari. Babestutako edukirako lizentziak deskargatzean, erabiltzaileak onartzen du Microsoftek lizentzien etete-zerrenda bat gehitu dezakeela. Edukiaren jabeek WMDRM eguneratzeko eska dezakete edukira sartzeko. Eguneratze bat onartzen ez bada, ezingo da sartu lizentzia hori behar duten edukietara.

Ikusizko MPEG-4 eta AVC lizentziak eskuratu ditu produktu honek, bezero baten erabilera pertsonal eta ez-komertzialerako (i) visual MPEG-4 ("vídeo MPEG-4") araudiaren arabera edo AVC estandarraren ("vídeo AVC") arabera bideoa kodetzeko eta/edo (ii) jarduera pertsonal eta ez-komertzial batean kontsumitzaile

batek kodetu duen eta/edo MPEG-4 edo MPEG Lak MPEG-4 eta/edo AVC bideoa banatzeko lizentzia duen bideo-hornitzaile baten baimenarekin lortu den AVC bideoa deskodetzeko. Ez da beste erabileraren baterako baimenik emango, eta ez da inplizitutzat hartuko. Informazio gehiago eskuratzeko (erabilera komertzialei, barnekoei, sustapenekoei eta lizentziak eskuratzeari buruzkoa barne), jarri harremanetan MPEG LA, L.LC.rekin. Ikus http://www.mpegla.com. Audioa deskodetzeko MPEG Layer-3 teknologia, Fraunhofer US eta Thomsonen lizentziarekin. Java, JavaScript eta Java-n oinarritutako marka komertzial guztiak eta logotipoak Sun Microsystems, Inc. enpresaren marka komertzialak edo marka komertzial erregistratuak dira AEB eta beste herrialde batzuetan. Sun Java Platform, Micro Edition-en azken erabiltzailearen lizentzia-kontratua.

1. Mugak: softwarea informazio konfidentziala da eta Sun-en copyrighta dauka. Kopia guztien titulartasuna Sun-ek eta lizentzia duen orok dauka. Bezeroak ez du aldatuko softwarea, ezta deskonpilatu, desmuntatu, deskodetu edo aterako ere, edo alderantziz. Softwarea ezin da alokatu, ezta bigarren lizentzia bat esleitu edo eman ere zati bati edo software osoari.

2. Esportazio-arauak: softwarea eta datu teknikoak AEBko esportazioa kontrolatzeko legeen baldintzapean daude, Esportazioa Administratzeko Legea (Export Administration Act) eta harekin lotutako erregulazioak barne. Halaber, beste herrialde batzuetako inportazioedo esportazio-arauen baldintzapean egon daitezke.

Bezeroak arau horiek guztiak betetzea onartzen du eta softwarearen esportazio-, berresportazio- edo inportazio-lizentziak lortzeko erantzukizuna duela badaki. Softwarea ezin da deskargatu, ezta esportatu edo berriro esportatu (i) ere lurraldearen barruan bertako bati edo Kuba, Irak, Iran, Ipar Korea, Libia, Sudan, Siria (zerrenda hori aldizka berrikusi behar izaten baita) edo AEBk ondasunen bahitura jarrita duen beste

herrialde bateko herritar bati, ezta (ii) AEBko Hazienda Ministerioak zerrendan bereziki izendatutako herrialdeei edo AEBko Merkataritza Departamenduko eskaerak ukatzeko taulan agertzen direnei ere. Estatu Batuetako gobernuak erabilera, bikoizte edo ezagutarazteari dagozkion murrizketak bete behar ditu, software informatiko eta datu teknikoen klausulen (Technical Data and Computer Software Clauses) eskubideetan ezarritakoaren arabera, DFARS 252.227-7013(c) (1) (ii) eta FAR 52.227-19(c) (2) klausuletan, horiek aplikatzea dagokionean.

Eskubide mugatuak: Estatu Batuetako gobernuak erabilera, bikoizte edo ezagutarazteari dagozkion murrizketak bete behar ditu, software informatiko eta datu teknikoen klausulen (Technical Data and Computer Software Clauses) eskubideetan ezarritakoaren arabera, DFARS 252.227-7013(c) (1) (ii) eta FAR 52.227-19(c) (2) klausuletan, horiek aplikatzea dagokionean. Dokumentu honetan aipatutako gainerako produktu-izenak eta enpresak haien jabeen marka komertzialak dira. Hemen berariaz azaltzen ez diren eskubide guztiak erreserbatuta.

Irudi guztiak erreferentziazkoak dira, eta ez dira telefonoaren deskribapen zehatzak.

#### **Jarraibideen ikurrak**

Erabiltzailearen eskuliburuan ikur hauek agertzen dira:

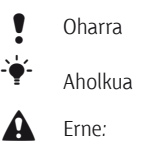

 $\partial$  Zerbitzu edo funtzio bat aldatu egiten da sarearen eta harpidetzaren arabera. Jarri harremanetan sare-operadorearekin, informazio gehiago izateko.

> Erabili aukeraketa-teklak edo nabigazio-teklak mugitzeko eta aukerak hautatzeko. Ikus *Nabigatzea*, 14. orrialdean.

## **Sarrera**

## **Muntatzea**

Telefonoa erabiltzen hasi aurretik, SIM txartela eta bateria sartu behar dira.

#### *SIM txartela sartzeko*

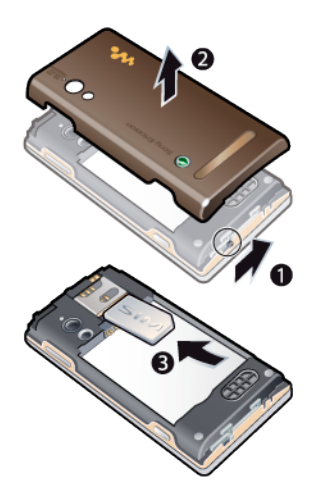

**1** Desblokeatu bateriaren tapa.

**2** Kendu bateriaren tapa.

**3** Sartu SIM txartela dagokion tokian, urrekoloreko kontaktuak beherantz dituela.

## *Bateria sartzeko*

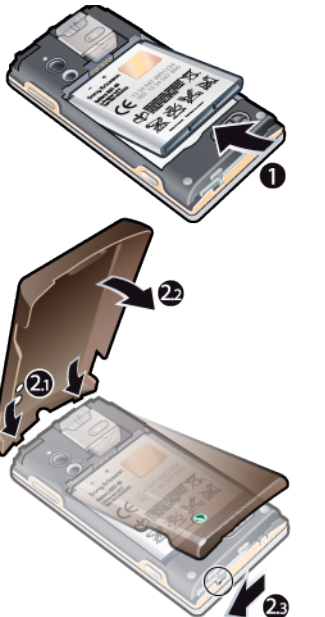

- **1** Sartu bateria alde etiketaduna gorantz duela eta konektoreak bata bestearen parean daudela.
- **2** Ipini telefonoaren tapa bere tokian eta blokea ezazu.

## **Telefonoa piztea**

#### *Telefonoa pizteko*

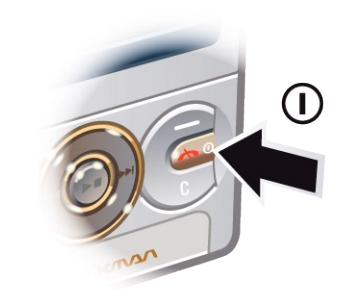

- 1 Luze sakatu (
- **2** Sartu SIM txartelaren PINa, eskatzen badizu eta sakatu Ados.
- **3** Hautatu hizkuntza.
- **4** Oinarrizko doikuntzak ezartzeko eta aholku erabilgarriak irakurtzeko, konfiguraziolaguntzailearen erabilera-jarraibideei segi.

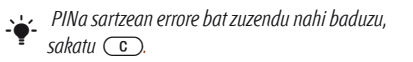

#### **SIM txartela**

Sare-operadoreak emandako SIM txartelak (abonatuaren identifikazio-modulua) zure harpidetzari buruzko informazioa du. SIM txartela sartu edo atera aurretik, telefonoa itzali eta kargagailua deskonektatu.

F *Telefono-aurkibideko informazioa SIM txartelean gorde dezakezu, telefonotik atera aurretik. Irakurri Izenak eta zenbakiak SIM txartelean kopiatzeko 38. orrialdean.*

#### **PIN**

Telefonoaren zerbitzuak eta funtzioak aktibatzeko, baliteke PINa (Identifikazio Pertsonaleko Zenbakia) behar izatea. PIN kodea sareko operadoreak emango dizu. Digituak \* ikurrarekin ezkutatzen dira, lehenbiziko zenbakiak larrialdietako telefonoren bateko zenbaki berberekin hasten direnean izan ezik (adibidez, 112 edo 911). Hartara, larrialdietako telefono bat ikus dezakezu eta hara deitu PINik sartu gabe.

c *PINa hiru aldiz jarraian gaizki sartuz gero, SIM txartela blokeatu egiten da. Ikus SIM txartela blokeatzea, 71. orrialdean.*

#### **Itxaroteko modua**

Sare-operadorearen izena bistaratuko da telefonoa piztu eta PIN kodea sartutakoan. Horri itxaroteko modu esaten zaio. Une horretan, telefonoa erabiltzeko moduan dago.

#### **Beste sare batzuk erabiltzea**

Saretik kanpo (desplazamendu-egoeran) deiak egiteak eta jasotzeak, mezuak bidaltzeak eta datuak transferitzeak kostu gehigarria izan dezake. Eskatu informazio gehiago zure operadoreari.

## **Laguntza**

Erabiltzailearen eskuliburu honez gain, badira funtzioen gidak eta informazio gehiago dago *www.sonyericsson.com/support*  gunean.

Telefonoaren informazioa eta laguntza edozein unetan dituzu eskura.

#### *Aholkuak eta trikimailuak ikusteko*

- **1** Itxaroteko moduan, hautatu Menua > Ezarpenak > Orokorra fitxa > Konfig. laguntzailea.
- **2** Hautatu Aholk. eta amarruak.

#### *Funtzioei buruzko informazioa ikusteko*

Joan funtzio batera, eta hautatu Inform., erabilgarri badago. Batzuetan, Aukeraturen azpian agertzen da Inform.

#### *Telefonoak nola funtzionatzen duen ikusteko*

Itxarote moduan dagoela, hautatu Menua > Denborapasak > Demo ibilbidea.

#### *Telefonoaren egoera ikusteko*

Itxaroteko moduan, bolumen-tekla. Telefonoari, memoriari eta bateriari buruzko informazioa bistaratzen da.

## **Bateria kargatzea**

Telefonoaren bateria zertxobait kargatuta egoten da erostean.

#### *Bateria kargatzeko*

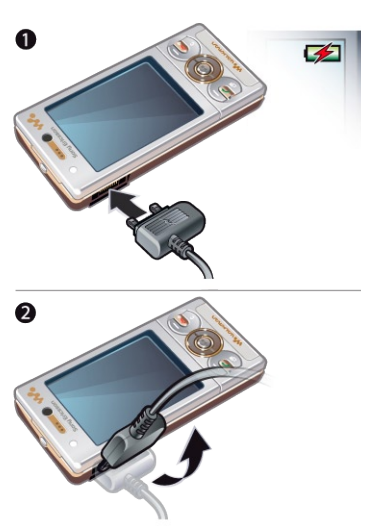

- **1** Konektatu kargagailua telefonoari. 2,5 ordu inguru behar dira bateria erabat kargatzeko. Sakatu edozein tekla pantaila ikusteko.
- **2** Kendu kargagailua larakoa gorantz okertuta.

F *Telefonoa erabil dezakezu kargatzen ari den bitartean. Edozein unetan kargatu dezakezu bateria, 2,5 h inguru. Kargatzea eten dezakezu bateriari kalterik egin gabe.*

## Telefonoaren deskribapen orokorra **14 Maia 14 Mai 14 Mai 14 Mai 14 Mai 14 Mai 14 Mai 14 Mai 14 Mai 14 Mai 14 Mai 14 Mai 14 Mai 14 Mai 14 Mai 14 Mai 14 Mai 14 Mai 14 Mai 14 Mai 14 Mai 14 Mai 14 Mai 14 Mai 14 Mai 14 Mai 14**

- Bozgorailua, entzungailuarekin
- Pantailako argi-sentsorea
- Bistaratzea
- Kargagailurako, USB kablerako eta esku libreko kiterako konektorea
- Aukeraketa-teklak
- Norabide-tekla
- Deitzeko tekla
- Jarduera-menuaren tekla
- Memoria-txartelaren zirrikitua (taparen azpian)
- Bideo-deiak egiteko aukera ematen duen kamera
- Amaitzeko edo aktibatzeko/desaktibatzeko tekla
- C tekla (ezabatzeko)
- Isilik moduaren tekla

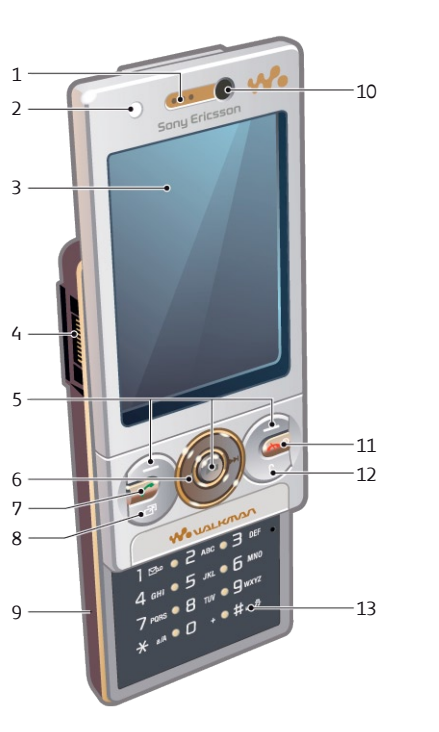

- Bideo-deiaren adierazlea
- Cámara principal
- Bolumena eta zoom digitala kontrolatzeko botoiak
- Flash-a
- Kamera-tekla
- Bozgorailua

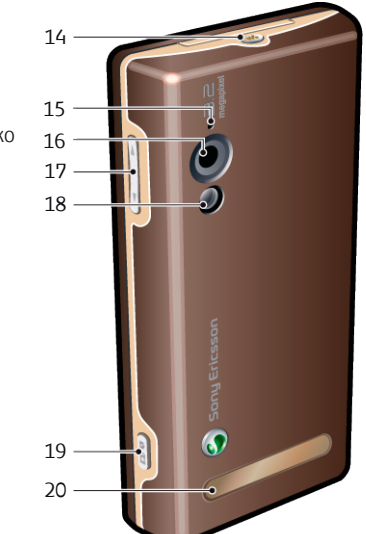

### **Menuen deskribapen orokorra**

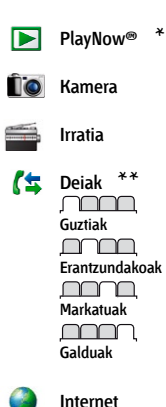

**Mezularitza** Idatzi berria Sarrera ontzia Hizketaldiak\* Mezuak Mezu elektr. IM Deitu erantzung.

**Kontaktuak** Ni Kontaktua berria  $\overrightarrow{a}$ **Antolatzailea** Fitxategi kudeatzailea \*\* Alarmak Jokoak Bideo deia Erlojua konfiguratu Egitekoak Oharrak Sinkronizazioa Tenporizadorea Kronometroa Argia Kalkulagailua Kode memoria

**Denborapasak**

Operadore-zerbitzuak\* TrackID™ Kokapen zerbitzuak Jokoak VideoDJ™ PhotoD1<sup>®</sup> MusicD1<sup>®</sup> Urruneko kontrola Grabatu soinua Demo ibilbidea

暈 **Media** Argazkia Musika Bideoak Jokoak Web iturriak Ezarpenak

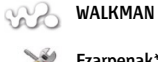

X **Ezarpenak\*\* Orokorra**

> Profilak Hizkuntza Eguneratze zerbitzua Ahots kontrola Gertaera berriak Lasterbideak Hegaldi modua Segurtasuna Konfig. laguntzailea Irisgarritasuna\* Telefono egoera Berrezartze orokorra

mmm **Soinuak eta alertak**

Soinu bolumena Soinua Modu isila Tonu gorakorra Dardara alerta Mezu alerta Tekla soinua

#### <u>noman</u>

**Pantaila** Horma-papera Menuen diseinua Gaia Hasierako pantaila Pantaila babesa

Erlojuaren tamaina Argitasuna Lin. etiketa editatu\*

#### mmmm

**Deiak** Markatze lasterra Bilaketa dinamikoa Deiak desbideratu 2. lineara aldatu Deiak kudeatu Denbora eta kostua Erakut./ezkut. nire zk. Esku libreak Ireki, erantzuteko Itxi deia amaitzeko

#### <u>nnon </u>

**Konektagarritasuna** Wi-Fi Bluetootha USB Telefonoaren izena Sarean partekatzea Sinkronizazioa Gailuen kudeaketa Sare mugikorrak Datu-komunikazioa\* Interneteko ezarp. Ezarpenak Mezu ezarpenak\* SIP ezarpenak Osagarriak

\* Menu batzuk sarearen, harpidetzaren eta operadorearen menpe daude.

\*\* Norabide-tekla erabil dezakezu azpimenuetako fitxetan mugitzeko. Informazio gehiago lortzeko, ikusi Nabigazioa, 14. orrialdean.

信号

## **Nabigazioa**

#### *Telefonoaren menuetan barrena mugitzeko*

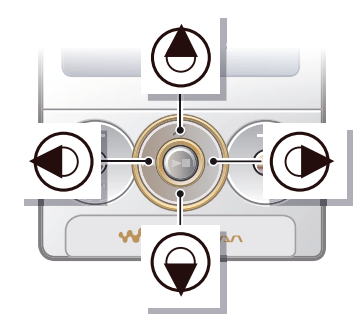

- **1** Deiak jasotzeko/egiteko egoeran, sakatu Menua
- **2** Erabili norabide-tekla, menuetan barrena mugitzeko.

#### *Pantailan bistaratzen diren ekintzak hautatzeko*

Sakatu ezkerreko, erdiko edo eskuineko aukeraketa-tekla.

#### *Elementu baten aukerak ikusteko*

Hautatu Aukeratu, esate baterako, editatzeko.

#### *Funtzio bat amaitzeko*

Sakatu  $\left(\rightarrow\right)$ .

#### *Itxaroteko modura itzultzeko*

Sakatu  $\overline{\rightarrow}$ .

#### *Multimedia-fitxategi batetik bestera mugitzeko*

**1** Itxaroteko moduan dagoela, hautatu

#### Menua > Media

- **2** Joan menuko elementu batera, eta sakatu norabide-tekla eskuinerantz.
- **3** Atzera egiteko, sakatu norabide-tekla ezkerrerantz.

#### *Elementuak ezabatzeko*

Sakatu  $\circ$  zenbakiak, gutunak, irudiak, soinuak eta antzeko elementuak ezabatzeko.

#### **Fitxak**

Baliteke fitxak egotea. Adibidez, Ezarpenak aukeran, fitxak daude.

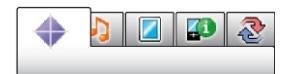

#### *Fitxa batetik bestera mugitzeko*

Sakatu norabide-tekla ezkerrerantz edo eskuinerantz.

#### **Laster teklak**

Teklatuko lasterbideak erabil ditzakezu zuzenean funtzioetara sartzeko.

#### *Norabide-teklaren lasterbideak erabiltzeko*

- Itxaroteko moduan, sakatu  $\textcircled{\tiny{A}}$ ,  $\textcircled{\tiny{B}}$ ,  $\textcircled{\tiny{B}}$  edo
	- D funtzio batera zuzenean joateko.

#### *Norabide-teklaren lasterbide bat aldatzeko*

- **1** Itxaroteko moduan, hautatu Menua > Ezarpenak > Orokorra fitxa > Lasterbideak.
- **2** Joan aukera batera, eta hautatu Editatu.
- **3** Joan menu batera, eta hautatu Lasterbideak.

#### **Menu nagusiko lasterbideak**

Menuen zenbakiak ezkerretik eskuinera eta goitik behera doaz, ezkerreko goiko izkinako ikonotik hasita.

#### *Zuzenean menu nagusiko elementu batera joateko*

Itxaroteko moduan, sakatu Menua eta sakatu  $\left(1\right) - \left(9\right)$ ,  $\left(\frac{1}{2}aA\right)$  edo  $\left(0 + \right)$  edo  $(\overline{H-B})$ 

*Menu diseinua aukeran, Laukiduna hautatu behar da.*

c *Ikus Menu diseinua aldatzeko, 69. orrialdean.*

#### **Jarduera-menua**

Jarduera menuan, funtzio hauetarako zuzeneko sarbidea duzu.

- Gert. berriak: galdutako deiak eta mezu berriak.
- $\bullet$  Abian diren apl.: bigarren mailan exekutatzen diren aplikazioak.
- · Nire lasterbideak: gehitu zure funtzio gogokoak, horietara bizkor sartzeko.
- $\bullet$  Internet: Interneterako lasterbidea.

#### *Jarduera menua irekitzeko*

 $\cdot$  Sakatu  $\circ$ 

## **Memoria**

Edukiak memoria-txartelean, telefonoaren memorian eta SIM txartelean gorde ditzakezu. Memoria-txartel bat sartuta baduzu, argazkiak eta musika automatikoki gordetzen dira memoria horretan. Txartelik sartu ez baduzu edo beteta badago, argazkiak eta musika telefonoaren memorian gordeko dira. Mezuak eta kontaktuak telefonoaren memorian gordetzen dira, baina SIM txartelean gordetzeko hauta dezakezu.

#### **Memoria-txartela**

c *Litekeena da memoria-txartel bat erosi behar izatea.*

Telefonoak Memory Stick Micro® (M2®) memoria-txartela onartzen du; telefonoari gordetzeko toki gehiago eransten dio. Memoria-txartel eramangarri gisa ere erabil daiteke beste gailu bateragarri batzuekin.

Telefonoko memoriako edukia memoriatxartelera eraman dezakezu, eta alderantziz. Ikus *Telefonoan edukia kudeatzea*  26. orrialdean.

#### *Memoria-txartela sartzeko*

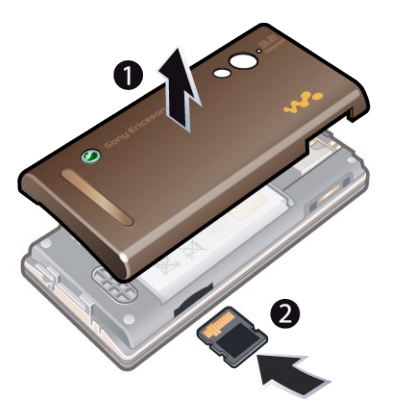

Kendu bateriaren estalkia eta sartu memoria-txartela urre koloreko kontaktuak gora begira dituela.

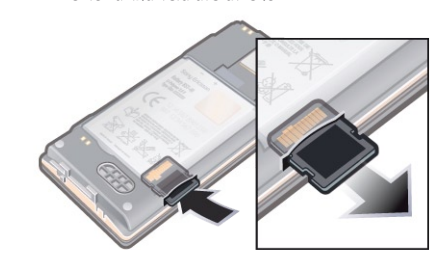

*Memoria-txartela ateratzeko*

Kendu bateriaren tapa eta sakatu txartelaren ertza askatzeko eta ateratzeko.

## **Telefonoaren hizkuntza**

Hizkuntza bat hauta dezakezu telefonoan erabiltzeko.

#### *Telefonoaren hizkuntza aldatzeko*

- **1** Itxaroteko moduan, hautatu Menua > Ezarpenak > Orokorra fitxa > Hizkuntza > Tel. hizkuntza.
- **2** Hautatu aukera bat.

## **Testua idaztea**

Testua sartzeko, pultsazio bidezko metodoa edo T9 Text Input<sup>®</sup> T<sup>9</sup> erabil dezakezu. T9 Text Input metodoak integratuta duen hiztegi bat erabiltzen du.

#### *Testua idazteko modua aldatzeko*

 $\bullet$  Testua sartzean, luze sakatu  $\overline{(\ast_{a/A})}$  tekla.

#### *Maiuskulatik minuskulara eta alderantziz aldatzeko*

Testua idaztean, sakatu (\*a/A).

#### *Zenbakiak sartzeko*

Testua sartzean, luze sakatu  $(\overline{Q} + \overline{Q})$ tekla.

#### *Puntuak eta komak sartzeko*

Testua idaztean, sakatu  $\Box$ .

#### *Ikurra sartzeko*

- **1** Testua idazten ari zarela, hautatu Auker. > Erantsi sinboloa.
- **2** Joan ezarpen horretara eta hautatu Txertatu

#### *T9™ Text Input bidez testua sartzeko*

- **1** Itxaroteko moduan dagoela, hautatu, adibidez, Menua > Mezularitza > Idatzi berria > Mezua.
- **2 19** agertzen ez bada, luze sakatu  $(\frac{1}{2}a)$ tekla, T9 Text Input metodora aldatzeko.
- **3** Tekla bakoitza behin bakarrik sakatu, baita nahi duzun letra teklan aurrenekoa ez bada ere. Adibidez, "Jane" idazteko, sakatu  $(5)$ ,  $(2)$ ,  $(6)$ ,  $(3)$ . Hitz osoa idatzi, iradokizunetan bilatu aurretik.
- **Erabili (A edo Q iradokizunak ikusteko.**
- **Sakatu (#-\*)** iradokizun bat onartzeko.

#### *Pultsazio bidezko metodoa erabiliz testua sartzeko*

- **1** Itxaroteko moduan dagoela, hautatu, adibidez, Menua > Mezularitza > Idatzi berria > Mezua.
- **<sup>19</sup>** agertzen ez bada, luze sakatu (\*a/A) tekla, pultsazio bidezko metodora aldatzeko.
- $Sakatu$   $\left(2\right) \left(9\right)$  behin eta berriz nahi duzun letra bistaratu arte.
- **Hitz bat idazten duzunean, sakatu (#-8)** zuriune bat sartzeko.

#### *Telefonoak integratuta duen hiztegian hitzak sartzeko*

- **1** T9 Text Input bidez idazten ari zarenean, hautatu Auker. > Letreiatu hitza.
- **2** Editatu hitza pultsazio bidezko metodo bidez, eta hautatu Txertatu.

## **Walkman™**

Musika, audio-liburuak eta poscast-ak entzun ditzakezu. Erabili *Sony Ericsson Media Manager* telefonora edukia transferitzeko. Informazio gehiago eskuratzeko, ikus *Edukia ordenagailura transferitzea, eta alderantziz*  27. orrialdean.

## **Esku libreko kit eramangarri**

**estereoa**

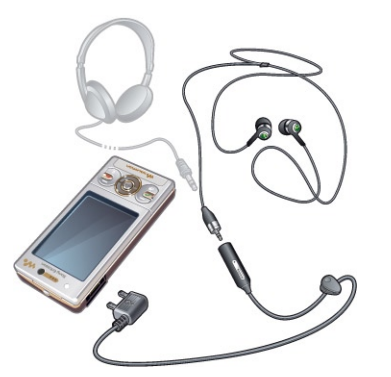

#### *Esku libreko kita erabiltzeko*

Konektatu esku libreko ekipo eramangarria. Musika gelditu egiten da dei bat jasotzean, eta erreproduzitzen jarraituko du deia amaitutakoan.

## **Walkman™ erreproduzitzailea**

#### *Musika erreproduzitzeko*

- **1** Itxaroteko moduan dagoela, hautatu Menua > Media > Musika.
- **2** Bilatu kategorien arabera, norabide-tekla erabilita.
- **3** Joan izenburu batera eta hautatu Erreprod.

#### *Musika-erreprodukzioa eteteko*

Sakatu erdiko norabide-tekla.

#### *Aurrera edo atzera bizkor egiteko*

Luze sakatu  $\circledast$  edo  $\circledast$  tekla.

#### *Pista batetik bestera mugitzeko*

 $S$ akatu  $\odot$  edo  $\odot$ .

#### *Erreproduzitzailea minizatzeko*

Sakatu (Wo).

#### *Erreproduzitzailera itzultzeko*

 $S$ akatu  $\mathbf{\overline{w}}$ .

## **Mugimendu bidezko kontrola**

### *Beste pista batera joateko*

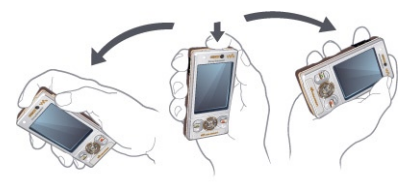

Musika erreproduzitzen ari den bitartean, luze sakatu (w.) tekla eta mugitu telefonoa eskuinera, eskumuturra mugituta, hurrengo pistara joateko. Aurreko pistara joateko, egin gauza bera ezkerrera.

#### *Pista ausaz aldatzeko*

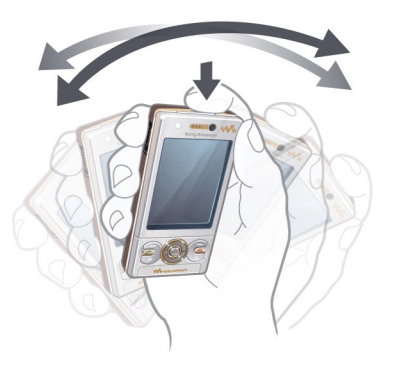

Musika erreproduzitzen ari den bitartean, luze sakatu (**w.**) tekla eta mugitu telefonoa.

#### *Bolumena aldatzeko*

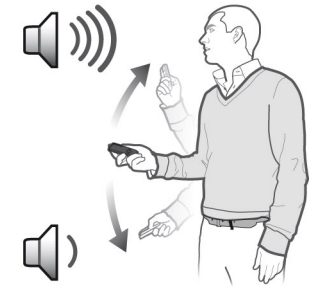

- **1** Musika erreproduzitzen ari den bitartean, jarri telefonoa parean, gora begira.
- 2 Luze sakatu (**w.**) tekla, eta tolestu besoa gorantz eta gorputzaren aldera, bolumena igotzeko. Bolumena jaisteko, egin gauza bera, beste aldera.

#### **Soinu estereo garbia eta baxu garbiak**

Soinu estereo eta baxu garbiak ekualizadorea eskuz doitzen denean aktibatzen dira.

#### *Ekualizadorean lehenetsitako ezarpenak erabilita soinu estereo eta baxu garbiak aktibatzeko*

1 Itxaroteko egoeran, sakatu (**w.**).

- **2** Hautatu Aukerak > Ezarpenak > Ekualizadorea.
- **3** Hautatu lehenetsitako edozein ezarpen, Arrunta izan ezik.

#### **Erreprodukzio-zerrendak**

Erreprodukzio-zerrendak sor ditzakezu, musika antolatzeko. Pistak erreprodukziozerrenda bat baino gehiagotan sar ditzakezu.

Erreprodukzio-zerrenda bat edo zerrendako pista bat ezabatuz gero, ez da memoriatik ezabatzen, zerrendatik bakarrik baizik.

c *Telefonoak bost minutu inguru behar ditzake erreprodukzio-zerrenda bar sortzeko.*

#### *Erreprodukzio-zerrenda bat sortzeko*

- **1** Itxaroteko moduan dagoela, hautatu Menua > Media > Musika > Errepr. zerr.
- **2** Joan Errep.zer.berr. aukerara, eta hautatu Gehitu.
- **3** Sartu izen bat, eta hautatu Ados.
- **4** Joan pistara, eta hautatu Markatu, gehitu nahi duzun pista bakoitzeko.
- **5** Markatutako pistak erreprodukziozerrendara gehitzeko, hautatu Gehitu.

#### *Erreprodukzio-zerrendan pistak gehitzeko*

- **1** Itxaroteko moduan dagoela, hautatu Menua > Media > Musika > Errepr. zerr.
- **2** Hautatu erreprodukzio-zerrenda bat.
- **3** Joan Gehitu musika aukerara, eta hautatu Gehitu.
- **4** Joan pistara, eta hautatu Markatu, gehitu nahi duzun pista bakoitzeko.
- **5** Markatutako pistak erreprodukziozerrendara gehitzeko, hautatu Gehitu.

#### **SensMe™**

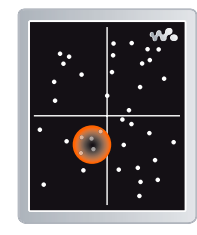

SensMe™-k bi aukera eskaintzen ditu erreprodukzio-zerrendak sortzeko: pistak gogo-aldartearen arabera eta telefonoko guztien artean hautatuta. Pistak gogoaldartearen arabera hautatzeko, lehenengo *Sony Ericsson Media Manager* erabili behar duzu, horiek analizatzeko eta telefonoa transferitzeko.

Une horretan, gogo-aldarteari, tempoari eta akordeei buruzko informazioa eransten zaie. Pistak puntu-formarekin ageri dira, bi ardatzeko mapa batean. Guztiak ikuspegian telefonoko pista guztiak agertzen dira, mapan ausaz jarrita. Pisten eremu bat hautatuta, erreprodukziozerrenda bar sor dezakezu.

c *Musika nola aztertu jakin nahi baduzu, sakatu Sony Ericsson Media Manager-en leihoaren eskuineko goiko izkinan.*

#### *Gogo-aldartearen araberako erreprodukziozerrenda sortzeko*

- **1** Itxaroteko moduan dagoela, hautatu Menua > Media > Musika.
- **2** Joan SensMe™ aukerara, eta hautatu Ireki.
- **3** Ziurtatu Aldarte ikuspegian zaudela. Hala ez bada, hautatu Aldarte.
- **4** Pista bakoitzaren aurreko ikuspegia edukitzeko, sakatu (b),  $\odot$ ,  $\odot$  edo  $\odot$ .
- **5** Pistaren eremu bat hautatzeko, hautatu Gehitu eta sakatu  $\bullet$  edo  $\circ$ .
- **6** Erreprodukzio-zerrenda bat sortzeko eta Walkman™ erreproduzitzailean exekutatzeko, hautatu Sortu.
- **7** Hautatu Aukerak > Gorde errepr.zerr.
- **8** Sartu izen bat, eta hautatu Ados.

#### *Guztiak ikuspegitik erreprodukzio-zerrenda bat sortzeko*

- **1** Itxaroteko moduan dagoela, hautatu Menua > Media > Musika.
- **2** Joan SensMe™ aukerara, eta hautatu Ireki.
- **3** Ziurtatu Guztiak ikuspegian zaudela. Hala ez bada, hautatu Guztiak.
- **4** Pista bakoitzaren aurreko ikuspegia edukitzeko, sakatu ( $\bullet$ ),  $\bullet$ ,  $\bullet$  edo  $\bullet$ ),
- **5** Pistaren eremu bat hautatzeko, hautatu Gehitu eta sakatu  $\circledast$  edo  $\circledast$ .
- **6** Erreprodukzio-zerrenda bat sortzeko eta Walkman™ erreproduzitzailean exekutatzeko, hautatu Sortu.
- **7** Hautatu Aukerak > Gorde errepr.zerr.
- **8** Sartu izen bat, eta hautatu Ados.

#### **Audio-liburuak**

Ordenagailutik *Sony Ericsson Media Manager*  erabilita telefonora transferitutako audioliburuak entzun ditzakezu.

- c *Baliteke transferitutako audio-liburuak minutu*
- *batzuk behar izatea audio-liburu erabilgarrien zerrendan bistaratzeko.*

#### *Audio-liburuak erreproduzitzeko*

Itxaroteko moduan dagoela, hautatu Menua > Media > Musika > Audio libur.

F Pistak *karpetan, M4B ez den beste formatu batzuetan eta ID3v2 kapitulu-etiketarik gabe egon daitezke audio-liburuak.*

#### **Erosi orain**

Baldin eta harpidetzen bazara telefonoarekin mugarik gabeko erabilera ez-etengabea egiteko aukera ematen duen musika-zerbitzu batera, geroago erosi nahi duzun pista bat marka dezakezu. Interneteko sarbidea duen ordenagailu batean zure musika Windows Media® Player-ekin sinkronizatzen duzun hurrengo aldian, markatutako pista geroago erosi nahi duzun galdetuko dizu. Onartzen baduzu, pista telefonoan deskargatuko da eta musika-zerbitzuaren kontuan kobratuko zaizu. Zerbitzu hori erabiltzeko hauxe behar duzu: musika deskargatzeko zerbitzu batean harpidetuta egotea edo kontu bat edukitzea; Microsoft® Windows Media® Player 11 edo Windows Media® Player-en bertsio berriagoa eta bateragarria; eta USB konexioa ordenagailuan.

c *Ezin duzu ikusi pistaren bat markatuta dagoen. Ezin duzu kendu aurrez markatutako pisten marka.*

#### *Pista bat markatzeko*

Markatu nahi duzun pista entzuten ari zarenean, luze sakatu  $\overline{(\mathbf{p}^{\mathsf{T}})}$ 

## **b PlayNow**<sup>®</sup>

PlayNow™ra konekta zaitezke, dei-tonuak, jokoak, musika, gaiak eta pantailahondoak deskargatzeko. Aurrebista bat ikus dezakezu edo edukia entzun, erosi eta telefonoan deskargatu aurretik. PlayNow™ erabili ezin baduzu, ikus *Ezin ditut erabili Interneten oinarritutako zerbitzuak,* 75. orrialdean.

c *Zerbitzu hori ez dago herrialde guztietan erabilgarri.*

#### *PlayNow™ erabiltzeko*

- **1** Itxaroteko moduan dagoela, hautatu Menua > PlayNow™.
- **2** Joan PlayNow™ aplikazioaren gunera, eta jarraitu jarraibideei, edukiaren aurrebista izateko eta hura erosteko.

## **TrackID™**

Musika ezagutzeko zerbitzua da TrackID™. Bozgorailutik edo irratian entzuten ari zaren pistaren izenburua, artista eta bildumaren izena bida ditzakezu. TrackID™ erabili ezin baduzu, ikus *Ezin ditut erabili Interneten oinarritutako zerbitzuak,* 75. orrialdean.

#### *Pistari buruzko informazioa bilatzeko*

- Bozgorailutik pista bat entzuten ari zarenean, hautatu Menua > Denborapasak > TrackID™ > Abiarazi itxaroteko moduan.
- Z Irratia entzuten ari zarela, hautatu Aukerak > TrackID™.
- F *Emaitza onenak lortzeko, erabili TrackID™ leku isiletan.*

## **Musika eta bideoklipak linean**

Bideoak ikusi ditzakezu, eta musika entzun, Internetetik telefonora transmitituta. Internet erabili ezin baduzu, ikus *Ezin ditut erabili Interneten oinarritutako zerbitzuak,* 75. orrialdean.

#### *Transferitu beharreko datu-kontua hautatzeko*

- **1** Itxaroteko moduan, hautatu Menua > Ezarpenak > Konektagarritasuna fitxa > Ezarpenak > Konekt. hau erabiliz:.
- **2** Hautatu zein datu-kontu erabili nahi duzun.
- **3** Hautatu Gorde.

#### *Musika eta bideoak transmititzeko*

- **1** Itxaroteko moduan dagoela, hautatu Menua > Internet
- **2** Hautatu Auker. > Jo hona > Laster markak.
- **3** Hautatu zer estekatatik transmititu nahi duzun.

## **Bideo-erreproduzitzailea**

#### *Bideoak erreproduzitzeko*

- **1** Itxaroteko moduan dagoela, hautatu Menua > Media > Bideoa > Podcastak.
- **2** Joan izenburu batera eta hautatu Erreprod.

#### *Bideoaren erreprodukzioa eteteko*

Sakatu erdiko norabide-tekla.

### **Irratia**

- c *Ez erabili telefonoa irrati gisa debekatuta dagoen*
- *tokietan.*

#### *Irratia pizteko*

- **1** Konektatu esku libreko ekipoa telefonora.
- **2** Itxaroteko moduan dagoela, hautatu Menua > Irratia.

#### *Kateak automatikoki bilatzeko*

Hautatu Bilatu.

#### *Kateak eskuz bilatzeko*

Sakatu <sup>O</sup> edo O

#### *Bolumena aldatzeko*

Sakatu bolumen-tekla gorantz edo beherantz.

#### *Irratia minimizatzeko*

 $\bullet$  Aukeratu Aukerak > Minimizatu.

#### *Irratira itzultzeko*

Itxaroteko moduan dagoela, hautatu Menua > Irratia.

#### **Kanalak gordetzea**

Aurrez definitutako 20 kate gorde ditzakezu.

#### *Kateak gordetzeko*

- **1** Irrati-kate bat aurkitu duzunean, luze sakatu Aukerak > Gorde.
- **2** Joan haren kokapenera eta hautatu Txertatu.

#### *Gordetako kateak hautatzeko*

- **1** Aukeratu Aukerak > Kateak.
- **2** Hautatu irrati-kate bat.

#### *Gordetako kateetan batetik bestera aldatzeko*

Sakatu  $\circledast$  edo  $\circledast$ .

## **MusicDJ™**

Zuk zeuk sortu eta edita ditzakezu melodiak, gero doinu gisa erabiltzeko. Ezaugarri desberdinak dituzten soinu lehenetsiak ere badaude.

#### *Melodia bat konposatzeko*

- **1** Itxaroteko moduan dagoela, hautatu Menua > Denborapasak > MusicDJ™.
- **2** Hautatu Txertatu, Kopiatu edo Erantsi soinuak.
- **3** Erabili (**b**),  $\odot$ ,  $\odot$  edo  $\odot$  soinu batetik bestera mugitzeko.
- **4** Hautatu Auker. > Gorde melodia.

## **Grabagailua**

Ahots-gogorarazleak edo elkarrizketak graba ditzakezu. Grabatutako soinuak doinu gisa ezar daitezke.

- c *Herrialde edo estatu batzuetako legeek deia*
- *grabatzen hasi aurretik beste pertsonari jakinaraztera behartzen dute.*

#### *Soinu bat grabatzeko*

Itxaroteko moduan dagoela, hautatu Menua > Denborapasak > Grabatu soinua > Grabatu.

## *Deia grabatzeko*

- **1** Hitz egiten ari zarela, hautatu Aukerak > Grabatu.
- **2** Hautatu Gorde grabazioa gordetzeko.

## *Grabazioak entzuteko:*

- **1** Itxaroteko moduan dagoela, hautatu Menua > Antolatzailea > Fitxategi kudeatzailea.
- **2** Joan Musika aukerara, eta hautatu Ireki.
- **3** Joan grabazio batera eta hautatu Errepr.

## **Edukiak transferitzea eta kudeatzea**

Edukiak transferi eta kudea ditzakezu, adibidez, argazkiak eta musika.

c *Debekatuta dago copyrighta duen material babestua trukatzea. ikurrak adierazten du elementua babestuta dagoela.*

## **Telefonoko edukiak kudeatzea**

Fitxategi-kudeatzailea erabil dezakezu, telefonoaren memorian edo memoriatxartel batean gordetako edukiak kudeatzeko. Fitxategi kudeatzailea aukerako fitxek eta ikonoek adierazten dute edukia non gorde den. Memoria betea badago, ezabatu eduki batzuk lekua egiteko.

## *Memoriaren egoera ikusteko*

**1** Itxaroteko moduan dagoela, hautatu Menua > Antolatzailea > Fitxategi

## kudeatzailea.

- **2** Hautatu Aukerak > Memoria egoera.
- **3** Hautatu Memoria-txartela edo Telefonoa.

#### *Karpeta bateko elementu bat baino gehiago hautatzeko*

**1** Itxaroteko moduan dagoela, hautatu Menua > Antolatzailea > Fitxategi

#### kudeatzailea.

- **2** Joan karpeta batera eta hautatu Ireki.
- **3** Aukeratu Aukerak > Markatu > Markatu batzuk.
- **4** Joan elementura, eta hautatu Markatu, markatu nahi duzun elementu bakoitzeko.

#### *Telefonoko memoriako elementua memoriatxartelera eramateko, eta alderantziz.*

**1** Itxaroteko moduan dagoela, hautatu Menua > Antolatzailea > Fitxategi

### kudeatzailea.

- **2** Aurkitu elementua eta hautatu Aukerak > Fitxategi kudeatzailea > Mugitu.
- **3** Hautatu Memoria-txartela edo Telefonoa.
- **4** Joan karpeta batera eta hautatu Ireki.
- **5** Hautatu Erantsi.

## *Edukiei buruzko informazioa ikusteko*

**1** Itxaroteko moduan dagoela, hautatu Menua > Antolatzailea > Fitxategi kudeatzailea.

**2** Aurkitu elementua eta hautatu Aukerak > Informazioa.

## **Edukiak beste telefono batera bidaltzea**

Edukiak, esate baterako, mezuetan edo haririk gabeko Bluetooth<sup>®</sup> teknologiaren bidez bidal ditzakezu.

## *Edukia bidaltzeko*

- **1** Joan elementu batera eta hautatu Aukerak > Bidali.
- **2** Hautatu transferentzia-metodo bat.
- 
- c Ziurtatu hartzailearen gailuak zuk transferitzeko hautatutako modua onartzen duela.

## **Edukia ordenagailura transferitzea, eta alderantziz**

*Sony Ericsson Media Manager* erabil dezakezu edukia telefonotik ordenagailura, eta alderantziz, transferitzeko.

Telefonoarekin batera banatutako instalaziorako CDan dago *Sony Ericsson Media Manager* softwarea, eta *www.sonyericsson.com/ support* helbidetik ere deskarga daiteke. Ordenagailutik telefonora edukia mugitzen edo kopiatzen duzunean, eduki ezezagunak Fitxategi kudeatzailearen Gehiago karpetan gordetzen dira.

#### **Behar diren sistema eragileak**

CDko softwarea erabiltzek, sistema eragile hauetako bat beharko duzu:

- Microsoft Windows Vista<sup>®</sup> (hauen 32 bit eta 64 biteko bertsioak: Ultimate, Enterprise, Business, Home Premium, Home Basic)
- **Microsoft @Windows XP (Pro edo Home).** Service Pack 2 edo berriagoa

### *Sony Ericsson Media Manager instalatzeko*

- **1** Piztu ordenagailua, eta sartu CDa. Automatikoki abiarazten da eta instalatzeko leihoa irekitzen da.
- **2** Hautatu hizkuntza eta sakatu *Ados.*
- **3** Egin klik Instalar *Sony Ericsson Media Manager*  aukeran, eta jarraitu jarraibideei.

#### *Sony Ericsson Media Manager erabilita edukia transferitzeko*

**1** Konektatu telefonoa ordenagailu batera, telefonoarekin bateragarria den USB kablearen bidez.

- **2 Ordenagailuan:** *Hasi/Programak/ Sony Ericsson/ Sony Ericsson Media Manager.*
- **3 Telefonoa:** hautatu Media transf.
- **4 Ordenagailuan:** hautatu *gailu eramangarria* eta sakatu *Ados.*
- **5** Itxaron telefonoan *Sony Ericsson Media Manager* agertu arte*.*
- **6** Mugitu fitxategiak telefonoaren eta ordenagailuaren artean, *Sony Ericsson Media Manager*-en.
- c *Ez atera USB kablea telefonotik edo ordenagailutik*
- *fitxategien transferentzia egin bitartean, memoriatxartela edo telefonoaren memoria honda baitaitezke.*
- F *Musika nola transferitu jakin nahi baduzu, sakatu*
- *Sony Ericsson Media Manager-en leihoaren eskuineko goiko izkinan*.

## **USB kablea erabiltzea**

Telefonoa ordenagailu batera konekta dezakezu, USB kable baten bidez, eta telefonoko edukia sinkronizatu, fitxategiak transferitu, segurtasun-kopiak egin eta telefonoa modem gisa erabili. Informazio gehiago nahi baduzu, ikus *www. sonyericsson. com/support* funtzioen gidak kontsultatzeko.

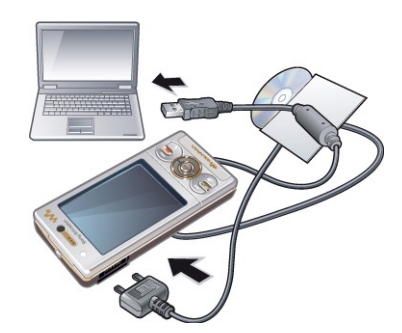

**USB kable bat erabili aurretik** Ikus *Behar diren sistema eragileak,* 28. orrialdean.

c *Erabili bakarrik telefonoarekin bateragarria den USB kablea. Ez atera USB kablea telefonotik edo ordenagailutik fitxategien transferentzia egin bitartean, memoria-txartela edo telefonoaren memoria honda baitaitezke.*

### *USB kablea segurtasun osoz deskonektatzeko*

- **1 Ordenagailuan:** hautatu telefonoarekin erabiltzen ari zaren edozein software.
- **2** Deskonektatu USB kablea.

#### **Edukia arrastatu eta askatzea**

Telefonoaren edo memoria-txartelaren eta ordenagailu baten artean edukiak

arrastatu eta aska ditzakezu, *Microsoften Windows-en arakatzailean*.

#### *Edukia arrastatu eta askatzeko*

- **1** Konektatu telefonoa ordenagailura USB kablearen bidez.
- **2 Telefonoa:** hautatu Media transf. Telefonoa aktibo egongo da fitxategiak transferitzen diren bitartean.
- **3 Ordenagailuan:** itxaron telefonoaren memoria edo memoria-txartela *Windows-en arakatzailean* kanpoko disko gisa bistaratu arte.
- **4** Arrastatu eta askatu hautatutako fitxategiak, telefonotik ordenagailura eta alderantziz.

## **Telefonoaren izena**

Zure telefonoari izen bat jar diezaiokezu, esate baterako, haririk gabeko Bluetooth teknologia erabiltzen duzunean beste gailuetan bistaratzeko.

#### *Telefonoaren izena sartzeko*

- **1** Itxaroteko moduan, hautatu Menua > Ezarpenak > Konektagarritasuna fitxa > Telefonoaren izena.
- **2** Sartu telefono-zenbakia eta hautatu Ados.

## **Haririk gabeko Bluetooth<sup>®</sup> teknologia erabiltzea**

Bluetooth™ funtzioa doakoa da, eta, haren bidez, haririk gabe konekta zaitezke beste Bluetooth gailu batera. Besteak beste, aukera hauek dituzu:

- $\bullet$  Esku libreko gailu batera konektatzea.
- $\bullet$  Une berean hainbat gailutara konektatzea.
- Ordenagailuetara konektatzea eta Internetera sartzea.
- $\bullet$  Elementuak trukatzea.
- Hainbat jokalariren artean jokatzea.
- c *Bluetooth bidezko komunikaziorako 10 metroko tartea (33 oin) edukitzea eta tartean objektu solidorik ez egotea gomendatzen da*.

#### **Haririk gabeko Bluetooth teknologia erabili aurretik**

Bluetooth funtzioa aktibatu behar duzu, beste gailuekin komunikatzeko. Baliteke telefonoa beste Bluetooth gailuetara lotu behar izatea.

#### *Bluetooth funtzioa aktibatzeko*

Itxaroteko moduan, hautatu Menua > Ezarpenak > Konektagarritasuna fitxa > Bluetooth > Aktibatu.

- c *Egiaztatu zure telefonoarekin lotu nahi duzun*
- *gailuak Bluetooth funtzioa aktibatuta duela eta ikusteko moduan dagoela.*

#### *Telefonoa gailu batekin lotzeko*

- **1** Itxaroteko moduan, hautatu Menua > Ezarpenak > Konektagarritasuna fitxa > Bluetooth > Nire gailuak.
- **2** Zoaz Gailu berria aukeraraino, eta hautatu Gehitu eskura dauden gailuak bilatzeko.
- **3** Hautatu gailu bat.
- **4** Idatzi sarbide-kodea, behar izanez gero.

#### *Telefonoarekin konektatzeko aukera emateko*

- **1** Itxaroteko moduan, hautatu Menua > Ezarpenak > Konektagarritasuna fitxa > Bluetooth > Nire gailuak.
- **2** Hautatu gailu bat zerrendan.
- **3** Hautatu Auker. > Baimendu konex.
- **4** Hautatu Galdetu beti edo Baimendu beti.
- c *Zerbitzu seguru baterako sarbidea behar duten*
- *gailuetan bakarrik da posible hori.*

#### *Telefonoa lehen aldiz Bluetooth esku libreko batekin lotzeko*

- **1** Itxaroteko moduan, hautatu Menua > Ezarpenak > Konektagarritasuna fitxa > Bluetooth > Esku libreak.
- **2** Joan gailu batera, eta hautatu Bai.
- **3** Idatzi sarbide-kodea, behar izanez gero.

#### **Energia aurreztea**

Energia aurreztea funtzioarekin bateriaren energia aurrez dezakezu. Energia aurrezteko moduan, Bluetooth gailu bakarrarekin konekta zaitezke. Aldi berean Bluetooth gailu batera baino gehiagotara konektatu nahi izanez gero, desaktibatu egin beharko duzu funtzio hori.

#### *Energia aurrezteko aukera aktibatzeko*

Itxaroteko moduan, hautatu Menua > Ezarpenak > Konektagarritasuna fitxa > Bluetooth > Bateria aurreztu > Aktibatu.

#### **Bluetooth esku-librekotik eta eskulibrekora soinua transferitzea**

Soinua transferi dezakezu Bluetooth esku libreko gailu batetik eta gailu horretara, telefonoko edo esku libreko gailuko tekla bakar bat sakatuta.

#### *Soinua transferitzeko*

- **1** Itxaroteko moduan, hautatu Menua > Ezarpenak > Konektagarritasuna fitxa > Bluetooth > Eskulibrea > Sarrerako deia.
- **2** Hautatu aukera bat. Telefonoan aukerarekin, soinua telefonora transferitzen du. Eskulibrea aukerarekin, soinua eskulibrekora transferitzen du.

#### *Hitz egiten ari zarela, soinuak transferitzeko*

- **1** Hitz egiten ari zarela, hautatu Soinua.
- **2** Hautatu zerrendako funtzio bat.

## **Segurtasun-kopiak eta leheneratzea**

*Sony Ericsson PC Suite-*ren bidez kontaktuen, egutegiaren, egitekoen, oharren eta gogokoen segurtasun-kopiak egin ditzakezu; halaber, berrezarri egin ditzakezu. *Sony Ericsson Media Manager*en bidez, musikaren, argazkien eta bideoklipen segurtasun-kopiak egin ditzakezu; halaber, berrezarri egin ditzakezu.

Segurtasun-kopiak egin aurretik eta berrezarri aurretik, *Sony Ericsson PC Suite* eta *Sony Ericsson Media Manager* instalatu behar dituzu*.*

Kontaktuen segurtasun-kopiak egin ditzakezu eta telefonoan berrezarri, Memory Stick Micro<sup>®</sup> (M2<sup>®</sup>) memoriatxartelaren erabilita. Telefonoko memoriako edukia memoria-txartelera eraman dezakezu, eta alderantziz. Ikus *Telefonoan edukia kudeatzea* 26. orrialdean.

F *Telefonoko edukiaren segurtasun-kopiak egin ditzakezu aldizka, ez direla galduko bermatzeko.*

#### *Sony Ericsson PC Suite bidez segurtasun-kopiak egiteko*

- **1** Ordenagailuan: abiarazi *Sony Ericsson PC Suite*, aukera honetatik: *Hasi/ Programak/Sony Ericsson/Sony Ericsson PC Suite*.
- **2** Nola konektatu jakiteko, segi *Sony Ericsson PC Suite*-ren jarraibideei.
- **3 Telefonoa**: hautatu Telefonoaren modua
- **4 Ordenagailuan:** joan segurtasun-kopiaren aukerara; berrezarri *Sony Ericsson PC Suite* eta egin segurtasun-kopia.

#### *Sony Ericsson PC Suite erabilita telefonoaren edukia berrezartzeko*

- c *Berrezartze-prozesuan, Sony Ericsson PC Suite-ek gainean idatziko du telefonoaren eduki guztia. Prozesua eteten baduzu, telefonoa hondatu egin daiteke.*
- **1 Ordenagailuan**: abiarazi *Sony Ericsson PC Suite*, aukera honetatik: *Hasi/ Programak/Sony Ericsson/Sony Ericsson PC Suite*.
- **2** Nola konektatu jakiteko, segi *Sony Ericsson PC Suite*-ren jarraibideei.
- **3 Telefonoa**: hautatu Telefonoaren modua
- **4 Ordenagailuan**: joan segurtasun-kopiaren aukerara; berrezarri *Sony Ericsson PC Suite* eta berrezarri telefonoaren edukia.

#### *Sony Ericsson Media Manager bidez segurtasunkopiak egiteko*

- **1** Konektatu telefonoa ordenagailura USB kablearen bidez.
- **2 Telefonoa:** hautatu Media transf. modua
- **3 Ordenagailuan:** abiarazi *Sony Ericsson Media Manager* , aukera honetatik: *Hasi/ Programak/ Sony Ericsson/Sony Ericsson Media Manager*.
- **4** Hautatu *Sony Ericsson Media Manager-*en segurtasun-kopien atala*.*
- **5** Hautatu segurtasun-kopiak egiteko fitxategiak, eta egin kopia horiek.
- c *Telefonoa ordenagailura konekta dezakezu Bluetooth bidez.*

#### *Sony Ericsson Media Manager-ekin telefonoko edukia berrezartzeko*

- c *Sony Ericsson Media Manager-ek alderatu*
- *egingo ditu telefonoko edukia eta ordenagailuko segurtasun-kopia eta telefonoan falta diren fitxategiak berrezarriko ditu. Prozesua eteten baduzu, telefonoa hondatu egin daiteke.*
- **1** Konektatu telefonoa ekipora.
- **2 Telefonoa:** hautatu Media transf. modua
- **3 Ordenagailuan:** abiarazi *Sony Ericsson Media Manager* , aukera honetatik: *Hasi/ Programak/ Sony Ericsson/Sony Ericsson Media Manager*.
- **4** Hautatu *Sony Ericsson Media Manager-*en segurtasun-kopien atala*.*
- **5** Hautatu berrezarri nahi dituzun fitxategiak eta berrezarri.

Sony Ericsson Media Manager bidezko segurtasun*kopiei eta berrezartzeei buruzko informazio gehiago behar izanez gero, ikus Sony Ericsson Media Manager-en funtzio-gidaliburua, www. sonyericsson.com/support gunean.*

## **Deiak**

## **Deiak egitea eta jasotzea**

Telefonoa piztea eta sare-estaldura egotea ezinbestekoa da.

#### *Deia egiteko*

- **1** Itxaroteko moduan, sartu telefonozenbakia (herrialdearen nazioarteko aurrezenbakiarekin eta eremuko kodearekin, baldin badagokio).
- Sakatu **(C)**
- F *Telefono-aurkibideko eta dei-zerrendako zenbakietara dei dezakezu. Ikus Kontaktuak 36. orrialdean eta Dei-zerrenda 36. orrialdean. Deiak egiteko ere ahotsa erabil dezakezu. Ikus "Ahots kontrola" atala 40. orrialdean.*

#### *Deia amaitzea*

Sakatu  $\overline{\mathbf{A}}$ 

#### *Nazioarteko deiak egiteko*

- **1** Itxaroteko moduan dagoela, luze sakatu 0, "+" ikurra agertu arte.
- **2** Sartu herrialdearen kodea, eremu-kodea (hasierako zeroa jarri gabe) eta telefonozenbakia.

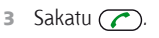

## *Zenbaki bat berriz markatzeko*

- Berriro saiatu? agertzen denean, aukeratu Bai.
- E*Ez eraman telefonoa belarriaren ondora zain zauden bitartean. Konexioa ezartzean, telefonoak soinu ozen bat emititzen baitu.*

## *Dei bati erantzuteko*

Sakatu  $\bigcap$ 

## *Deia ez onartzeko*

Sakatu  $\left(\rightarrow\right)$ 

#### *Hitz egiten ari zarenean, entzungailua duen bozgorailuaren bolumena aldatzeko*

Sakatu bolumen-tekla gorantz edo beherantz.

#### *Mikrofonoa hitz egitean itzaltzeko*

- $1$  Luze sakatu $\overline{C}$ .
- $\Box$  Luze sakatu  $\Box$  tekla berriro martxan jartzeko.

#### *Hitz egiten ari zarenean, bozgorailua aktibatzeko*

Sakatu Boz. akt.

#### E*Ez eraman telefonoa belarriaren ondora bozgorailua erabiltzen duzun bitartean. Belarrian min har dezakezu.*

#### *Deiak jasotzeko/egiteko egoeran galdutako deiak ikusteko*

Sakatu  $\circ$  deien zerrenda irekitzeko.

#### **Sareak**

Telefonoak automatikoki aldatzen du GSM eta 3G (UMTS) sareen artean batetik bestera. Sare-operadore batzuek sareak eskuz aldatzeko aukera ematen dute.

### *Sareak eskuz aldatzeko*

- **1** Itxaroteko moduan, hautatu Menua > Ezarpenak > Konektagarritasuna fitxa > Sare mugikorrak > GSM/3G sareak.
- **2** Hautatu aukera bat.

#### **Larrialdi-deiak**

Telefonoak nazioarteko larrialdi-zenbakiak onartzen ditu, adibidez, 112 edo 911. Zenbaki horiek edozein herrialdetan larrialdi-deiak egiteko erabil daitezke, gailuan SIM txartela sartuta edo sartu gabe, sare baten estalduraren barruan badago.

c *Herrialde batzuetan, beste larrialdi-zenbaki batzuk ere egon daitezke. Beraz, baliteke zure sareoperadoreak tokiko beste larrialdi-zenbaki batzuk gorde izana SIM txartelean.*

#### *Larrialdi-deia egiteko*

Sartu 112 (nazioarteko larrialdi-zenbakia) eta sakatu  $\mathcal{F}$ ).

#### *Tokian tokiko larrialdi-zenbaki lokalak ikusteko*

- **1** Itxaroteko moduan dagoela, hautatu Menua > Kontaktuak.
- **2** Joan Kontaktu berria aukerara, eta hautatu Aukera > Zenbaki bereziak > Larrialdi zenbakiak.

### **Bideo-deia**

Zure esperientziak denbora errealean parteka ditzakezu senideekin eta lagunekin, edo beste uneren batean partekatzeko gorde. Pantailan ikusten duzu solaskidea, eta hark zuk telefonoko kamerarekin fokatzen duzuna ikusiko du.

#### **Bideo-dei bat egin aurretik**

3G (UMTS) zerbitzua erabilgarri dago 3G ikonoa bistaratzen denean. Bideo-dei bat egin ahal izateko, 3G (UMTS) zerbitzua onartzen duen eta 3G (UMTS) estaldura duen 3G (UMTS) telefono-harpidetza eduki behar dute bi solaskideek.

#### *Bideo-dei bat egiteko.*

- **1** Itxaroteko moduan, sartu telefonozenbakia (herrialdearen nazioarteko aurrezenbakiarekin eta eremuko kodearekin, baldin badagokio).
- **2** Aukeratu Aukerak > Egin bideo deia.

#### *Egindako bideo-dei batean zooma erabiltzeko*

Sakatu  $\circledast$  edo  $\circledast$ .

#### *Bideo-deien aukerak ikusteko*

Hitz egiten ari zarela, hautatu Aukerak.

#### **Dei-zerrenda**

Azken deiei buruzko informazioa ikus dezakezu.

#### *Dei-zerrendako zenbaki batera deitzeko*

- **1** Deiak egiteko/jasotzeko egoeran, sakatu  $\sigma$ ) eta aukeratu fitxa bat.
- **2** Joan izen edo telefono-zenbaki batera, eta sakatu  $\mathcal{C}$ .

## **Karpeta**

Izenak, telefono-zenbakiak eta informazio pertsonala gorde ditzakezu kontaktuetan. Informazioa telefonoaren memorian edo SIM txartelean gorde dezakezu.

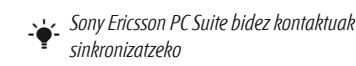

#### **Lehenetsitako telefono-aurkibidea**

Kontaktuetan informazioa hauta dezakezu lehenetsita bistaratzeko. Lehenetsitako aukera gisa Kontaktuak hautatzen baduzu, Kontaktuak aukeran gordetako informazio guztia bistaratuko du telefonoaurkibideak. Aurrez zehaztutako aukera gisa SIM kontaktuak hautatzen baduzu, SIM txartelean gordetako izenak eta telefonozenbakiak bistaratuko ditu.

#### *Lehenetsitako telefono-aurkibidea hautatzeko*

- **1** Itxaroteko moduan dagoela, hautatu Menua > Kontaktuak.
- **2** Joan Kontaktu berria aukerara, eta hautatu Aukera > Aurreratua > Kontaktu lehenetsiak.
- **3** Hautatu aukera bat.

#### **Telefonoko kontaktuak**

Telefono-aurkibidean izenak, telefonozenbakiak eta informazio pertsonala egon daitezke. Telefonoaren memorian gordetzen dira.

#### *Telefono-kontaktu bat gehitzeko*

- **1** Itxaroteko moduan dagoela, hautatu Menua > Kontaktuak.
- **2** Joan Kontaktu berria aukerara, eta hautatu Gehitu.
- **3** Sartu izen bat, eta hautatu Ados.
- **4** Joan Zenbaki berria: aukerara, eta hautatu Gehitu.
- **5** Sartu zenbakia, eta hautatu Ados.
- **6** Hautatu zenbaki-aukera bat.
- **7** Mugitu fitxa batetik bestera eta bete eremuak.
- **8** Hautatu Gorde.

#### **Kontaktuei deitzea**

#### *Kontaktu batera deitzeko*

- **1** Itxaroteko moduan dagoela, hautatu Menua > Kontaktuak.
- 2 Joan kontaktu batera eta sakatu  $\sim$

#### *Zuzenean kontaktuen zerrendara joateko*

Itxaroteko moduan dagoela, luze sakatu  $\left(\overline{2}\right)$  -  $\left(\overline{9}\right)$  tekla.

#### *Bilaketa dinamikoa erabilita deitzeko*

**1** Itxaroteko moduan, sakatu  $(\overline{0})$  -  $(\overline{9})$ digitu-sekuentzia bat (gutxienez bikoa) idazteko. Digitu- edo letra-sekuentziarekin bat datozen sarrera guztien zerrenda bistaratzen da.

**2** Joan kontaktu edo telefono-zenbaki batera, eta sakatu  $\sim$ .

#### *Bilaketa dinamikoa aktibatzeko edo desaktibatzeko*

- **1** Itxaroteko moduan, hautatu Menua > Ezarpenak > Deiak fitxa > Bilaketa dinamikoa.
- **2** Hautatu aukera bat.

#### **Kontaktuak aldatzea**

#### *Telefonoko kontaktu bati informazioa eransteko*

- **1** Itxaroteko moduan dagoela, hautatu Menua > Kontaktuak.
- **2** Joan kontaktu batera, eta hautatu Aukerak > Editatu kontaktua.
- **3** Mugitu fitxa batetik bestera, eta hautatu Gehitu edo Editatu.
- **4** Hautatu aukera bat eta elementu bat gehitzeko edo aldatzeko.
- **5** Hautatu Gorde.
- F *Zure harpidetzak deitzen duenaren linea identifikatzeko zerbitzua (CLI) ematen badu, deitonu eta irudi pertsonalak eslei diezazkiekezu kontaktu bakoitzari.*

#### *Telefonoaren aurkibidean izenak eta zenbakiak kopiatzeko*

- **1** Itxaroteko moduan dagoela, hautatu Menua > Kontaktuak.
- **2** Joan Kontaktu berria aukerara, eta hautatu Auker. > Aurreratua > Kopiatu SIM-etik.
- **3** Hautatu aukera bat.

#### *Izenak eta zenbakiak SIM txartelean kopiatzeko*

- **1** Itxaroteko moduan dagoela, hautatu Menua > Kontaktuak.
- **2** Joan Kontaktu berria aukerara, eta hautatu Auker. > Aurreratua > Kopiatu SIM-etik.
- **3** Hautatu aukera bat.
- c *Telefonoko aurkibide guztia SIM txartelera*
- *kopiatzerakoan, SIM txarteleko informazio guztia ordezkatzen da.*

#### *Izenak eta telefono-zenbakiak SIM txartelean automatikoki kopiatzeko*

- **1** Itxaroteko moduan dagoela, hautatu Menua > Kontaktuak.
- **2** Joan Kontaktu berria aukerara, eta hautatu Auker. > Aurreratua > Gorde auto. SIMean.
- **3** Hautatu aukera bat.

#### *Memoria-txartel bateko kontaktuak gordetzeko*

- **1** Itxaroteko moduan dagoela, hautatu Menua > Kontaktuak.
- **2** Joan Kontaktu berria aukerara, eta hautatu Auker. > Aurreratua > Kopiatu SIM-etik.

#### **SIM txarteleko kontaktuak**

SIM txarteleko kontaktuetan izenak eta zenbakiak bakarrik gorde daitezke. SIM txartelean gordetzen da.

#### *SIM kontaktu berria gehitzeko*

- **1** Itxaroteko moduan dagoela, hautatu Menua > Kontaktuak.
- **2** Joan Kontaktu berria aukerara, eta hautatu Gehitu.
- **3** Sartu izen bat, eta hautatu Ados.
- **4** Sartu zenbakia, eta hautatu Ados.
- **5** Hautatu zenbaki bat eta gehitu informazio gehiago, baldin badago.
- **6** Hautatu Gorde.

#### **Kontaktuak ezabatu**

#### *Kontaktuak ezabatzeko*

**1** Itxaroteko moduan dagoela, hautatu Menua > Kontaktuak.

- **2** Joan Kontaktu berria aukerara, eta hautatu Auker. > Aurreratua > Kont. guztiak ezab.
- **3** Hautatu aukera bat.

#### **Kontaktuen memoriaren egoera**

Telefonoan edo SIM txartelean gorde dezakezun kontaktu-kopurua erabilgarri dagoen memoriaren araberakoa da.

#### *Kontaktuen memoriaren egoera egiaztatzeko*

- **1** Itxaroteko moduan dagoela, hautatu Menua > Kontaktuak.
- **2** Joan Kontaktu berria aukerara, eta hautatu Aukera > Aurreratua > Memoriaren egoera.

#### **Ni**

Norberari buruzko informazioa sar daiteke, eta, adibidez, norberaren bisita-txartela bidali.

#### *Niri buruzko informazioa sartzeko*

- **1** Itxaroteko moduan dagoela, hautatu Menua > Kontaktuak.
- **2** Joan Ni aukerara, eta hautatu Ireki.
- **3** Joan aukera batera, eta editatu informaziora.
- **4** Hautatu Gorde.

#### *Zure bisita-txartela gehitzeko*

- **1** Itxaroteko moduan dagoela, hautatu Menua > Kontaktuak.
- **2** Joan Ni aukerara, eta hautatu Ireki.
- **3** Joan Nire datuak aukerara, eta hautatu Gehitu > Sortu berria.
- **4** Mugitu fitxa batetik bestera eta bete eremuak.
- **5** Idatzi informazioa eta sakatu Gorde.

#### **Taldeak**

Kontaktuak aukeran, telefono-zenbakiekin eta helbide elektronikoekin taldeak sor ditzakezu, eta haiei mezuak bidali. Ikus *Mezuak*, 45. orrialdean. Taldeak ere erabil ditzakezu (zenbakiekin) onartutako deiegileen zerrendak sortzen dituzunean*.* Ikus *Deiak onartzea* 43. orrialdean.

#### *Zenbakiz eta helbide elektronikoz osatutako talde bat sortzeko*

- **1** Itxaroteko moduan dagoela, hautatu Menua > Kontaktuak.
- **2** Joan Kontaktu berria aukerara, eta hautatu Auker. > Taldeak.
- **3** Joan Talde berria aukerara, eta hautatu Gehitu.
- **4** Sartu izen bat taldearentzat, eta hautatu Jarraitu.
- **5** Joan Berria aukerara, eta hautatu Gehitu.
- **6** Joan aurkibidean markatu nahi dituzun telefono-zenbakietara edo helbide elektronikoetara, eta hautatu Markatu.
- **7** Hautatu Jarraitu > Eginda.

## **Markatze bizkorra**

Markaketa bizkorraren bitartez, bizkor markatzeko kontaktu berriak hauta ditzakezu. Kontaktuak 1 – 9 posizioetan gorde daitezke.

#### *Markaketa bizkorreko zenbakiei agendako kontaktuak gehitzeko*

- **1** Deiak egiteko/jasotzeko moduan dagoela, hautatu Menua > Kontaktuak.
- **2** Joan Kontaktu berria aukerara, eta hautatu Auker. > Markatze lasterra.
- **3** Joan posizio-zenbaki batera, eta hautatu Gehitu.
- **4** Hautatu kontaktua.

#### *Markaketa bizkorra erabiltzeko*

Itxaroteko egoeran, sartu posizio-zenbakia, eta sakatu  $\odot$ 

## **Dei-funtzio gehiago**

### b **Ahots-postontzia**

Harpidetzak erantzungailu-zerbitzua baldin badu, deitzen dutenek mezu bat utz dezakete ahots-postontzian deia ezin duzunean hartu.

#### *Ahots-postontziko zenbakia sartzeko*

- **1** Itxaroteko moduan dagoela, hautatu Menua > Mezularitza > Mezuak > Ezarpenak > Mezu ezarpenak fitxa > Ahots postaren zk..
- **2** Sartu zenbakia, eta hautatu Ados.

#### *Ahots-postontziaren zerbitzura deitzeko*

Itxaroteko moduan dagoela, luze sakatu  $\Box$  tekla.

#### **Ahots bidezko kontrola**

Ahots-komandoak sortuz gero, aukera hauek dituzu:

- Ahots bidezko markaketa: pertsonaren izena esanez deitzea.
- $\bullet$  Deiei erantzutea eta deiak ez onartzea. esku librekoa erabiltzen duzunean.

#### *Ahots bidezko markaketa erabilita ahotskomando bat grabatzea*

- **1** Itxaroteko moduan, hautatu Menua > Ezarpenak > Orokorra fitxa > Ahots kontrola > Ahots markatzea > Aktibatu.
- **2** Hautatu Bai > Ahots komand. berr. eta hautatu kontaktu bat. Kontaktuak zenbaki bat baino gehiago badu, hautatu zer zenbaki gehitu nahi diozun ahotskomandoa.
- **3** Grabatu ahots-komando bat, adibidez, 'Jon mugikorra'.
- **4** Segi agertzen diren jarraibideei. Itxaron tonua entzun arte eta esan grabatu nahi duzun komandoa. Ondoren, ahotskomandoa erreproduzitu egingo da.
- **5** Grabazioa ondo entzuten bada, hautatu Bai. Bestela, hautatu Ez, eta errepikatu 3. eta 4. pausoak.
- c *Ahots-komandoak telefonoaren memorian bakarrik gordetzen dira. Ezin dira beste telefono batean erabili.*

#### *Ahots bidezko markaketa erabiltzeko*

- **1** Deiak egiteko/jasotzeko egoeratik, luze sakatu bolumen-tekletako bat.
- **2** Itxaron tonua entzun arte, eta esan aurrez grabatuta duzun izena, adibidez, 'Jon mugikorra'. Telefonoak izena errepikatu eta deia egiten du.

## **b** Deiak desbideratzea

Deiak, adibidez, erantzungailu-zerbitzu batera desbidera ditzakezu.

- 
- c *Deiak murriztu aukera erabiltzen denean, deiak desbideratzeko aukera batzuk ezin dira erabili. Ikus Markaketa murriztua 43. orrialdean.*

#### *Deiak desbideratzeko*

- **1** Itxaroteko moduan, hautatu Menua > Ezarpenak > Deiak fitxa > Deiak desbideratu.
- **2** Aukeratu dei-mota bat eta desbideratzeaukera bat.
- **3** Hautatu Aktibatu.
- **4** Sartu deiak desbideratzeko zenbakia, eta hautatu Ados.

## b **Dei bat baino gehiago**

Dei bat baino gehiago kudea ditzakezu aldi berean. Adibidez, uneko deia zain dagoen dei izatera pasa dezakezu, beste dei bat egin edo beste dei bati erantzuten diozun bitartean. Dei batetik bestera ere joan zaitezke. Ezin diozu hirugarren dei bati erantzun beste bietako bat amaitu arte.

#### **Deia zain**

Deia zain zerbitzua aktibo dagoenean, txirrina entzuten da bigarren deia jasotakoan.

#### *Zain dagoen deia onartzeko.*

Deiak egiteko/jasotzeko moduan, hautatu Menua > Ezarpenak > Deiak fitxa > Deiak kudeatu > Deia zain > Aktibatu.

#### *Bigarren deia egiteko*

- **1** Hitz egiten ari zarela, sakatu  $\sim$  . Hala, uneko deia zain dagoen dei izatera pasatuko da.
- **2** Hautatu Aukerak > Deia gehitu.
- **3** Hautatu markatu nahi duzun zenbakia eta sakatu  $\odot$

#### *Bigarren deiari erantzuteko*

Hitz egiten ari zarela, sakatu  $\sim$ ), Hala, uneko deia zain dagoen dei izatera pasatuko da.

### *Bigarren deia ez onartzeko*

Hizketan ari zarela, sakatu  $\rightarrow$ , eta jarraitu uneko deiarekin.

#### *Uneko deia amaitu eta bigarren deiari erantzuteko*

Hitz egiten ari zarela, hautatu Ordezkatu dei aktib.

#### **Bi ahots-dei kudeatzea**

Martxan dauden deiak eta zain dauden deiak izan ditzakezu une berean.

#### *Dei batetik bestera txandakatzeko*

Hitz egiten ari zarela, sakatu  $\left(\right)$ 

#### *Bi deiak lotzeko*

Hitz egiten ari zarela, hautatu Auker. > Elkartu deiak.

## *Bi deiak konektatzeko*

- **EXA:** Hizketan ari zarela, hautatu Auker.
	- > Transferitu deia. Bi deietatik deskonektatuko da.

#### *Uneko deia amaitzeko eta zain dagoenera itzultzeko.*

Sakatu, lehenengo,  $\overline{\rightarrow}$ ) eta, ondoren,  $\sigma$ .

## b **Konferentzia-deiak**

Konferentzia-dei baten bitartez, bost pertsonaren elkarrizketan parte har dezakezu.

### *Beste solaskide bat eransteko*

- **1** Hitz egiten ari zarela, sakatu  $\mathcal{F}$ ). Hala, konferentzia-deiak deia zain dagoen dei izatera pasatuko dira.
- **2** Hautatu Aukerak > Deia gehitu.
- **3** Hautatu markatu nahi duzun zenbakia eta sakatu  $\bigcirc$ .
- **4** Hautatu Auker. > Elkartu deiak solaskide berria eransteko.
- **5** Errepikatu urrats hori, solaskide gehiago eransteko.

#### *Solaskide bat kentzeko*

- **1** Hautatu Auker. > Askatzea.
- **2** Hautatu kendu nahi duzun solaskidea.

## *Elkarrizketa pribatu bat izateko*

- **1** Hizketan ari zarela, hautatu Auker. > Hitz egin honi eta hautatu zer solaskiderekin hitz egin nahi duzun.
- **2** Konferentzia-deiari berriro ekiteko, hautatu Aukerak > Elkartu deiak.

#### **Nire zenbakiak**

Zure telefono-zenbakiak ikus, erantsi eta edita ditzakezu.

## *Zure telefono-zenbakiak egiaztatzeko*

- **1** Itxaroteko moduan dagoela, hautatu Menua > Kontaktuak.
- **2** Joan Kontaktu berria aukerara, eta hautatu Aukera > Zenbaki bereziak > Nire zenbakiak.
- **3** Hautatu aukera bat.

#### **Deiak onartzea**

Telefono-zenbaki batzuetako deiak bakarrik jasotzea aukeratu dezakezu.

#### *Onartutako pertsonen zerrendan zenbakiak gehitzeko*

- **1** Itxaroteko moduan, hautatu Menua > Ezarpenak > Deiak fitxa > Deiak kudeatu > Deiak onartu > Zerrendatik soilik.
- **2** Joan Berria aukerara, eta hautatu Gehitu.
- **3** Hautatu kontaktu bat edo Taldeak.
- F *Ikus Taldeak 39. orrialdean.*

## *Dei guztiak onartzeko*

Itxaroteko moduan, hautatu Menua > Ezarpenak > Deiak fitxa > Deiak kudeatu > Deiak onartu > Deitzaile guztiak.

## **b** Markaketa murriztua

Sarrerako eta irteerako deiak murritz ditzakezu. Ezinbestekoa da zerbitzuhornitzaileak emandako pasahitza erabiltzea.

c *Sarrerako deiak desbideratzen badituzu, ezingo dituzu deiak murrizteko zerbitzuaren aukera batzuk* 

*erabili.*

## **Deiak murrizteko aukerak**

Aukera estandarrak hauek dira:

- **· Irteten diren guztiak: irteerako dei** guztiak
- $\cdot$  Irteten diren nazioar  $\cdot$  irteerako nazioarteko dei guztiak
- $\cdot$  Irtet. dn nazioar.ibilt.: irteerako nazioarteko dei guztiak, jatorrizko herrialdera egiten direnak izan ezik
- **Sartzen diren guztiak: sarrerako dei** guztiak
- **Sartzen diren desplaz.: sarrerako dei** guztiak atzerrian zaudenean.

#### *Deiak murrizteko*

- **1** Itxaroteko moduan, hautatu Menua > Ezarpenak > Deiak fitxa > Deiak kudeatu > Deiak mugatu.
- **2** Hautatu aukera bat.
- **3** Hautatu Aktibatu.
- **4** Idatzi pasahitza eta sakatu Ados.

### **b** Deien iraupena eta kostua

Deiak egitean, hitz egiten zenbat denbora daramazun agertzen da telefonoan. Azken deien, irteerako deien eta dei guztien iraupena zenbatekoa den ere jakin dezakezu.

#### *Deiaren iraupena egiaztatzeko*

Deiak egiteko/jasotzeko moduan, hautatu Menua > Ezarpenak > Deiak fitxa > Denbora eta kostua > Deien tenporizador.

#### b **Telefono-zenbakia bistaratzea edo ezkutatzea**

Dei bat egiten duzunean zure telefonozenbakia bistaratzea edo ezkutatzea hauta dezakezu.

#### *Telefono-zenbakia ezkutatzeko*

- **1** Itxaroteko moduan, hautatu Menua > Ezarpenak > Deiak fitxa > Erakut./ezkut. nire zk.
- **2** Hautatu Ezkutatu zenbakia.

## **Mezuak**

## **Testu-mezuak eta MMSak**

SMSek testua, irudiak, soinu-efektuak, animazioak eta melodiak izan ditzakete. Zure mezuetarako txantiloiak sortu eta erabil ditzakezu.

Mezuak bidaltzean, telefonoak automatikoki hautatuko du bakoitzerako metodorik onena (testu-mezua edo mutlimedia-mezua).

MMS mezuak erabili ezin badituzu, ikus *Ezin ditut erabili Interneten oinarritutako zerbitzuak,*  75. orrialdean.

#### **Mezuak bidaltzea**

Telefonotik mezuak bidal ditzakezu.

#### *Mezuak sortzeko eta bidaltzeko*

- **1** Itxaroteko moduan dagoela, hautatu Menua > Mezularitza > Idatzi berria > Mezua.
- **2** Testua idatzi. Mezuari elementuak eransteko, sakatu  $\circledast$ , joan  $\circledast$  ikurrera, eta hautatu elementua.
- **3** Hautatu Jarraitu. > Bilatu kontaktuak.
- **4** Hautatu hartzailea, eta hautatu Bidali.

#### F *Talde bati mezu bat bidaltzen badiozu, kide bakoitzarengatik kobratuko dizute. Ikus Taldeak 39. orrialdean.*

#### *Mezu batean testua kopiatu eta itsasteko*

- **1** Mezua idazten ari zarela, hautatu Auker. > Kopiatu eta itsatsi.
- **2** Hautatu Kopiatu dena edo Mark. eta kopiatu. Mugitu eta markatu testua mezuan.
- **3** Hautatu Auker. > Kopiatu eta itsatsi > Erantsi.

#### **Mezuak jasotzea eta gordetzea**

Mezu bat jasotakoan, jakinarazi egingo zaizu. Mezuak telefonoaren memorian gordetzen dira automatikoki. Telefonoko memoria beteta badago, mezuak ezabatu edo memoria-txartel batean edo SIM txartelean gorde ditzakezu.

#### *Jasotako mezuak memoria-txartelean gordetzeko*

Itxaroteko moduan dagoela, hautatu Menua > Mezularitza > Mezuak > Ezarpenak > Gorde hemen > Memoria txartela.

#### *Mezu bat SIM txartelean gordetzeko*

- **1** Itxaroteko moduan dagoela, Menua > Mezularitza > Mezuak eta hautatu karpeta bat.
- **2** Joan mezura eta hautatu Aukerak > Gorde mezua.

#### *Sarrerako erretiluko mezu bat ikusteko*

- **1** Itxaroteko moduan, hautatu Menua > Mezularitza > Sarr. erretilua.
- **2** Joan mezu batera, eta hautatu Ikusi.

#### *Mezuan agertzen den zenbaki batera deitzeko*

Mezua ikusten duzunean, joan telefonozenbakira, eta sakatu

#### **Erabili**

Esaldi eta irudi berak mezuan maiz erabiltzen badituzu, mezua txantiloi gisa gorde dezakezu.

#### *Mezu-txantiloi bat sartzeko*

**1** Itxaroteko moduan dagoela, hautatu Menua > Mezularitza > Mezuak >Txantiloiak > Txantiloi berria > Gehitu.

- **2** Testua idatzi. Mezuari elementuak eransteko, sakatu  $\circledast$  joan  $\circledast$  ikurrera, eta hautatu elementua.
- **3** Hautatu Gorde.
- **4** Idatzi izenburu bat, eta hautatu Ados.

#### *Mezu bat txantiloi gisa gordetzeko*

- **1** Itxaroteko moduan, hautatu Menua > Mezularitza > Sarr. erretilua.
- **2** Joan mezura eta hautatu Ikusi >Auker. > Gorde txant. gisa.

#### **Mezu-aukerak**

Zenbait aukera (adibidez, mezu-alerta edo gordetzeko aurrez zehaztatutako kokalekua) mezu guztiei aplikatzea ezar dezakezu. Beste aukera batzuk ezar ditzakezu (adibidez, entregatzeko lehentasuna eta denbora) bidaltzen duzun mezu bakoitzean.

#### *Mezu guztientzako aukerak ezartzeko*

- **1** Itxaroteko moduan dagoela, hautatu Menua > Mezularitza > Mezuak > Ezarpenak.
- **2** Joan aukera batera, eta hautatu Aukeratu.

#### *Mezu jakin batentzako aukerak definitzeko*

- **1** Mezua sortzean eta hartzailea hautatu denean, sakatu Aukerak > Aurreratuak.
- **2** Joan aukera batera, eta hautatu Editatu.

## b **Ahots-mezuak**

Soinu-grabazio bat ahots-mezu gisa jaso eta bidal dezakezu.

c *MMS mezuak onartzen dituen harpidetza izan behar dute bai bidaltzaileak, bai hartzaileak.*

#### *Ahots-mezua grabatzeko eta bidaltzeko*

- **1** Itxaroteko moduan dagoela, hautatu Menua > Mezularitza > Idatzi berria > Ahots mezua.
- **2** Grabatu mezua eta hautatu Geratu > Bidali > Bilatu kontaktuak.
- **3** Hautatu hartzailea, eta hautatu Bidali.

## b **Posta elektr.**

Zure telefonoan posta elektronikoko funtzio estandarrak eta zure ordenagailuko helbide elektronikoa erabil ditzakezu.

F *Zure telefonoa Microsoft® Exchange ActiveSync®ekin sinkroniza dezakezu.*

#### **Posta elektronikoa erabili aurretik**

Konfigurazio-laguntzailea erabil dezakezu ezarpenak kontu elektronikoarentzat prest dauden edo eskuz sartu behar dituzun jakiteko. Ezarpenak *www.sonyericsson.com/ support* gunearen bidez ere jaso ditzakezu.

#### *Posta elektronikoko kontu bat sortzeko*

- **1** Itxaroteko moduan dagoela, hautatu Menua > Mezularitza > Mezu elektr. > Kontuak.
- **2** Joan Kontu berria aukerara, eta hautatu Gehitu.
- F *Ezarpenak eskuz sartzen badituzu, posta elektronikoaren hornitzailearekin jar zaitezke harremanetan, informazio gehiago eskuratzeko. Posta elektronikoaren hornitzailea helbide*

## *elektronikoa eman dizun enpresa izan daiteke.*

#### *Mezu elektronikoa idazteko eta bidaltzeko*

- **1** Itxaroteko moduan dagoela, hautatu Menua > Mezularitza > Mezu elektr. > Idatzi berria.
- **2** Hautatu Gehitu > Idatzi helbidea. Sartu helbide elektronikoa, eta hautatu Ados.
- **3** Hartzaileak eransteko, mugitu Nori: eremuraino eta hautatu Editatu.
- **4** Joan aukera batera, eta hautatu Gehitu > Idazi helbidea. Sartu helbide elektronikoa, eta hautatu Ados. Prest dagoenean, sakatu Eginda.
- **5** Hautatu Editatu, eta sartu gai bat. Hautatu Ados.
- **6** Hautatu Editatu, eta idatzi testua. Hautatu Ados.
- **7** Hautatu Gehitu, eta aukeratu erantsi nahi duzun fitxategia.
- **8** Hautatu Jarraitu > Bidali.

#### *Mezu elektronikoak jaso eta irakurtzeko*

- **1** Itxaroteko moduan dagoela, hautatu Menua > Mezularitza > Mezu elektr. > Sarrera ontzia> Aukerak > Ikusi mezu berria.
- **2** Joan mezura eta hautatu Ikusi.

#### *Mezu elektronikoak gordetzeko*

- **1** Itxaroteko moduan, hautatu Menua > Mezularitza > Mezu elektr. > Sarrera erretilua.
- **2** Joan mezura eta hautatu Ikusi > Aukerak. > Gorde mezua.

#### *Mezu elektronikoei erantzuteko*

**1** Itxaroteko moduan, hautatu Menua > Mezularitza > Mezu elektr. > Sarrera erretilua.

- **2** Joan mezura eta hautatu Aukera > Erantzun.
- **3** Idatzi erantzuna eta hautatu Ados.
- **4** Hautatu Jarraitu > Bidali.

#### *Mezu elektroniko bateko dokumentu erantsiak ikusteko*

 $M$ ezua ikusten duzunean, hautatu Aukerak > Fitxategi erantsiak > Erabili > Ikusi.

**Posta elektronikoko kontu aktiboa** Kontu elektroniko bat baino gehiago baduzu, aktibo dagoena alda dezakezu.

#### *Kontu elektroniko aktiboa aldatzeko*

- **1** Itxaroteko moduan dagoela, hautatu Menua > Mezularitza > Mezu elektr. > Kontuak.
- **2** Hautatu kontu bat.

#### **Konexio automatiko bidezko mezua** Mezu elektroniko berriak dituzunean,

postako zerbitzari batek jakinarazpena bidal diezazuke.

#### *Konexio automatikoko mezu elektronikoen jakinarazlea aktibatzeko*

- Itxaroteko moduan, hautatu Menua > Mezularitza > Mezu elektr. > Ezarpenak > Push posta elektr..
- F *Push mezuak erabiltzean, telefonoa posta elektronikoko zerbitzariari konektatzen zaio, eta ohiko tarifak aplikatzen dira. Jarri harremanetan sare-operadorearekin, informazio gehiago izateko.*

## **Berehalako mezularitza**

Berehalako mezularitzako zerbitzarira konektatu eta saioa abiaraz dezakezu, txat-mezuen bidez linean komunikatzeko. Berehalako mezularitza erabili ezin baduzu, ikus *Ezin ditut erabili Interneten oinarritutako zerbitzuak, 75. orrialdean.*

#### **Berehalako mezularitza erabili aurretik**

Telefonoak ezarpen horiek ez baditu, zerbitzariaren ezarpenak sartu behar dituzu. Zerbitzu-hornitzaileak ezarpen estandarren informazioa emango dizu; esate baterako:

- $\cdot$  Frabiltzaile-izena
- Pasahitza
- Zerbitzariaren helbidea
- $\bullet$  Interneteko profila

#### *Berehalako mezularitzako zerbitzariaren ezarpenak sartzeko*

- **1** Itxaroteko moduan dagoela, hautatu Menua > Mezularitza > IM > Konfigura.
- **2** Joan ezarpen horretara eta hautatu Erantsi.

#### *Berehalako mezularitzako zerbitzarira konektatzeko*

Deiak jasotzeko/egiteko moduan, hautatu Menua > Mezularitza > IM > Hasi saioa.

#### *Berehalako mezularitzako zerbitzariko saioa ixteko*

● Aukeratu Aukerak> Amaitu saioa.

#### *Txatean kontaktu bat gehitzeko*

- **1** Itxaroteko moduan dagoela, hautatu Menua > Mezularitza > IM > Kontaktuak fitxa.
- **2** Hautatu Aukerak > Añadir contacto.

#### *Txat-mezu bat bidaltzeko*

- **1** Itxaroteko moduan dagoela, hautatu Menua > Mezularitza > IM > Kontaktuak fitxa.
- **2** Joan kontaktu batera eta sakatu Txat.
- **3** Idatzi mezua eta hautatu Bidali.

#### **Egoera**

Egoera bistara dezakezu (adibidez, Pozik edo Komunikatzen), dagozkien agendako kontaktuen kasuan bakarrik. Horrez gain, zure egoera ere bistara dezakezu, berehalako mezularitzako zerbitzariko erabiltzaileek ikus dezaten.

#### *Nire egoera bistaratzeko*

- **1** Itxaroteko moduan dagoela, hautatu Menua > Mezularitza > IM.
- **2** Zu zara zerrendako lehen kontaktua.

#### *Zure egoera eguneratzeko*

- **1** Itxaroteko moduan dagoela, hautatu Menua > Mezularitza > IM > Kontaktuak fitxa.
- **2** Joan zure izenera, eta hautatu Ald..
- **3** Aldatu informazioa eta sakatu Gorde.

#### **Txat-taldea**

Zerbitzu-hornitzaileak, berehalako mezularitzako zerbitzuko erabiltzaile batek edo zuk zeuk sor dezakezue txat-taldea. Txat-taldeak gordetzeko, txat-gonbidapen bat gorde edo txat-talde jakin bat bila dezakezu.

#### *Txat-talde bat sortzeko*

- **1** Itxaroteko moduan dagoela, hautatu Menua > Mezularitza > IM > Txat taldeak fitxa.
- **2** Hautatu Aukerak > Txat taldea gehitu > Txat talde berria.
- **3** Hautatu zerrendan gonbidatu nahi dituzun pertsonak, eta hautatu Jarraitu.
- **4** Sartu gonbidapen-testu labur bat, eta hautatu Jarraitu > Bidali.

#### *Txat-talde bat eransteko*

- **1** Itxaroteko moduan, hautatu Menua > Mezularitza > IM > Txat taldeak fitxa > Aukera > Txat-taldea gehitu.
- **2** Hautatu aukera bat.
- 
- c *Saio-amaieraren eta -hasieraren artean gordetzen da elkarrizketaren historia, aurreko elkarrizketetako txat-mezuetara itzultzeko aukera izan dezazun.*

#### *Elkarrizketa bat gordetzeko:*

- **1** Itxaroteko moduan dagoela, hautatu Menua > Mezularitza > IM > Hizketaldiak fitxa.
- **2** Parte hartu elkarrizketa batean.
- **3** Hautatu Aukera > Aurreratuak > Elkarrizketa gorde.

## **Irudiak**

Argazkiak atera eta bideoklipak graba ditzakezu, gordetzeko, ikusteko edo bidaltzeko. Median eta Fitxategi kudaltzailean gorde dituzun argazkiak izango dituzu hor.

## **Kamera erabiltzea**

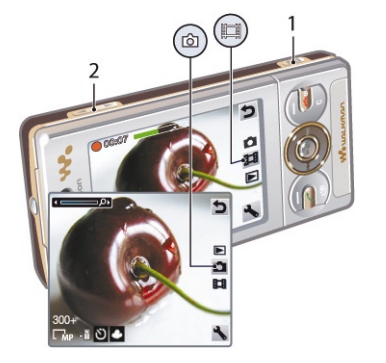

- **1** Argazkiak ateratzeko/bideoak grabatzeko
- **2** Zooma gerturatzeko edo urruntzeko

#### *Kamera aktibatzeko*

Itxaroteko moduan, sakatu  $\mathbf{G}^{\mathbb{F}}$ 

#### *Argazkiak ateratzeko*

- **1** Aktibatu kamera, eta, norabide-tekla ezkerrera eta eskuinera sakatuta, joan aukerara.
- 2 Argazkiak ateratzeko, sakatu ( $\overline{d}$ <sup>3</sup>) Argazkia automatikoki gordetzen da.

#### *Bideoklip bat grabatzeko*

- **1** Aktibatu kamera, eta, norabide-tekla ezkerrera eta eskuinera sakatuta, joan **Fill** aukerara.
- 2 Sakatu ( $\overline{d}$ <sup>1</sup>) erabat, grabatzen hasteko.
- **3** Grabazioa geldiarazteko, sakatu gogor X Bideoklipa automatikoki gordetzen da.

#### *Zooma erabiltzeko*

- Sakatu bolumen-tekla bat.
- c *Argazkia ateratzen duzunean, zooma VGA moduan*
- *bakarrik erabil daiteke.*

#### *Distira doitzeko*

Sakatu norabide-tekla. Distiraren intentsitatea **ich** ikonoaren alboan agertzen da.

#### *Argazkiak ikusteko*

- **1** Aktibatu kamera, eta, norabide-teklarekin, joan **is ikurrera**.
- **2** Joan argazki batetik bestera.

#### *Bideoklipak ikusteko*

- **1** Aktibatu kamera, eta, norabide-teklarekin,  $ioan \Box$  ikurrera.
- **2** Joan bideoklip batera, eta sakatu erdiko hautapen-tekla.

## **Kameraren funtzio gehiago**

#### *Ezarpenak aldatzeko*

Aktibatu kamera eta hautatu ...

#### *Doikuntzei buruzko informazioa ikusteko*

Joan ezarpen batera, eta hautatu

#### *Argazki bat Photo fix aukerarekin hobetzeko*

- **1** Aktibatu kamera, eta, norabide-tekla ezkerrera eta eskuinera sakatuta, joan aukerara.
- **2** Ziurtatu Berrikusi aukera Aktibatua dagoela. Hautatu > Ezarpenak eta joan Berrikusi > Aktibatua aukerara.
- **3** Atera argazki bat.
- **4** Berrikusten ari zarenean, hautatu Aukera. > Photo fix.

## **Argazkiak bistaratzea eta etiketatzea**

*Argazkiak irudi-aurkezpen gisa ikusteko*

- **1** Itxaroteko moduan, hautatu Menua > Media > Argazkia > Kamera albuma.
- **2** Hautatu hilabete bat.
- **3** Joan zeregin batera eta hautatu Ikusi.
- **4** Hautatu Aukerak > Diap. aurkezpena.
- **5** Hautatu gogo-aldarte bat.

### **Argazkiak mapan aurkeztea**

Pantailan **P** agertzen bada, horrek esan nahi du kokapen geografikoa zuk ateratako argazkiekin batera gordeko dela. Funtzio horri etiketa geografiko deitzen zaio, eta argazkiak gutxi gorabehera non atera diren bistaratzen du.

#### *Argazkiak mapan ikusteko*

- **1** Itxaroteko moduan, hautatu Menua > Media > Argazkia > Kamera albuma.
- **2** Hautatu hilabete bat.
- **3** Joan zeregin batera eta hautatu Ikusi.
- **4** 3 Hautatu Auker. > Ikus mapan.

#### *Etiketa geografikoen doikuntzak aldatzeko*

- **1** Aktibatu kamera, eta, norabide-tekla ezkerrera eta eskuinera sakatuta, joan aukerara.
- **2** Hautatu > Ezarpenak > Kokapena gehitu.
- **3** Hautatu aukera bat.

#### **Argazki-etiketak**

Argazkiak etiketa ditzakezu, argazkietiketak sailkatzeko. Adibidez, Oporrak deiturik etiketa bat sor dezakezu, eta, gero, oporretako zure argazki guztiei gehitu.

#### *Argazki-etiketa berri bat sortzeko*

- **1** Itxaroteko moduan, hautatu Menua > Media > Argazkia > Kamera albuma.
- **2** Hautatu hilabete bat.
- **3** Joan zeregin batera eta hautatu Ikusi.
- **4** Sakatu  $\bigcirc$  eta hautatu Aukerak > Jarri etik. argazkia.
- **5** Sartu izen bat, eta hautatu Ados.
- **6** Hautatu ikono bat.
- **7** Argazki bati etiketa jartzeko, hautatu Auker. > Etiketatu argazkia.

#### *Argazkiei etiketak jartzeko*

- **1** Itxaroteko moduan, hautatu Menua > Media > Argazkia > Kamera albuma.
- **2** Hautatu hilabete bat.
- **3** Joan zeregin batera eta hautatu Ikusi.
- **4** Sakatu  $\odot$  eta joan etiketa batera.
- **5** Aukeratu Aukerak> Etiketatu argazkia.
- **6** Argazki bati etiketa jarri nahi diozun bakoitzean, joan argazki horretara, eta hautatu Aukerak > Etiketatu argazkia.

## **Argazkiak erabiltzea**

Argazkia kontaktu bati gehi diezaiokezu, telefonoa piztean erabil dezakezu edo itxaroteko moduan pantailaren hondo edo pantaila-babes gisa jarri.

### *Argazkiak erabiltzeko*

- **1** Itxaroteko moduan, hautatu Menua > Media > Argazkia > Kamera albuma.
- **2** Hautatu hilabete bat.
- **3** Joan zeregin batera eta hautatu Ikusi.
- **4** Aukeratu Aukerak > Erabili.
- **5** Hautatu aukera bat.

#### *Java™ aplikazio bat atzealdean jartzeko*

- **1** Itxaroteko moduan, hautatu Menua > Ezarpenak > Pantaila fitxa.
- **2** Hautatu Horma-papera > Aplikazioa.
- **3** Hautatu Java aplikazio bat.
- c *Horma-paperak onartzen dituzten Java aplikazioak soilik ikusi ahal izango dira.*

## **Argazkiak erabiltzea**

*Adobe™ Photoshop™ Album Starter Edition* instalatzen baduzu, argazkiak eta bideoklipak ordenagailuan ikus, antola eta hobetu ditzakezu. Software hori telefonoarekin batera emandako CDan dago, eta *www. sonyericsson. com/support*  gunean ere deskarga daiteke.

Erabili *Sony Ericsson Media Manager* telefonora edukia transferitzeko. Informazio gehiago eskuratzeko, ikus *Edukia ordenagailura eta ordenagailutik transferitzea* 27. orrialdean.

#### **PhotoDJ™ eta VideoDJ™**

Argazkiak eta bideoklipak edita ditzakezu.

#### *Argazkiak editatzeko eta gordetzeko*

- **1** Itxaroteko moduan, hautatu Menua > Media > Argazkia > Kamera albuma.
- **2** Hautatu hilabete bat.
- **3** Joan zeregin batera eta hautatu Ikusi.
- **4** Hautatu Aukerak > Edit. PhotoDJ™-n.
- **5** Aldatu argazkia.

#### *Bideoklipak editatzeko eta gordetzeko*

**1** Itxaroteko moduan dagoela, hautatu Menua > Antolatzailea > Fitxategi

#### kudeatzailea.> Bideoak.

- **2** Joan bideoklip batera eta sakatu Aukerak > Editatu VideoDJ™.
- **3** Editatu bideoklipa.
- **4** Hautatu Aukerak > Gorde.

#### *Bideoklip bat mozteko*

**1** Itxaroteko moduan dagoela, hautatu Menua > Antolatzailea > Fitxategi

#### kudeatzailea.> Bideoak.

- **2** Joan bideoklip batera eta sakatu Aukerak > Editatu VideoDJ™.> Editatu > Moztu.
- **3** Hasiera-puntua ezartzeko, hautatu Ados > Ezarri > Abiarazi.
- **4** Amaiera-puntua ezartzeko, hautatu Ezarri > Bukatu.
- **5** Hautatu Moztu > Auker. > Gorde.

## **Blogak**

Webgune pertsonal bat da blog-a. Zure harpidetzak zerbitzu hau onartzen badu, argazkiak edo bideoklipak blog batera bidal ditzakezu. Blogean argitaratu ezin baduzu, ikus *Ezin ditut erabili Interneten oinarritutako zerbitzuak,* 75. orrialdean.

- c *Baliteke web zerbitzuek erabiltzailearen eta*
- *zerbitzu-hornitzailearen arteko lizentzia-kontratua eskatzea. Araudi eta zordunketa gehigarriak aplika ditzakete. Kontsultatu zerbitzu-hornitzaileari*

#### *Blog batera argazkiak bidaltzeko*

- **1** Itxaroteko moduan, hautatu Menua > Media > Argazkia > Kamera albuma.
- **2** Hautatu hilabete bat.
- **3** Joan argazki batera eta hautatu Ikusi.
- **4** Aukeratu Aukerak > Bidali > Webgunera > Webgune berria > Gehitu.
- **5** Sartu blogaren helbidea eta hautatu Ados.
- **6** Idatzi helbidea eta izenburua.
- **7** Hautatu Gorde, eta hautatu blog bat.
- **8** Idatzi testua.
- **9** Hautatu Jarraitu > Bidali.

#### *Blogger-era argazkiak bidaltzea*

- **1** Itxaroteko moduan, hautatu Menua > Media > Argazkia > Kam. albuma.
- **2** Hautatu hilabete bat.
- **3** Joan argazki batera eta hautatu Ikusi.
- **4** Aukeratu Aukerak > Bidali > Webgunera.
- **5** Hautatu Blogger.
- **6** Idatzi izenburu bat eta testua, eta hautatu Ados > Argit.

#### *Blog batera egin berri dituzun argazkiak edo bideoak bidaltzeko*

- **1** Argazki bat atera ondoren, hautatu Bidali > Webgunera.
- **2** Hautatu Webgune berria > Gehitu.
- **3** Idatzi blogera mezuak bidaltzeko erabiltzen duzun helbide elektronikoa.
- **4** Idatzi helbidea eta izenburua.
- **5** Hautatu Gorde, eta hautatu blog bat.
- **6** Idatzi testua.
- **7** Hautatu Jarraitu > Bidali.

#### *Blog batera bideoklipak bidaltzeko*

- **1** Itxaroteko moduan dagoela, hautatu Menua > Media > Bideoa > Bideoak.
- **2** Aukeratu Aukerak > Bidali > Webgunera.
- **3** Hautatu Webgune berria > Gehitu.

- 
- $56$

#### *Gogoko bat hautatzeko*

- **1** Itxaroteko moduan dagoela, hautatu Menua > Internet.
- **2** Hautatu Auker. > Jo hona > Laster markak.
- **3** Joan gogoko batera eta sakatu Jo hona.

## **Historia-orriak**

Lehenago nabigatzean ikusitako webguneak ikus ditzakezu.

#### *Historia-orriak ikusteko*

Itxaroteko moduan dagoela, hautatu Menua > Internet > Auker. > Jo hona > Historia.

## **Nabigatzailearen funtzio gehiago**

#### *Webguneetan ikuspegi panoramikoa eta zooma erabiltzeko*

- **1** Interneten nabigatzen ari zarela, sakatu  $(# - $)$
- **2** Erabili norabide-tekla markoa mugitzeko.
- **3** Sakatu Zoom.
- **4** Ikuspegi panoramikora itzultzeko, sakatu  $(# - $)$
- c *Ikuspegi panoramikoa eta zooma erabiltzeko, itzali*
- *egin behar duzu Smart-fit-a:*

F *Inprimagailu bateragarri batean Bluetooth teknologiaren bidez ere inprima dezakezu Object* 

*Push Profile-rekin.*

#### *Argazkiak USB kable bidez inprimatzeko*

- **1** Konektatu USB kablea telefonoari.
- **2** Konektatu USB kablea inprimagailuari.
- **3** Itxaron telefonoko jarraibideei, eta hautatu Ados.
- **4** Behar izanez gero, sartu inprimagailuaren ezarpenak, eta hautatu Inprimatu.
- **5** Itxaroteko moduan, hautatu Menua > Media > Argazkia > Kam. albuma.
- **6** Hautatu hilabete bat.
- **7** Joan aplikazio batera, eta hautatu Aukerak > Inprimatu.
- F *Komeni da USB kablea deskonektatzea eta berriro*
- *konektatzea, inprimagailuan erroreren bat badago.*

#### **4** Idatzi blogera mezuak bidaltzeko erabiltzen duzun helbide elektronikoa.

- **5** Idatzi helbidea eta izenburua.
- **6** Hautatu Gorde, eta hautatu blog bat.
- **7** Idatzi testua.
- **8** Hautatu Jarraitu > Bidali.
- **9** Idatzi testua.

#### *Blogger-era bideoklipak bidaltzea*

- **1** Itxaroteko moduan dagoela, hautatu Menua > Media > Bideoa > Bideoak.
- **2** Joan bideoklip batera.
- **3** Aukeratu Aukerak > Bidali > Webgunera.
- **4** Hautatu Blogger.
- **5** Idatzi izenburu bat eta testua, eta hautatu Ados > Argit.

#### *Zure kontaktuetatik blog baten helbidera joateko*

- **1** Itxaroteko moduan dagoela, hautatu Menua > Kontaktuak.
- **2** Joan kontaktu batera eta sakatu Ireki.
- **3** Joan webgune batera eta sakatu Jo hona.

## **Argazkiak inprimatzea**

Argazkiak inprima ditzakezu USB kablea inprimagailu bateragarri batera konektatuz gero.

## **Internet**

Internet erabili ezin baduzu, ikus *Ezin ditut erabili Interneten oinarritutako zerbitzuak,* 75. orrialdean.

#### *Nabigatzen hasteko:*

- **1** Itxaroteko moduan, sakatu Bilatu.
- **2** Idatzi web-helbide bat, bilatu nahi duzun esaldia edo gogoko baten izena.
- **3** Joan zerrendako elementu batera, eta hautatu Jo hona edo Bilatu.

#### *Nabigatzailetik irteteko*

Interneten nabigatzen ari zarela, hautatu Auker. > Irten arakatzailetik.

## **Gogokoenak**

Gogokoak sortu eta edita ditzakezu, gogoko web-orrietara bizkor sartzeko esteka gisa erabiltzeko.

#### *Gogoko bat sortzeko*

- **1** Internet nabigatzen ari zarela, hautatu Aukerak > Tresnak > Last. marka gehitu.
- **2** Sartu izenburu bat eta helbide bat. Hautatu Gorde.

#### *Smart-Fit Rendering™ pizteko edo itzaltzeko*

- **1** Itxaroteko moduan dagoela, hautatu Menua > Internet > Auker. > Aurreratua > Smart-Fit.
- **2** Hautatu aukera bat.

#### *Nabigatzen ari zarela telefonoz deitzeko* Sakatu  $\bigcap$ .

#### *Web-orrialde batetik argazki bat gordetzeko*

- **1** Interneten nabigatzen ari zarela, hautatu Auker. > Tresnak > Gorde irudia.
- **2** Hautatu argazki bat.

#### *Webgune batean testua bilatzeko*

- **1** Interneten nabigatzen ari zarela, hautatu Aukerak > Tresnak > Bilatu orri honetan.
- **2** Idatzi testua, eta sakatu Bilatu.

#### *Esteka bat bidaltzeko*

- **1** Interneten nabigatzen ari zarela, hautatu Auker. > Tresnak > Bidali esteka.
- **2** Hautatu transferentzia-metodo bat.

c *Ziurtatu hartzailearen gailuak zuk transferitzeko* 

*hautatutako modua onartzen duela.*

#### **Interneteko zuzeneko sarbideak**

Teklatua erabil dezakezu Interneteko nabigatzaileko funtzio batera bizkor iristeko.

#### **Teklak Lasterbidea**

## 1 Gogokoenak

 $\overline{2}$ Helbide, laster-marka edo historia eremua idatzi.

## $\overline{0}$  Zooma

بي<br>پ

 $\overline{f(x)}$  Panoramikoa eta zooma (Smart-Fit desaktibatuta badago soilik erabil daiteke).

#### *Interneten ari zarela erabiltzeko zuzeneko sarbideak hautatzeko*

- **1** Itxaroteko moduan dagoela, hautatu Menua > Internet
- **2** Hautatu Auker. > Aurreratua > Teklatu modua > Lasterbideak.

## **Interneteko segurtasuna eta ziurtagiriak**

Telefonoak seguru nabigatzeko aukera ematen du. Interneteko zerbitzu batzuek (adibidez, banku-zerbitzuak) ziurtagiria erabiltzen dute. Litekeena da zure telefonoak erosi duzunean ziurtagiria izatea. Gainera, ziurtagiri berriak deskarga ditzakezu.

#### *Ziurtagiriak telefonoan ikusteko*

Itxaroteko moduan, hautatu Menua > Ezarpenak > Orokorra fitxa > Segurtasuna > Ziurtagiriak.

## **Web dokumentuak**

Web-iturriak erabilita, eduki eguneratua jaso edo deskargatu dezakezu maiztasun jakin batekin; esate baterako, albisteak, podcast-ak edo argazkiak.

#### *Webgune bati eduki berri bat eransteko*

- **1** Web-iturriak dituen Interneteko orri batean nabigatzen ari zarela **ial**ikonoaren bidez adierazten da), hautatu Aukerak > Web iturriak.
- **2** 2 Joan dokumentura, eta hautatu Markatu, gehitu nahi duzun dokumentu bakoitzeko.
- **3** Hautatu Jarraitu.

#### *Web-iturriak bilatzeko*

- **1** Itxaroteko moduan dagoela, hautatu Menua > Media > Web-iturriak.
- **2** Hautatu Iturri berria, eta idatzi webhelbide bat.

#### *Web-iturrien bidez edukia deskargatzeko*

- **1** Itxaroteko moduan dagoela, hautatu Menua > Media > Web-iturriak.
- **2** Joan dokumentu batera eta hautatu Ikusi edo  $\blacktriangleright$ .
- **3** Hautatu goiburuko bat zabaltzeko.
- **4** Hautatu ikono bat edukiaren arabera: web-orria irekitzeko, **1** audio-podcast bat deskargatzeko, **il bideo-podcast** bat deskargatzeko edo **argazki** bat deskargatzeko.
- F *Edukietara harpidetu zaitezke, eta ordenagailuan deskargatu dokumentuen bidez Sony Ericsson Media Manager erabilita. Ondoren, edukia telefonora transferi dezakezu.*

#### **Web-iturriak eguneratzea**

Dokumentuak eskuz egunera ditzakezu, edo, bestela, eguneraketak programa ditzakezu. Eguneratzeak daudenean, pantailan **bistaratzen** da.

#### *Web-iturrien eguneratzeak programatzeko*

- **1** Itxaroteko moduan dagoela, hautatu Menua > Media > Web-iturriak.
- **2** Joan dokumentu batera, eta hautatu Auker. > Egitaraua eguner.
- **3** Hautatu aukera bat.
- c *Sarri eguneratzea garestia izan daiteke.*
- 

#### **Web-iturriak itxaroteko moduan** Berrien eguneratzeak bistara daitezke pantailan itxaroteko moduan.

#### *Web-iturriak itxaroteko moduan bistaratzeko*

- **1** Itxaroteko moduan dagoela, hautatu Menua > Media > Web-iturriak.
- **2** Joan dokumentu batera eta hautatu Auker. > Ezarpenak > Teletipo itxaroteko moduan
	- > Bistaratu itxaroteko moduan.

#### *Itxaroteko modutik web-iturrietara sartzeko*

- **1** Deiak jasotzeko/egiteko egoeran, sakatu Teletip.
- **2** Dokumentu bati buruzko informazio gehiago izateko, sakatu (·) edo  $\circledast$ goiburukora joateko eta hautatu Jo hona.

#### **Podcast-ak**

Deskargatu eta erreproduzitu ditzakezun fitxategiak dira podcast-ak; adibidez, irratsaioak edo bideoak. Podcastetarako harpidetu eta deskargatzeko web-iturriak erabiltzen dira.

#### *Audio-podcast-etara sartzeko*

Itxaroteko moduan dagoela, hautatu Menua > Media > Musika > Podcastak.

#### *Bideo-podcast-etara sartzeko*

Itxaroteko moduan dagoela, hautatu Menua > Media > Bideoa > Podcastak.

#### **Argazki-dokumentuak**

Argazkien oinarrian harpidetu eta argazkiak deskarga ditzakezu. Argazkidokumentuak erabiltzen hasteko, ikus *Webiturriak* 59. orrialdean.

#### *Argazki-dokumentuetara sartzeko*

Itxaroteko moduan dagoela, hautatu Menua > Media > Argazkia > Argaz. Iturriak.

## **Wi-Fi™**

WiFiarekin, haririk gabe sar zaitezke Internetera telefonotik. Etxean (sare pertsonalak) edo leku publiko batean (hot spot-ak) nabiga dezakezu Interneten.

- Sare pertsonalak: babestuta egon ohi dira. Jabeak esaldi bat edo sarbide-kode bat eskatzen du.
- $\bullet$  Hot spot-ak: ez dira babestuta egoten, baina, askotan, operadorearen zerbitzuan erregistratzeko eskatzen diote erabiltzaileari Interneten sartu aurretik.

#### **WiFi konexioa erabiltzea**

WiFi konexioa erabilita Interneten nabigatzeko, eskuragarri dagoen sare bat aurkitu, hara konektatu, eta, azkenik, Interneteko nabigatzailea ireki behar duzu.

#### *WiFi konexioa aktibatzeko*

• Itxaroteko moduan, hautatu Menua > Ezarpenak > Konektagarritasuna fitxa > Wi-Fi > Aktibatu.

#### *Sare batera konektatzeko*

- **1** Itxaroteko moduan, hautatu Menua > Ezarpenak > Konektagarritasuna fitxa > Wi-Fi.
- **2** Joan sare batera eta hautatu Konektatu.

#### *WiFiarekin nabigatzen hasteko*

- 1 Egiaztatu tresna-barrak **(p)** agertzen dela.
- **2** Itxaroteko moduan dagoela, hautatu Menua > Internet.
- F *Gehien erabiltzen dituzun sareak gogoko gisa gorde ditzakezu. Hala, automatikoki konektatuko zara estaldura duzun eta Autokonektatu aktibatzen duzun bakoitzean.*

## **DLNA™**

Zure telefonoak DLNA™ (Digital Living Network Alliance) zerbitzari bat du, eta WiFi bidez konektatzen da sare lokal batera. Hala, sare lokal berera konektatutako beste DLNA gailu batzuek argazkiak ikusi eta musika erreproduzitu ahal izango dute, eta zure telefonoan gordeta dauden fitxategietara sartu. DLNArekin bateragarriak izan daitezke ordenagailuak, telebistak edo PLAYSTATION®3 kontsolak. DLNA teknologiak funtziona dezan, WiFi konexioak aktibatuta egon behar du, eta telefonoak gogoko sare batera konektatuta.

#### *DLNA teknologia aktibatzeko*

- **1** Itxaroteko moduan, hautatu Menua > Ezarpenak > Konektagarritasuna fitxa > Sarean partekatzea.
- **2** Joan sare batera eta hautatu.
- **3** Hautatu Aktibatua >Gorde.

## **Sinkronizazioa**

Bi modutara sinkroniza dezakezu: Telefonoa sinkroniza dezakezu programa informatiko baten bidez edo Interneteko zerbitzu baten bidez.

F *Erabili telefonoarekin sinkronizatzeko moduetako bakar bat aldiko.*

Informazio gehiago nahi baduzu, ikus *www. sonyericsson.com/support* Sinkronizazioa funtzioaren gidak kontsultatzeko.

## **Ordenagailuarekin sinkronizatzea**

USB kablea edo haririk gabeko Bluetooth teknologia erabil dezakezu telefonoaurkibidea, hitzorduak, gogokoak, atazak eta oharrak ordenagailuko programarekin (adibidez, Microsoft Outlook-ekin) sinkronizatzeko.

Sinkronizatu aurretik *Sony Ericsson PC Suite* instalatu behar duzu.

**Sony Ericsson PC Suite telefonoarekin batera** emandako CDan dago, eta *www. sonyericsson. com/support* gunean ere deskarga daiteke.

Ikus *Behar diren sistema eragileak,* 28. orrialdean.

#### *Sony Ericsson PC Suite instalatzeko*

- **1** Piztu ordenagailua, eta sartu CDa. Automatikoki abiarazten da eta instalatzeko leihoa irekitzen da.
- **2** Hautatu hizkuntza eta sakatu *Ados.*
- **3** Egin klik *Instalatu Sony Ericsson PC Suite* aukeran, eta jarraitu pantailako jarraibideei.

#### *Para realizar la sincronización mediante Sony Ericsson PC Suite*

- **1** Ordenagailuan: abiarazi *Sony Ericsson PC Suite,* aukera honetatik: *Hasi/ Programak/Sony Ericsson/Sony Ericsson PC Suite.*
- **2** Nola konektatu jakiteko, segi *Sony Ericsson PC Suite-*ren jarraibideei.
- **3** Telefonoa: hautatu Telefonoaren modua.
- **4** Ordenagailuan: *Sony Ericsson PC Suite*-k zure telefonoa aurkitu duela ohartarazten duen mezua bistaratzen denean, sinkronizatzen has zaitezke.
- F *Informazio gehiago nahi izanez gero, ikus Sony Ericsson PC Suite-ren laguntzako atala, ordenagailuan softwarea instalatu ondoren.*

## **Interneteko zerbitzu baten bidez sinkronizatzea**

Interneteko zerbitzu batekin sinkroniza daiteke SyncML™ bidez edo Microsoft Exchange Server bidez Microsoft Exchange ActiveSync™ erabiliz Informazio gehiago nahi baduzu, ikus *www. sonyericsson.com/ support* Sinkronizazioa funtzioaren gidak kontsultatzeko.

## **Funtzio gehiago**

## **Hegaldi modua**

Hegaldi moduan sare eta irrati bidezko transmisioak itzali egingo dira, ekipo hauskorrekin interferentziarik gerta ez dadin.

Hegaldi moduaren menua aktibatuta badago, telefonoa pizten duzun hurrengo aldian modua hautatzeko eskatuko dizu:

- · Modu normala: funtzio guztiekin.
- · Hegaldi modua: funtzio mugatuekin.

### *Hegaldi moduaren menua aktibatzeko*

Itxaroteko moduan, hautatu Menua > Ezarpenak > Orokorra fitxa > Hegaldi modua > Jarraitu > Erakutsi hastean.

#### *Hegaldi modua hautatzeko*

Hegaldi moduaren menua aktibatuta dagoenean, itzali telefonoa. Piztu telefonoa eta hautatu Hegaldi modua.

## b **Eguneratze-zerbitzua**

Telefonoa egunera dezakezu softwarerik berrienarekin, telefonoaren beraren edo ordenagailu baten bidez.

F *Zerbitzu hori ez dago herrialde/eskualde guztietan erabilgarri.*

#### *Telefonoaren uneko softwarea ikusteko*

- **1** Itxaroteko moduan, hautatu Menua > Ezarpenak > Orokorra fitxa > Eguneratze zerbitzua.
- **2** Hautatu Software bertsioa.

#### **Telefonoaren bidez eguneratzeko zerbitzua**

Urrunetik egunera dezakezu telefonoa, telefonoa bera erabilita. Ez galdu informazio pertsonala edo telefonoko informazioa.

- F *Telefonoaren bidezko eguneratze-zerbitzuak GPRS,*
- *3G edo HSDPA datuetarako sarbidea behar du.*

#### *Ezarpen eguneratuak hautatzeko*

Itxaroteko moduan, hautatu Menua > Ezarpenak > Orokorra fitxa > Eguneratze zerbitzua > Ezarpenak > Interneteko ezarp.

#### *Telefonoaren bidez eguneratze-zerbitzua erabiltzeko*

- **1** Itxaroteko moduan, hautatu Menua > Ezarpenak > Orokorra fitxa > Eguneratze zerbitzua.
- **2** Hautatu Bilatu eguneratzea, eta jarraitu agertzen diren jarraibideei.

#### **Ordenagailuaren bidez eguneratzeko zerbitzua**

Telefonoa egunera dezakezu berak dakarren USB kablea eta Internetera konektatutako ekipo bat erabilita.

F *Egiaztatu telefonoaren memorian gorde dituzun datu pertsonal guztien segurtasun-kopia duzula hura ordenagailu batekin eguneratu aurretik.*

#### *Ordenagailuaren bidez eguneratzeko zerbitzua erabiltzeko*

Sartu www. sonyericsson. com/support.

## **Kokapen-zerbitzuak**

Laguntza eskura dezakezu zure bida aurkitzeko eta zure kokapen gogokoenak gordetzeko. Hurbil dauden telefonia mugikorreko dorreetako informazioari esker baliteke zure gutxi gorabeherako kokapena mapa batean ikustea.

- F *Zure kokapenari buruzko informazio zehatzagoa aurki dezakezu telefonoarekin bateragarria den GPS osagarri batekin.*
- c *Kokapen-zerbitzuen funtzio batzuk erabili*
- *ezin badituzu, ikus Ezin ditut erabili Interneten oinarritutako zerbitzuak, 75. orrialdean.*

#### *Mugikorrerako Google Maps erabiltzeko*

Itxaroteko moduan, hautatu Menua > Denbora-pasak > Kokapen zerbitzuak > Google Maps.

#### *Google Maps-i buruzko informazio gehiago eskuratzeko*

Google Maps erabiltzen duzunean, hautatu Auker.>Laguntza.

#### *Kokapena ikusteko*

Google Maps erabiltzean, sakatu  $\overline{0}$ .

### *Gordetako kokapen bat mapan ikusteko*

- **1** Itxaroteko moduan, hautatu Menua > Denbora-pasak > Kokapen zerbitzuak > Nire tokiak.
- **2** Joan kokapen batera eta sakatu Jo hona.

### *Google Mapseko gogokoetara sartzeko*

 $\bullet$  Sakatu  $(*a/A)$ .

## **Alarmak**

Alarmaren seinale gisa soinu bat edo irratia hauta dezakezu. Telefonoa itzalita badago ere, alarmak jo egiten du.

Alarmak jotzen duenean, isilarazi edo desaktibatu egin dezakezu.

#### *Alarma konfiguratzeko*

- **1** Itxaroteko moduan, hautatu Menua > Antolatzailea > Alarmak.
- **2** Joan alarma batera, eta hautatu Editatu.
- **3** Zoaz Denbora: aukerara, eta hautatu Editatu.
- **4** Sartu ordu bat, eta hautatu Ados > Gorde.

### *Alarma errepikaria ezartzeko*

- **1** Itxaroteko moduan, hautatu Menua > Antolatzailea > Alarmak.
- **2** Joan alarma batera, eta hautatu Editatu.
- **3** Zoaz Errepikatua: aukerara, eta hautatu Editatu.
- **4** Joan egun batera, eta hautatu Markat.
- **5** Beste egun bat hautatzeko, joan nahi duzun egunera, eta hautatu Markatu.
- **6** Hautatu Eginda > Gorde.

#### *Alarma-seinale bat ezartzeko*

- **1** Itxaroteko moduan, hautatu Menua > Antolatzailea > Alarmak.
- **2** Joan alarma batera, eta hautatu Editatu.
- **3** Joan **J** fitxara.
- **4** Zoaz Alarma-seinalea aukerara, eta hautatu Editatu.
- **5** Bilatu eta hautatu alarma-seinale bat. Hautatu Gorde.

### *Alarma isilarazteko*

- $\bullet$  Alarmak jotzen duenean, sakatu edozein tekla.
- · Alarmak berriro jo dezan, hautatu Lokulx...

#### *Alarma itzaltzeko*

• Alarmak jotzen duenean, sakatu edozein tekla eta hautatu Desaktibatu.

#### *Alarma bertan behera uzteko*

- **1** Itxaroteko moduan, hautatu Menua > Antolatzailea > Alarmak.
- **2** Joan alarma batera, eta hautatu **Desaktibat.**

#### **Alarma isilik moduan**

Telefonoa isilik moduan dagoenean alarmak jo ez dezan ezar dezakezu alarma.

#### *Modu isilean alarmak jotzea ala ez jotzea hautatzeko*

- **1** Itxaroteko moduan, hautatu Menua > Antolatzailea > Alarmak.
- **2** Joan alarma batera, eta hautatu Editatu.
- **3** Joan **J** fitxara.
- **4** Joan Modu isila atalera eta hautatu Editatu.
- **5** Hautatu aukera bat.

#### *Alarmaren iraupena ezartzeko*

- **1** Itxaroteko moduan, hautatu Menua > Antolatzailea > Alarmak.
- **2** Joan alarma batera, eta hautatu Editatu.
- **3** Zoaz Denbora: aukerara, eta hautatu Editatu.
- **4** Hautatu aukera bat.

## **Egutegia**

F *Egutegia ordenagailuko egutegiarekin, web-eko batekin edo Microsoft Exchange Server-eko batekin (Microsoft® Outlook®) sinkroniza dezakezu.*

### **Hitzorduak**

Hitzordu berriak sar ditzakezu, edo lehendik zeuden hitzorduak erabili.

#### *Hitzordu bat sartzeko*

- **1** Itxaroteko moduan dagoela, hautatu Menua > Antolatzailea > Egutegia.
- **2** Hautatu data bat.
- **3** Joan Hitzordu berria aukerara eta hautatu Gehitu.
- **4** Sartu informazioa, eta berretsi sarrera bakoitza.

#### **5** Hautatu Gorde.

#### *Hitzordu bat ikusteko*

- **1** Itxaroteko moduan dagoela, hautatu Menua > Antolatzailea > Egutegia.
- **2** Hautatu data bat.
- **3** Joan hitzordu batera eta hautatu Ikusi.

#### *Hitzordu bat editatzeko*

- **1** Itxaroteko moduan dagoela, hautatu Menua > Antolatzailea > Egutegia.
- **2** Hautatu data bat.
- **3** Joan hitzordu batera eta hautatu Ikusi.
- **4** Hautatu Aukerak > Editatu.
- **5** Editatu hitzordua, eta berretsi sarrera bakoitza.
- **6** Hautatu Gorde.

## *Gogorarazleek noiz jo behar duten definitzeko*

- **1** Itxaroteko moduan dagoela, hautatu Menua > Antolatzailea > Egutegia.
- **2** Hautatu data bat.
- **3** Hautatu Aukerak > Aurreratuak > Abisuak.
- **4** Hautatu aukera bat.
- c *Egutegian konfiguratutako gogorarazlearen*
- *aukerak zereginetan konfiguratutako aukerari eragiten dio.*

## **Oharrak**

Oharrak idatzi eta gorde itzazu. Itxaroteko moduan oharrak ere ikus ditzakezu.

## *Oharrak gehitzeko*

- **1** Itxaroteko moduan, hautatu Menua > Antolatzailea > Oharrak.
- **2** Joan Ohar berria aukerara, eta hautatu Gehitu.
- **3** Idatzi oharra eta aukeratu Gorde.

#### *Itxaroteko moduan ohar bat ikusteko*

- **1** Itxaroteko moduan, hautatu Menua > Antolatzailea > Oharrak.
- **2** Joan aplikazio batera, eta hautatu Aukerak > Ikusi erreserban.

### *Itxaroteko modutik ohar bat ezabatzeko*

- **1** Itxaroteko moduan, hautatu Menua > Antolatzailea > Oharrak.
- **2** Joan itxaroteko moduan agertzen den oharrera. Ikono bat du. Aukeratu Aukerak > Ezkutatu erreserb.

## **Zereginak**

Zeregin berriak sar ditzakezu, edo lehendik zeudenak berriro erabili.

## *Zereginak sartzeko*

- **1** Itxaroteko moduan dagoela, hautatu Menua > Antolatzailea > Egitekoak.
- **2** Hautatu Egiteko berria, eta, gero, Gehitu.
- **3** Hautatu aukera bat.
- **4** Idatzi xehetasunak eta berretsi sarrera.

### *Gogorarazleek noiz jo behar duten definitzeko*

- **1** Itxaroteko moduan dagoela, hautatu Menua > Antolatzailea > Egitekoak.
- **2** Joan egiteko batera eta hautatu Aukerak > Abisuak.
- **3** Hautatu aukera bat.
- c *Atazetan konfiguratutako abisuaren aukerak*
- *egutegian konfiguratutako aukerari eragiten dio.*

## **Profilak**

Ezarpenak alda ditzakezu (adibidez, txirrinaren bolumena edo dardara alerta), tokiaren arabera egokitzeko. Telefonoan jatorriz zeuden ezarpenen arabera berrezar ditzakezu profil guztiak.

## *Profil bat hautatzeko:*

**1** Itxaroteko moduan, hautatu Menua > Ezarpenak > Orokorra fitxa > Profilak. **2** Hautatu profila.

### *Profil bat ikusi eta editatzeko*

- **1** Itxaroteko moduan, hautatu Menua > Ezarpenak > Orokorra fitxa > Profilak.
- **2** Joan profil batera eta hautatu Aukerak > Bistar. eta editatu.
	- c *Profil arruntaren izena ezin da aldatu.*

## **Eguna eta ordua**

#### *Ordua ezartzeko*

- **1** Itxaroteko moduan, hautatu Menua > Ezarpenak > Orokorra fitxa > Ordua eta data > Ordua.
- **2** Sartu ordua, eta hautatu Gorde.

### *Data ezartzeko*

- **1** Itxaroteko moduan, hautatu Menua > Ezarpenak > Orokorra fitxa > Ordua eta data > Data.
- **2** Idatzi data eta hautatu Gorde.

#### *Ordu-eremua ezartzeko*

**1** Itxaroteko moduan, hautatu Menua > Ezarpenak > Orokorra fitxa >Ordua eta data > Nire ordu eremua.

- **2** Hautatu uneko ordu-eremua.
- c *Hiri bat hautatzen baduzu, Nire ordu eremua eguneratu egingo da udako ordutegia aldatzen denean.*

## **Gaia**

Pantailaren itxura alda dezakezu, zenbait elementuren bidez; adibidez, koloreen eta pantailaren hondoaren bidez. Halaber, gai berriak sortu eta deskarga ditzakezu. Infomazio gehiago eskuratzeko, ikus *www. sonyericsson. com/fun webgunea.*

#### *Gai bat definitzeko*

- **1** Itxaroteko moduan, hautatu Menua > Ezarpenak > Pantaila fitxa > Gaia.
- **2** Joan gailu batera eta hautatu Ezarri.

## **Menu nagusiaren antolamendua**

Menu nagusiko ikonoen antolamendua aldatu egin daiteke.

#### *Menu nagusiaren antolamendua aldatzeko*

**1** Itxaroteko moduan dagoela, hautatu Menua > Auker. > Menu diseinua.

**2** Hautatu aukera bat.

## **Dei-tonuak**

#### *Dei-tonu bat aukeratzeko*

- **1** Itxaroteko moduan, hautatu Menua > Ezarpenak > Soinuak eta alertak fitxa > Soinua.
- **2** Bilatu dei-tonua, eta hauta ezazu.

#### *Dei-tonuaren bolumena ezartzeko*

- **1** Itxaroteko moduan, hautatu Menua > Ezarpenak > Soinuak eta alertak fitxa > Soinu bolumena.
- **22 Sakatu © edo © bolumena aldatzeko.**
- **3** Hautatu Gorde.

#### *Dei-tonua desaktibatzeko*

- Itxaroteko moduan dagoela, luze sakatu  $(\overline{\mathfrak{m}-\mathfrak{K}})$  tekla.
- c *Alarma-seinalea ez da aldatzen.*

#### *Dardara alerta konfiguratzeko*

- **1** Itxaroteko moduan, hautatu Menua > Ezarpenak > Soinuak eta alertak fitxa > Dardara alerta.
- **2** Hautatu aukera bat.

## **Pantailaren orientazioa**

Pantailaren orientazioa horizontaletik eta bertikalera alda dezakezu, edo automatikoki biratzea hautatu, zuk pantaila mugitzean orientazioa alda dadin.

#### *Nabigatzailean pantailaren orientazioa aldatzeko*

- **1** Itxaroteko moduan dagoela, hautatu Menua > Internet
- **2** Hautatu Auker. > Aurreratua > Orientazioa.
- **3** Hautatu aukera bat.

#### *Median pantailaren orientazioa aldatzeko*

**1** Itxaroteko moduan dagoela, hautatu Menua > Media > Ezarpenak > Orientazioa. **2** Hautatu aukera bat.

## **Jokoak**

Telefonoak aurrez kargatutako jokoak ditu. Halaber, jokoak deskarga ditzakezu. Joko gehienek laguntza dute.

#### *Jokoak bat abiarazteko:*

- **1** Itxaroteko moduan dagoela, hautatu Menua > Media > Jokoak.
- **2** Hautatu joko bat.

#### *Jokoa amaitzeko*

Sakatu  $\left(\rightarrow\right)$ 

## **Jokoak**

Java aplikazioak deskarga eta exekuta ditzakezu. Horrez gain, informazioa ikus dezakezu, edo baimenak ezarri. Java aplikazioak erabili ezin badituzu, ikus *Ezin ditut erabili Interneten oinarritutako zerbitzuak,* 75. orrialdean.

#### *Java aplikazio bat hautatzeko*

- **1** Itxaroteko moduan dagoela, hautatu Menua > Antolatzailea > Aplikazioak.
- **2** Hautatu aplikazio bat.

#### *Java aplikazioetarako baimenak ezartzeko*

- **1** Itxaroteko moduan dagoela, hautatu Menua > Antolatzailea > Aplikazioak.
- **2** Joan aplikazio batera, eta hautatu Aukerak > Baimenak.
- **3** Ezarri baimenak.

#### **Java aplikazioetarako pantailaren tamaina**

Java aplikazio batzuk pantailaren tamaina jakin baterako diseinatuta daude. Informazio gehiago lortzeko, jarri harremanetan aplikazioaren hornitzailearekin.

#### *Java aplikazioetarako pantailaren tamaina ezartzeko*

- **1** Itxaroteko moduan dagoela, hautatu Menua > Antolatzailea > Aplikazioak.
- **2** Joan aplikazio batera eta hautatu Aukerak > Pantaila tam.
- **3** Hautatu aukera bat.

#### **Pausoz pauso**

Pausoz pauso aplikazio bat da, pausoak kontatzeko erabiltzen dena. Ibili dituzun pausoak kontatzen ditu, eta eguneko helburua lortzeko zenbat pauso falta dituzun. Pausoz pauso aplikazioa erabiltzen duzunean, telefonoa poltsikoan erabil dezakezu. Pausoz pauso aplikazioa hormapapera gisa jar dezakezu, itxaroteko moduan ikusi ahal izateko.

#### *Pausoz pauso horma-paper gisa jartzeko*

- **1** Itxaroteko moduan, hautatu Menua > Ezarpenak > Pantaila fitxa.
- **2** Hautatu Horma-papera > Aplikazioa.
- **3** Hautatu Pausoz pauso.

## **Blokeoak**

#### **SIM txartela blokeatzea**

Blokeatze horrek zure harpidetza bakarrik babesten du. Telefonoak funtzionatuko du beste SIM txartel batekin.

Blokeatzea aktibatuta badago, PIN kodea (identifikazio pertsonaleko zenbakia) sartu behar duzu.

PINa hiru aldiz jarraian gaizki sartuz gero, SIM txartela blokeatu egiten da. PUK kodea (desblokeatze-kode pertsonala) sartu behar duzu. Sare-operadoreak emango dizkizu PIN eta PUK kodeak.

#### *SIM txartela desblokeatzeko*

- **1** PIN blokeatua mezua agertzen bada, sartu PUK kodea eta hautatu Ados.
- **2** Sartu PIN kode berria, lau eta zortzi digitu artekoa, eta sakatu Ados.
- **3** Sartu berriz PIN kode berria, eta hautatu Ados.

#### *PINa editatzeko*

- **1** Itxaroteko moduan, hautatu Menua > Ezarpenak > Orokorra fitxa > Segurtasuna > Blokeoak > SIM babesa > Aldatu PIN.
- **2** Sartu PINa eta sakatu Ados.
- **3** Sartu PIN kode berria, lau eta zortzi digitu artekoa, eta sakatu Ados.
- **4** Sartu berriz PIN kode berria, eta hautatu Ados.
- c *Kodeak ez datoz bat mezua bistaratzen bada,*
- *PINa gaizki sartu duzula adierazten du. Okerreko PINa eta segidan PIN zaharra: mezuak bistaratzen badira, PIN zaharra gaizki sartu duzula esan nahi du.*

#### *SIM txartelaren blokeoa erabiltzeko*

- **1** Itxaroteko moduan, hautatu Menua > Ezarpenak > Orokorra fitxa > Segurtasuna > Blokeoak > SIM babesa > Babesa.
- **2** Hautatu aukera bat.
- **3** Sartu PINa eta sakatu Ados.

#### **Telefonoa blokeatzea**

Ezin duzu eragotzi telefonoa baimenik gabe erabiltzea. Aldatu telefonoa blokeatzeko kodea (0000), eta lau digitutik zortzira bitarteko edozein kode pertsonal jarri.

c *Komeni da kode berria ez ahaztea. Kode berria ahaztuz gero, telefonoa Sony Ericssonen tokiko hornitzaileari eman beharko diozu.*

#### *Telefonoaren blokeoa erabiltzeko*

**1** Itxaroteko moduan, hautatu Menua > Ezarpenak > Orokorra fitxa > Segurtasuna > Blokeoak > Telefonoaren babesa > Babesa.

- **2** Hautatu aukera bat.
- **3** Sartu telefonoa blokeatzeko kodea eta sakatu Ados.

#### *Telefonoa desblokeatzeko*

 $\bullet$  Sartu kodea eta hautatu Ados.

#### *Telefonoa blokeatzeko kodea aldatzeko*

- **1** Itxaroteko moduan, hautatu Menua > Ezarpenak > Orokorra fitxa > Segurtasuna > Blokeoak > Telefonoaren babesa > Aldatu kodea.
- **2** Sartu PIN kode zaharra, eta hautatu Ados. Sartu PIN kode berria, eta hautatu Ados.
- **4** Sartu berriro kodea, eta hautatu Ados.

#### **Zenbakien teklatua blokeatzea**

Blokeo hori ezar dezakezu, ustekabean zenbakiren bat ez markatzeko. Jasotzen diren deiei zenbakien teklatua desblokeatu beharrik gabe erantzun diezaiekezu.

c *Horrez gain, nazioarteko larrialdi-zenbakira (112) ere deitu dezakezu.*

#### *Teklen blokeo automatikoa erabiltzeko*

- **1** Itxaroteko moduan, hautatu Menua > Ezarpenak > Orokorra fitxa > Segurtasuna > Tekl. autom. blokeat.
- **2** Hautatu aukera bat.

#### *Teklatua eskuz desblokeatzeko*

Itxaroteko moduan dagoela, sakatu edozein tekla eta hautatu Desbl. > Ados.

### **IMEI zenbakia**

Gorde IMEI zenbakiaren (ekipo mugikorraren nazioarteko identitatea) kopia bat, telefonoa lapurtuz gero erabiltzeko.

#### *IMEI zenbakia ikusteko*

Itxaroteko egoeran, sakatu (\* a/A), (# - 3),  $(\overline{0}$  +),  $(\overline{6})$ ,  $(\overline{4-3})$ .

## **Arazoak konpontzea**

Zenbait arazo konpontzeko, sareoperadoreari deitu beharko diozu.

Laguntza gehiago eskuratzeko, ikus *www. sonyericsson.com/support* webgunea.

## **Ohiko galderak**

#### **Memoriaren edukierarekin arazoak ditut edo telefonoa mantso dabil**

Egunero berrabiarazi telefonoa memoria husteko, eta egin Berrezartze orokorra eragiketa.

#### **Berrezarri ezarpenak**

Berrezarri ezarpenak hautatzen baduzu, telefonoaren doikuntzei egindako aldaketak ezabatuko dira.

Guztiak berrezarri hautatzen baduzu, ezarpen eta eduki guztiak ezabatuko dira (kontaktuak, mezuak, argazkiak, soinuak eta deskargatutako jokoak). Telefonoa erosteko unean zituen eduki batzuk ere gal ditzakezu.

#### *Telefonoa berrezartzeko*

- **1** Itxaroteko moduan, hautatu Menua > Ezarpenak > Orokorra fitxa > Berrezartze orokorra.
- **2** Hautatu aukera bat.
- **3** Segi agertzen diren jarraibideei.

### **Ezin dut telefonoa kargatu edo bateriaren ahalmena baxua da**

Kargagailua ez dago behar bezala konektatua, edo bateriaren konexioa ez da zuzena. Kendu bateria eta garbitu konektoreak.

Bateria hondatuta dago eta berria jarri behar duzu. Kontsulta ezazu *Bateria kargatzea* atala, 8. orrialdean.

## **Telefonoa kargatzen jartzen dudanean bateriaren ikonoa ez da bistaratzen**

Bateriaren ikonoa pantailan agertu arte, baliteke minutu batzuk igarotzea.

### **Menuko aukera batzuk grisez daude**

Zerbitzuren bat ez dago aktibatua. jar zaitez harremanetan zure sareoperadorearekin.

#### **Ezin ditut erabili Interneten oinarritutako zerbitzuak**

Zure harpidetzan ez da sartzen datuen edukiera. Doikuntza batzuk falta dira edo ez dira zuzenak.

Ezarpenak konfigurazio laguntzailearen bidez deskarga ditzakezu edo *www. sonyericsson. com/support* gunetik.

#### *Doikuntzak konfigurazio-laguntzailea erabilita deskargatzeko*

- **1** Itxaroteko moduan, hautatu Menua > Ezarpenak > Orokorra fitxa > Konfig. laguntzailea > Ezarp. deskargatzea.
- **2** Segi agertzen diren jarraibideei.
- F *Galdetu sareko operadoreari edo zerbitzuhornitzaileari informazio gehiago lortzeko.*

#### **Ezin dut telefonotik mezurik bidali**

Mezuak bidaltzeko, kasu askotan zerbitzuzentroko zenbakia behar da. Zerbitzuhornitzaileak zenbakia emango dizu; SIM txartelean gordeta egoten da normalean. Zerbitzu-zentroko zenbakia SIM txartelean gordeta ez badago, sartu egin behar duzu. MMS mezuak bidaltzeko, kasu askotan MMS profil bat eta mezuen zerbitzariaren

helbidea behar dira. MMS edo mezuzerbitzariaren profilik ez badago, ezarpen guztiak automatikoki jaso ditzakezu sareoperadorearen bidez edo *www.sonyericsson. com/support* gunetik.

#### *Zerbitzu-zentroko zenbakia sartzeko*

- **1** Itxaroteko moduan, hautatu Menua > Ezarpenak> Konektagarritasun fitxa > Mezu ezarpenak > Testu mezua eta joan Zerbitzu-zentroa aukerara. Zenbakia bistaratu egiten da SIM txartelean gordeta badago.
- **2** Zenbakia agertzen ez bada, hautatu Editatu.
- **3** Joan Zerbitzu zentro berr. aukerara, eta hautatu Gehitu.
- **4** Sartu zenbakia, nazioarteko aurrezenbakia barne, "+" eta herrialdearen kodea.
- **5** Hautatu Gorde.

#### *MMS profil bat hautatzeko*

- **1** Itxaroteko moduan, hautatu Menua > Ezarpenak > Konektagarritasuna fitxa > Korronte ezarpenak.
- **2** Hautatu lehendik dagoen profil bat edo sortu berri bat.

#### *Mezu-zerbitzariaren helbidea definitzeko*

- **1** Itxaroteko moduan, hautatu Menua > Ezarpenak > Konektagarritasuna fitxa > Korronte ezarpenak.
- **2** Joan profil batera eta hautatu Aukerak > Editatu.
- **3** Joan Mezu zerbitzaria aukerara, eta hautatu Editatu.
- **4** Idatzi helbidea eta sakatu Ados > Gorde.

#### **Telefonoak ez du jotzen edo baxuegi jotzen du**

Ziurtatu Modu isila ez dagoela aktibatuta. Ikus *Dei-tonua desaktibatzeko* 70. orrialdean. Egiaztatu dei-tonuaren bolumena Ikus *Dei-*

*tonuaren bolumena ezartzeko* 70. orrialdean. Egiaztatu profila. Ikus *Profil bat hautatzeko*, 68. orrialdean.

Egiaztatu deiak desbideratzeko aukerak. Ikus *Deiak desbideratzeko*, 41. orrialdean.

**Beste gailu batzuek ez dute telefonoa detektatzen haririk gabeko Bluetooth teknologiaren bidez**

Ez duzu Bluetooth funtzioa aktibatu. Ziurtatu ikusgai jartzeko aukera ezarri dela telefonoa bistaratzeko. Ikus *Bluetooth funtzioa aktibatzeko* 30. orrialdean.

#### **Ezin ditut telefonoa eta ordenagailua sinkronizatu eta elementuak transferitu USB kablea erabilita**

Zure telefonoak dakarren kablea edo softwarea ez da instalatu behar bezala. Joan *www.sonyericsson.com/support* gunera, funtzio-gidak irakurtzeko. Instalazioari buruzko argibide xehatuak eta arazoak konpontzeko gidaliburuak daude.

#### **Memoriako kodearen sarbide-kodea galdu edo ahaztu dut**

Sarbide-kodea ahaztu bazaizu, memoriakodea berrezarri behar duzu. Horren ondorioz, memoria-kodeko sarrera guztiak ezabatu egingo dira. Memoria-kodera sartzen zaren hurrengo aldian, lehen aldian bezala ireki behar duzu.

#### *Memoria-kodea berrezartzeko*

- **1** Itxaroteko moduan dagoela, hautatu Menua > Antolatzailea > Kode memoria.
- **2** Sartu okerreko sarbide-kodea hiru aldiz.
- **3** Memoria-kodea berrezarri eta elementu guztiak ezabatu? mezua bistaratuko da.
- **4** Hautatu Bai.

**Ezin badut telefonoa piztu, non aurki dezaket informazio arautzailea (adibidez, nire IMEI-zenbakia)?**

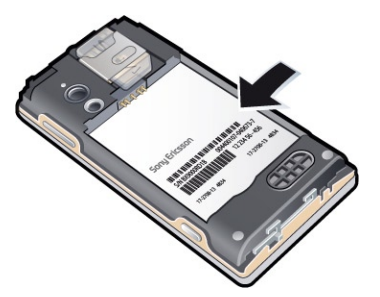

## **Errore-mezuak**

#### **Sartu SIM txartela**

Ez dago SIM txartelik telefonoan edo, baldin badago, baliteke gaizki jarrita egotea.

Ikus *SIM txartela sartzeko*, 6. orrialdean.

SIM txartelerako konektoreak garbitu egin behar dira. Txartela kaltetua dago. Galdetu sare-operadoreari.

#### **Sartu SIM txartel zuzena**

SIM txartel jakin batzuekin bakarrik funtzionatzeko dago definituta telefonoa. Egiaztatu operadorearen SIM txartel egokia erabiltzen ari zarela.

#### **PIN okerra/PIN2 okerra**

Sartutako PINa edo PIN2a ez da zuzena. Sartu PIN edo PIN2 kode zuzena, eta hautatu Bai.

#### **PINa blokeatuta/PIN2a blokeatuta**

PIN edo PIN2 kodea gaizki sartu duzu hiru aldiz segidan.

Telefonoa desblokeatzeko, ikus ezazu *SIM txartela blokeatzea*, 71. orrialdean.

#### **Kodeak ez datoz bat**

Sartu dituzun kodeak ez datoz bat. Segurtasun-kode bat aldatu nahi baduzu (adibidez, zure PINa), kode berria berretsi behar duzu. Ikus *SIM txartela blokeatzea*, 71. orrialdean.

#### **Sarerik ez dago**

Telefonoa hegazkineko moduan dago. Ikus *Hegazkineko modua*, 64. orrialdean.

Telefonoa ez da sare-seinalerik jasotzen ari edo jasotzen duena oso ahula da. jarri harremanetan sare-operadorearekin eta ziurtatu sareak estaldura duela zu zauden tokian.

SIM txartela ez dabil behar bezala. sar ezazu zure SIM txartela beste telefono batean. Ondo badabil, litekeena da telefonoa gaizki egotea. Jarri harremanetan gertuen duzun Sony Ericssonen bezeroentzako arreta-zerbitzuarekin.

#### **Larrialdi-deiak bakarrik**

sare baten estalduraren barruan zaude, baina ez duzu baimenik erabiltzeko. Hala eta guztiz ere, larrialdian bazaude, sare-operadore batzuek uzten dute 112 nazioarteko larrialdi-zenbakira deitzen. Kontsulta ezazu *Larrialdiko deiak* atala, 35. orrialdean.

#### **PUK blokeatua. Jarri harremanetan operadorearekin.**

Desblokeatzeko kode pertsonal bat (PUKa) gaizki sartu duzu hamar aldiz segidan.

## **Informazio garrantzitsua**

## **Sony Ericssonen Consumer webgunea.**

*www.sonyericsson.com/support* web-orrian laguntza-atala daukazu eskura. Modu erraz eta azkarrean eskuratuko dituzu hor laguntza eta aholkuak. Gune hartan, ordenagailurako softwarea eguneratuta eta produktuei ahalik eta etekin gehiena ateratzekoa aholkuak dituzu.

## **Zerbitzua eta laguntza**

Zenbait abantaila esklusibo izango dituzu erabilgarri zerbitzu hauetan:

- $\bullet$  tokian tokiko eta munduko edozein txokotako webgunetan laguntza jasotzeko.
- **Bezeroentzako Arrera Zerbitzuen munduko sarea.**

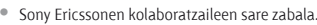

 $\bullet$  Berme-aldia. Informazio garrantzitsua atalean duzu bermearen baldintzei buruzko informazioa. *www.sonyericsson.com/support* helbidean, euskarri gisako azken tresnak eta informazioa aurkituko duzu. Operadorearen funtzio eta zerbitzu espezifikoei buruzko informazioa nahi baduzu, jarri harremanetan sareoperadorearekin.

Gure bezeroentzako arreta-zerbitzuarekin ere jar zaitezke harremanetan. Zure herrialdea ondorengo zerrendan ageri ez bada, jarri harremanetan tokiko hornitzailearekin. (Deiak estatuko horretako tarifen arabera kobratuko dira, tokiko zergak barne, baldin eta doako telefono-zenbakia ez bada). Produktua konpondu behar izanez gero, eraman ezazu erositako saltokira edo gure kolaboratzaile batengana. Berme-aldian erreklamazioak egiteko, gorde erosketako dokumentazio originala.

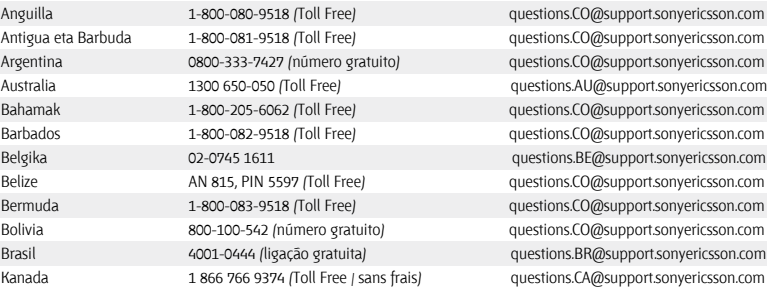

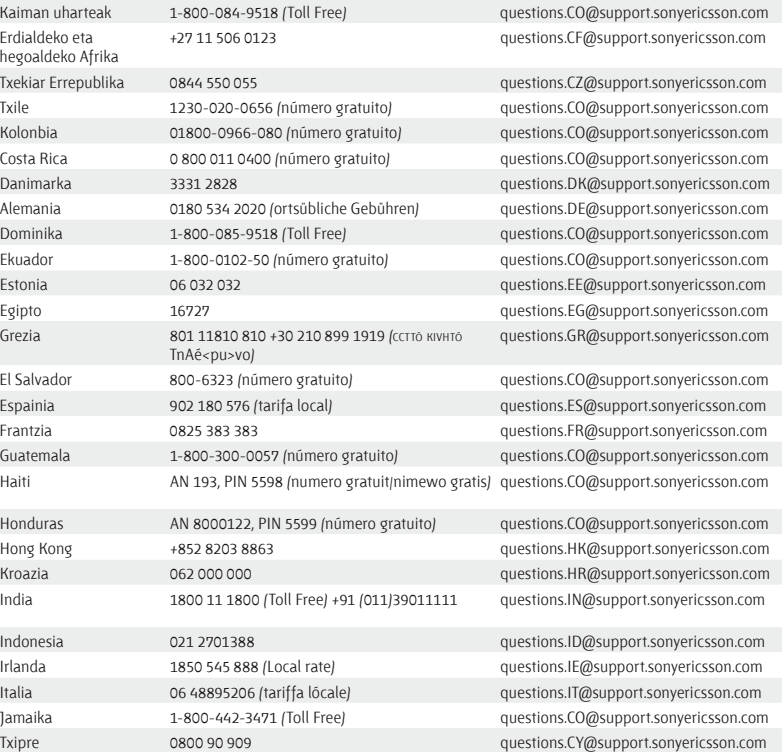

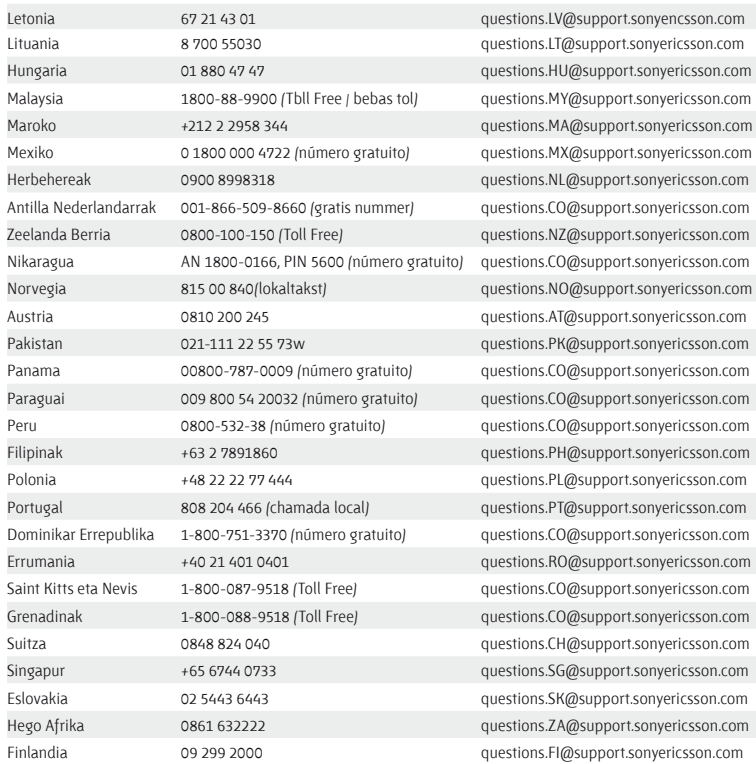

questions.NL@support.sonyericsson.com questions.PK@support.sonyericsson.com questions.CO@support.sonyericsson.com questions.RO@support.sonyericsson.com questions.CO@support.sonyericsson.com questions.SG@support.sonyericsson.com questions.ZA@support.sonyericsson.com

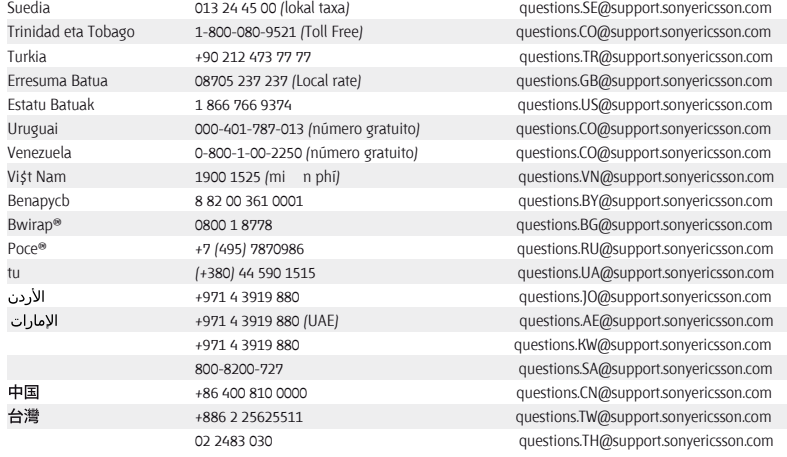

## **Seguru eta modu eraginkorrean erabiltzeko jarraibideak**

Segi jarraibideei. Hala egiten ez baduzu, gerta liteke zure osasunarentzako arriskutsua izatea edo produktua behar bezala ez ibiltzea. Funtzionamendu egokiari buruzko zalantzarik baduzu, zerbitzu-zentro asoziatu eta baimendu batek egiazta dezala kargatu edo erabili aurretik.

#### **Gure produktuak segurtasunez erabiltzeko aholkuak**

- Zaindu produktua eta hautsik gabeko leku garbian utzi.
- Erne! Lehertzeko arriskua dago, sutara botaz gero. Ez eduki produktua leku oso hezean, eta ezta likidoekin kontaktuan ere.
	- Errendimendu egokia izan dezan, ez duzu erabili behar produktua -10 °C (+ 14°F) baino tenperatuta baxuagoetan edo + 45°C (+ 113°F) baino altuagoetan. 60°C/140°F
- Ez eduki bateria +60°C (+140 °F) baino gehiagoko tenperaturan.
- Ez eduki suaren edo zigarro piztuen ondoan.
- Z Ez utzi lurrera erortzen, ez jaurti eta ez saiatu **1889** tolesten.
- Ez margotu, ez desmuntatu eta ez aldaketarik eragin. Sony Ericssoneko pertsonal eskudunak soilik egin ditzake konponketak.
- Taupada-markagailu baten edo beste edozein gailu edo ekipamendu medikoren ondoan erabili aurretik, galdetu osasun-arloko langile baimenduei edo ikus gailu medikoaren fabrikatzailearen jarraibideak.
- Gelditu gailu elektroniko oro, edo desaktibatu gailuen irrati-transmisioko funtzioa, beharrezkoa denean edo eskatzen dizutenean.
- Ez erabili telefonoa zerbait lehertzeko arriskua dagoen lekuetan.
- Ez jarri produktua eta ez instalatu haririk gabeko ekiporik automobilaren airbagaren gainean.
- Kontuz: pantaila hautsita edo pitzatuta badago, ertz zorrotzak edo printzak izan ditzake, eta zauriak eragin ditzakete ukitzean.
- Ez erabili Bluetooth entzungailua posizio deserosoetan edo presioa eragiten dizutenetan.

#### **Haurrak**

Erne! Ez utzi haurren eskueran. Ez utzi haurrei telefono mugikorrekin edo haien osagarriekin jolasten. Min har dezakete, edo beste norbaiti eman. Produktuen zenbait pieza txiki askatu egin litezke, eta itotzea eragin lezakete irentsiz gero.

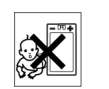

#### **Hornidura elektrikoa (kargagailua)**

Produktuan adierazitako elektrizitate-hartuneetara baino ez konektatu kargagailua. Ez erabili aire zabalean edota toki hezeetan. Ez aldatu kablea eta ez eragin kalterik edo presiorik. Deskonektatu gailua garbitu aurretik. Ez aldatu larakorik. Larakoa hartunean sartzen ez bada, eskatu argiketariari hartune egokia instalatzeko. Elektrizitate-horniketa konektatzen denean, energia-galera txiki bat gertatzen da. Energia-gastu txiki hori saihesteko, produktua erabat kargatuta dagoenean, deskonektatu elektrizitate-horniketa. Sony Ericsson markakoak ez diren kargagailuak erabiltzea arriskutsua izan daiteke.

#### **Bateria**

Baliteke bateria berri edo inaktiboek ahalmen txikia izatea epe laburrean.

Kargatu bateria erabat lehen aldiz erabili aurretik. Erabili bakarrik fabrikatua izan den zereginerako bakarrik. Kargatu bateria beti tenperatura-tarte honetan: + 5 °C (+41 °F) eta + 45 °C (+ 113 °F). Ez sartu bateria ahoan. Bateriaren kontaktuek ez dezatela izan kontakturik beste objektu metaliko batzuekin. Itzali telefonoa bateria atera baino lehen. Bateriaren errendimendua tenperaturaren, seinalearen indarraren, erabilera-ereduen, hautatuko funtzioen eta datu- edo ahots-transmisioen araberakoa da. Sony Ericssonen kolaboratzaileek bakarrik atera edo ordezka ditzakete bateriak. Sony Ericsson markakoak ez diren bateriak erabiltzeak arriskuan jartzen du zure segurtasuna. Ordezkatu bateria IEEE-1725 estandarren arabera baimendutako Sony Ericssonen beste bateria batekin. Baimendu gabeko bateria bat erabiltzeak suteak, leherketak, ihesak edo bestelako arriskuak

eragin ditzake.

#### **Gailu mediko pertsonalak**

Telefono mugikorrek gorputzean ezarritako gailu medikoen funtzionamenduarekin interferentziak eragin ditzakete. Telefonoaren eta gailu horren artean gutxienez 15 cm (6 hazbete) badaude, interferentziaarriskua gutxitu egiten da. Telefonoa eskuineko belarrian erabili. Ez eraman telefonoa bularraldeko poltsikoan. Itzali interferentziarik sumatzen baduzu. Gailu medikuei buruzko argibideak behar izanez gero, galdetu fabrikatzaileari edo sendagileari.

#### **Telefonoaren erabilera autoa gidatzen den bitartean**

Auto-fabrikatzaile batzuek galarazi egiten dutela telefono mugikorrak erabiltzea marka horretako autoetan, instalazioak esku libreko gailua eta kanpoantena bat ez baditu. Galdetu autoa erosi duzun saltokian zure telefono mugikorrak edo Bluetooth esku-librekoak interferentziarik sortzen duten autoaren sistema elektronikoan. Arretaz gidatu beti eta errespetatu gidatzeko garaian haririk gabeko gailuen erabilera mugatzen duteen tokiko araudiak eta legeak.

#### **Kokapenetan oinarritutako funtzioak/GPS**

Produktu batzuek kokapenetan oinarritutako funtzioak (GPS) eskaintzen dituzte. Kokapena zehazten duen funtzioa "bere horretan" eta "bere akats guztiekin" ematen da. Sony Ericssonek ez du ematen inolako bermerik ematen kokapenari buruzko informazioaren zehaztasunari buruz. Kokapenean oinarritutako informazioa erabiltzen ari bada gailua, etenak edo akatsak gerta daitezke, eta sarearen erabilgarritasunaren mendekotasuna areagotu egiten da. Kontuan izan funtzio hori murriztuta edo mugatuta egon daitekeela eremu batzuetan (adibidez, eraikin

batzuen barruan edo horietatik gertu).

Kontuz: ez erabili GPS funtzioa gidatzean arreta galarazteko moduan.

#### **Larrialdi-deiak**

Ezin daiteke bermatu deiek egoera guztietan funtzionatuko dutenik. Larrialdi-deietarako, ez fidatu inoiz telefono mugikorrez bakarrik. Telefonia mugikorreko sare batzuk, sare-zerbitzu batzuk edo telefonoaren funtzio batzuk aktibatuta egonez gero eta inguru batzuetan ezin da deirik egin.

#### **Antena**

Sony Ericssonek aipatzen ez dituen antena-gailuak erabiliz gero, mugikorra hondatu egin daiteke, errendimendua jaitsi egin daiteke eta ezarritako SAR muga gaindi daitezke. Ez estali tapa eskuarekin; izan ere, horrek eragina izango du deiaren kalitatean eta energiamailetan, eta elkarrizketako eta itxaroteko denborak murriztu ditzake.

#### **Irrati-maiztasunaren (RF) energiarekiko esposizioa eta absortzio espezifikoaren tasa (SAR)**

Telefonoa edo Bluetooth eskulibrekoa piztuta daudenean, irrati-maiztasuneko energia-maila baxuak igortzen dira. Nazioarteko segurtasun-araudiak azterlan zientifikoen aldizkako ebaluazio zehatzak erabilita egin dira. Jarraibide horiek ezartzen dituzte uhinekiko esposizio-maila onartuak. Pertsona guztien segurtasuna bermatzeko eta neurketetan izan den aldaketa oro erregistratzeko segurtasun-tarte bat ere badago jarraibideetan.

Absortzio espezifikoaren tasa (SAR, Specific Absortion Rate) telefono mugikorra erabiltzean gorputzak xurgatzen duen irrati-maiztasunaren energia -kantitatea neurtzeko erabiltzen da. Laborategian egiaztatu den energia-mailarik altuenaren arabera zehazten da SAR-balioa. Nolanahi ere, hautatutako sarera sartzeko

energia minimoa erabiltzeko diseinatu da telefonoa, eta, beraz, benetako SAR-maila balio hori baino askoz txikiagoa izango da.

Ez dago frogarik SAR-balioaren diferentziek segurtasundiferentzia adierazten dutela esateko.

AEBn saltzen diren irrati-transmisoredun produktuek FCCren ziurtagiria izan behar dute (Federal Communications Commission, Komunikazioen Batzorde Federala). Hala eskatzen denean, telefonoa belarri ondoan dagoenean eta gainean eramaten denean egiten dira probak. Garraiatzean izaten duen funtzionamenduari dagokionez, gorputzetik gutxienez 15 mm-ra (6 hazbetera) dagoela egin dira proba guztiak, pieza metalikorik telefonoaren ondoan ez dagoela, Sony Ericssonen osagarri originalekin behar bezala erabiliz eta soinean dela. SARi eta irrati-maiztasunaren energiarako esposizioari buruzko informazio gehiago nahi izanez gero, joan helbide honetara: *www.sonyericsson. com/health.*

#### **Hegaldi modua**

Bluetooth eta WLAN funtzioak, gailuan erabilgarri badaude, Hegaldi moduan gaitu daitezke, baina irrati-transmisioak onartuta ez dauden hegazkinetan edo beste gune batzuetan erabiltzea debekatua egon daiteke. Gune horietan, arren, eskatu baimena Bluetootha edo WLANa gaitu nahi izanez gero, baita Hegaldi moduan erabiltzeko ere.

#### **Software kaltegarria**

Telefono mugikorrari edo ordenagailuari kalte egin diezaiokeen softwarea da software kaltegarria (edo malwarea, ingelesezko *malicious software* terminoaren laburpena). Aplikazio kaltegarri horien artean daude birusak, harrak, spywareak eta nahi ez diren beste zenbait programa.

Gailuak zenbait segurtasun-neurri baliatzen ditu saiakera horietatik babesteko, baina Sony Ericssonek ez du bermatzen inola ere gailua immunea denik softwaremota horien aurrean. Hala ere, software kaltegarriek eraso egiteko arriskua txikiagotu egin daiteke edukia deskargatzeko edo aplikazioak onartzen garaian kontuz ibiltzen bazara, jatorri ezezaguneko mezuak irekitzen ez badituzu edo horiei erantzuten ez badiezu, Internetera sartzeko konfiantzazko zerbitzuak erabiltzen badituzu eta mugikorrean iturri ezagun eta fidagarrietatik jasotako edukia bakarrik deskargatzen baduzu.

#### **Osagarriak**

Sony Ericssonen laguntzaile ziurtatuak eta osagarri originalak baino ez erabili. Sony Ericssonek ez du hirugarrenen osagarriekin probarik egiten. Osagarriek eragina izan dezakete irrati-maiztasuneko (IM) energiarekiko esposizioan, irratiaren errendimenduan, bolumenean, segurtasun elektrikoan nahiz beste alderdi batzuetan. Hirugarrenen osagarri eta osagaiak arriskutsuak izan litezke osasunerako edo segurtasunerako, eta errendimendua murriztu lezakete.

#### **Irtenbide erabilgarriak/Behar bereziak**

AEBn Sony Ericsson telefonoak bateragarriak izan litezke TTY terminalekin (osagarri egokia erabiltzen bada). Argibide gehiago eskuratzeko, deitu Sony Eriscconen behar berezietarako zentrora (telefono-zenbakiak: 877 878 1996 (TTY) edo 877 207 2056 (ahotsa)), edo ikus *www. sonyericsson-sn c. com.*

#### **Ekipo elektriko eta elektronikoak zaharrak botatzea**

Ekipo elektronikoak eta bateriak ezin dira nahasi etxeko hondakinekin; dagokien

bilketa-gunean utzi behar dira, birziklatzeko. Hala, ingurumenerako eta giza osasunerako ondorio kaltegarriak saihesten laguntzen da. Gai honi buruzko tokiko arauen berri galdetu bertako bulegoan, etxeko hondakinen tratamendurako hurbileneko zerbitzuan, produktua erosi zenuen dendan edo Sony Ericssonen Bezeroarentzako Arreta Zerbitzuan. Ez saiatu barruko bateria ateratzen. Hondakinak tratatzeko instalazio batean edo zerbitzu profesional gaituetan bakarrik atera behar dira barruko bateriak.

#### **Bateria botatzea**

Ikus tokiko arauak edo jarri harremanetan Sony Ericssonen Bezeroentzako Arreta zerbitzuarekin. Ez bota sekula udal-zabortegi batera.

#### **Memoria-txartela**

Produktuarekin batera memoria-txartel aldagarri bat ematen badizute, normalean, bateragarria izaten da emandako entzungailuekin, baina baliteke beste gailu batzuekin edo beste gailu horien memoria-txartelen prestazioekin bateragarria ez izatea. Egiaztatu lehendik erosi duzun edo erabiltzen duzun beste gailu batzuekin bateragarria den. Telefonoak memoria-txartelen irakurgailua badu, egiaztatu memoria-txartela bateragarria dela erosi edo erabili aurretik. Normalean, memoria-txartela fabrikan formateatzen dute. Memoriatxartela berriro formateatzeko, erabili gailu bateragarri bat. Memoria-txartela PCan formateatzean, ez erabili sistema operatiboak formateatzeko duen metodo estandarra. Informazio gehiago nahi izanez gero,

ikus gailuaren funtzionamendu-jarraibideak edo jarri harremanetan bezeroarentzako arreta-zerbitzuarekin.

#### **Erne!**

Zure gailuak egokigailua behar badu entzungailuan edo beste gailu batean sartzeko, ez sartu txartela zuzenean egokigailu horretan.

#### **Memoria-txartelaren erabilerarekin lotutako neurriak**

- $\bullet$  Ez utzi memoria-txartela toki hezeetan.
- $\bullet$  Ez ukitu terminalaren konexioak eskuarekin edo metalezko objektu batekin.
- $\bullet$  Ez utzi lurrera erortzen eta ez eman kolperik memoria-txartelari.
- Z Ez desmuntatu edo aldatu memoria-txartela.
- $\bullet$  Ez erabili eta ez gorde memoria-txartela toki heze edo korrosiboetan, edo bero handia egiten duen lekuetan (adibidez, udan autoan itxita, eguzkiak zuzenean jotzen duen tokietan edo berogailutik gertu).
- $\cdot$  Ez sakatu edo tolestu gehiegi memoria-txartelaren egokigailuaren muturra.
- $\bullet$  Ez dadila zikinkeriarik, hautsik edo beste materialik sartu memoria-txartelaren egokigailuaren konexioatakan.
- $\bullet$  Egiaztatu memoria-txartela ondo sartu dela.
- $\bullet$  Sartu memoria-txartela egokigailuan ahalik eta gehiena. Txartela ondo sartuta ez badago, litekeena da memoria-txartelak ondo ez funtzionatzea.
- $\bullet$  Datu garrantzitsuen segurtasun-kopia egitea aholkatzen dizugu.

Memoria-txartelaren edukiak izan ditzakeen galerak edo kalteak ez ditugu gure gain hartzen.

Z Formateatzen edo datuak irakurtzen edo idazten ari den bitartean gailua itzaltzen bada, txartela ateratzean, memoria-txartelean grabatutako datuak galdu edo kaltetu daitezke, edo gailua honda daiteke. Baita memoria-txartela elektrizitate estatikoa edo goi-tentsioko eremu-igorpena dagoen tokietan erabiltzen baduzu ere.

#### **Datu pertsonalak babestea**

Ezabatu datu pertsonal guztiak produktua bota baino lehen. Datuak ezabatzeko, egin berrabiarazte orokor bat. Telefonoko memoriako datuak ezabatzeak ez du bermatzen haiek berreskuratu ezin izatea. Sony Ericssonek ez du bermatzen informazioa berreskura ez daitekeenik, eta ez du bere gain hartzen ardurarik informazio hori ezagutarazten bada, ezta berrabiarazte orokor baten ondoren gertatzen bada ere.

#### **Zaratei buruzko abisua**

Ez erabili entzumenari kalte egin diezaiokeen bolumenmailarik.

## **Azken erabiltzailearen lizentziakontratua**

Gailu honekin emandako softwarea eta haren baliabideak Sony Ericsson Mobile Communications AB-ren eta/edo haren enpresa afiliatuen jabetzakoak dira, bai eta hornitzaileenak eta lizentzia-igorlearenak ere. Sony Ericssonek lizentzia ez-esklusiboa onartzen dizu, softwarea bakar-bakarrik instalatuta dagoen edo harekin batera eman dizuten gailuan erabiltzeko. Softwarearen jabetza ezin da saldu, transferitu edo eskualdatu inolaz ere.

Ezin duzu metodorik erabili softwarearen edo haren edozein osagarriren jatorri-kodea zein den jakiteko eta ezin duzu erreproduzitu, banatu edo aldatu softwarea. Software honen eskubideak eta obligazioak hirugarrenei transferi diezazkiekezu, baina softwarearekin eskuratutako gailuarekin batera, betiere hirugarrenak idatziz onartzen badu hitzarmen hau. Lizentzia hau ematen zaizu gailuaren bizitza erabilgarrirako. Lizentzia hau eten dezakezu hirugarren bati idatziz gailuaren eskubide guztiak transferituta.

Lizentziako zehaztapen eta baldintzak betetzen ez badira, eten egingo da berehala.

Sony Ericsson eta haren hirugarren hornitzaileak eta lizentzia-emaileak dira softwarearekin lotutako eskubide, jabetza eta interesen jabeak. Softwareak hirugarrenen materiala edo kodeak baditu, baimena dute zehaztapen hauen hirugarren onuradun gisa.

Suediako legeek arautzen dute lizentzia hau. Hala badagokio, kontsumitzailearen legezko eskubideei aplikatzen zaie aurrez aipatutakoa.

Gailuarekin emandako softwareak zehaztapen eta baldintza gehiago baditu, klausula horiek arautuko dute softwarearen jabetza eta haren erabilera.

### **Berme mugatua**

#### **Gure bermea**

Berme mugatu honen baldintzen arabera, Sony Ericsson Mobile Communications AB, Nya Vattentornet, SE-221 88 Lund, Suedia, enpresak eta zure herrialdeko haren zuzeneko filialek ("Sony Ericsson") bermatzen dute produktu honek ez duela akatsik ez diseinuan, ez materialean, ez eta fabrikazioan ere, lehen aldiz erostean.

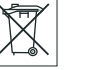

Berme mugatu honen iraupena hau da:

- $\bullet$  Telefono mugikorren kasuan: bi (2) urtekoa, lehen aldiz erosten denetik kontatzen hasita
- $\bullet$  Osagarrien kasuan /telefono mugikorrarekin batera emandako osagarriak barne): urtebete (1) osagarria (edo telefonoa, harekin batera emandako osagarria bada) lehen aldiz erosten denetik kontatzen hasita.
- $\bullet$  Software gordetzen den euskarrien kasuan (telefono mugikorrarekin edo osagarriekin batera emandakoak barne): laurogeita hamar (90) egun euskarria (edo telefonoa edo osagarria, horietako batekin emandakoa bada) lehen aldiz erosten denetik kontatzen hasita.

Produktuak akatsen bat duela uste baduzu, galdetu saldu zizun hornitzaileari edo Sony Ericssonen Bezeroentzako Arreta Zerbitzuari (baliteke estatuko deien tarifak aplikatzea), edo ikus *www.sonyerícsson. com.*

Berme mugatu honek bakar-bakarrik balio du produktua erosi den herrialdean, baldin eta Sony Ericssonen asmoa izan bada herrialde horretan produktu hori saltzea. Hala ere, Europako Batasunean, Islandian, Norvegian, Suitzan edo Turkian erositako edozein produktu akastunen kasuan (eta produktu hori herrialde horietan saltzeko asmoa egon bada), zerbitzua eskatzen duzun herrialdean indarrean dagoen bermearen baldintzen araberako laguntza jaso ahal izango duzu.

#### **Gure konpromisoa**

Bermealdian, produktua ez badabil behar bezala diseinu-, material- edo fabrikazio-akatsen bat duelako, Sony Ericssonek edo haren kolaboratzaileek konpondu egingo dute edo, hala egin behar dela iruditzen bazaie, hemen azaldutako baldintzetan produktu berri bat emango dizute.

Kontuan izan ezarpen pertsonalak, deskargak, edukiak eta gainerako informazioa galdu egin daitezkeela Sony Ericsson produktua konpontzeko edo ordezkatzeko

garaian. Sony Ericssonek ez du bere gain hartzen ezarpenen, deskargen, edukien edo inolako motatako informazioaren galeren gaineko ardurarik, eta ez du ordainketarik egingo galera horien truke.

#### **Baldintzak**

- 1. Berme mugatuak balioa izan dezan, erosleak konpondua edo ordezkatua izan dadin entregatzen duen Produktuarekin batera, Produktu horrentzat, Sony Ericssonek baimendutako saltzaile batek egindako jatorrizko ordainagiria aurkeztu behar du, erosketa-data eta serie-zenbakia\*\* dituen ordainagiria, hain zuzen ere.
- 2. Produktuen konponketa edo ordezkapena tokiko araudien mende dago, eta, tokiko legediak besterik esaten ez badu, bermea izango du jatorrizko bermeari geratzen zaion denboran edo konponketa-egunetik kontatzen hasita laurogeita hamar (90) egunez, jatorrizko bermeari geratzen zaion denbora hori laburragoa bada. Konponketan edo ordezkatzean antzeko funtzioak dituzten osagaiak edo unitateak erabil daitezke. Ordezkatu diren piezak, osagarriak edo unitateak Sony Ericssonenak izango dira.
- 3. Berme honen barruan ez dira sartuko Produktuaren ohiko erabilerak eragindako narriadura eta akatsak edo Produktua gaizki erabiltzeak eragindakoak, ohiko erabileratzat hartzen ez den beste edozein erabilera barne, hau da, Produktua erabiltzeko eta mantentzeko Sony Ericssonen jarraibideak betetzen ez dituen erabilerarik. Berme honen barruan ez dira sartzen ez softwarearen edo hardwarearen istripuei, doitzeei edo aldaketei, eta hondamen naturalei zor zaizkien akatsak, ez eta likidoek edo hezetasunak eragindakoak ere.
- 4. Berriz karga daitekeen bateria behin eta berriz karga daiteke. Hala ere, pixkanaka gastatzen joango da, baina ez da akatsa eta ohiko erabilerak eragindako narriadura da.

Elkarrizketa-denbora edo deiak egiteko/jasotzeko moduaren denbora askoz ere laburragoa denean, bateria aldatu egin beharko duzu. Agian, puntu txiki distiratsuak edo ilunak ikus daitezke pantailan. Doitu ezin diren pixel akastunak dira horiek. Bi pixel akastun onargarriak direla jotzen da, eta bermeak ez du hartuko akats gisa.

Litekeena da telefono batetik bestera aldaketa txikiak egotea irudian. Bermeak ez du hartuko akats gisa.

- 5. Sony Ericsson ardurapekoa ez den operadore baten sistema zelularraren bidez funtzionatzen du produktuak. Sony Ericssonek ez du sistema horren ardurarik.
- 6. Berme honen barruan ez dira sartzen Sony Ericssonen baimenik gabe manipulatzeagatik produktuan sortutako akatsak.
- 7. Berme honen barruan ez dira sartzen Sony Ericsson markakoak ez diren osagarriak edo beste gailu periferiko batzuk erabiltzeagatik produktuaren funtzionamenduan edo errendimenduan sor daitezkeen akatsak.
- 8. Sony Ericssonek ez du onartzen inolako berme esplizitu edo inpliziturik, baldin eta akatsa birus, troiako, spyware edo asmo gaiztoko edozein softwarek eragindakoa bada.
- 9. Produktu batzuek kokapenetan oinarritutako funtzioak (GPS) eskain edo onar ditzakete. Kokapena zehazten duen funtzioa "BERE HORRETAN" eta "BERE AKATS GUZTIEKIN" ematen da. Sony Ericssonek ez du ematen inolako bermerik ematen kokapenari buruzko informazioaren zehaztasunari buruz. Kokapenean oinarritutako informazioa erabiltzen ari bada gailua, etenak edo akatsak gerta daitezke, eta sarearen erabilgarritasunaren mendekotasuna areagotu egiten da. Kontuan izan funtzio hori murriztuta edo mugatuta egon daitekeela eremu batzuetan (adibidez, eraikin batzuen barruan edo horietatik gertu).

10. Berme mugatu honek Produktu akastunei dagokienez Sony Ericssonen aurrean dituzun eskubide eta kalteordainak finkatzen ditu. Berme honetatik kanpo geratzen dira gainerako berme inplizituak, mugarik gabe, komertzializatzea edo erabilera jakin baterako egokitzea barne. Ez Sony Ericsson eta ez haren lizentziaemaileek ez dira inolako kasutan produktuaren akatsak eragindako kalteen –irabaziak galtzea edo galera komertzialak barne– erantzule egiten, Sony Ericssonek aipatu kalteen kargu egiteari legalki uko egiterik duen neurrian.

Herrialde edo estatu batzuek ez dute onartzen oharkabeko kalteek edo produktuaren erabileraren ondorioz sortutakoek bermea mugatzea nahiz baztertzea, ez eta berme inplizituen iraupena mugatzea ere. Hori dela eta, baliteke aurreko muga eta murrizketek ez eragitea. Erabateko baztertzeak edo berme inplizituak onartuta ez dauden jurisdikzioetan, berme horiek —aplikatu behar izanez gero— ezin dute iraun hemen aipatutako bermeek baino gehiago.

Edozein zalantza argitzeko, berme honek ez die eragiten indarrean dagoen araudian jasotako kontsumitzailearen legezko eskubideei.

\* Herrialde/eskualde batzuetan, beste informazio-mota bat eskura daiteke.

#### **Espainiarako informazio berezia**

Jakinarazten dizugu Berme mugatu honi bi urteko legezko bermea eransten zaiola, 2003ko uztailaren 10eko 23/2003 Legearen arabera. Baldin eta zure produktuak Espainian konpondu behar baduzu, eraman saldu zizun hornitzaileari. Informazio gehiago eskuratzeko, jarri harremanetan Sony Ericssonen Bezeroarentzako Arreta Zerbitzuarekin (902 180 576) edo Madrilgo 132 posta-kutxan (28080), eta ikus *www. sonyericsson.com/es* webgunea*.*

#### Identifikazio-datuak (1)

- $Modeloa$
- <sup>®</sup> Serie-zenbakia (IMEI):
- $\bullet$  Hornitzailea
- $\bullet$  Frosketa-data
- $\bullet$  Helbidea:
- $\bullet$  Hornitzailearen zigilua
- $\bullet$  Titularra
- <sup>®</sup> Helbidea

(1) Sony Ericssonek konponketa-zentroan identifikatzeko bakarrik erabiliko ditu datu pertsonalak.

## **FCC Statement**

This device complies with Part 15 of the **FC** FCC rules. Operation is subject to the following two conditions: (1) This device may not cause harmful interference, and (2) This device must accept any interference received, including interference that may cause undesired operation.

Any change or modification not expressly approved by Sony Ericsson may void the user's authority to opérate the equipment. This equipment has been tested and found to comply with the limits for a Class B digital device, pursuant to Part 15 of the FCC Rules. These limits are designed to provide reasonable protection against harmful interference in a residential installation. This equipment generates, uses and can radíate radio frequency energy and, if not installed and used in accordance with the instructions, may cause harmful interference to radio Communications. However, there is no guarantee that interference will not occur in a particular installation.

If this equipment does cause harmful interference to radio or televisión reception, which can be determined by turning the equipment off and on, the user is encouraged to try to correct the interference by one or more of the following measures:

- Reorient or relocate the receiving antenna
- $\bullet$  Increase the separation between the equipment and receiver.
- Connect the equipment into an outlet on a circuit different from that to which the receiver is connected.
- $\bullet$  Consult the dealer or an experienced radio/TV technician for help.

#### **Industry Canadá Statement**

This device complies with RSS-210 of Industry Canadá. Operation is subject to the following two conditions: (1) this device may not cause interference, and (2) this device must accept any interference, including interference that may cause undesired operation of the device.

This Class B digital apparatus complies with Canadian ICES-003.

Cet appareil numérique de la classe B est conforme á la norme NMB-003 du Canadá.

## **W705en adostasun-deklarazioa**

We, **Sony Ericsson Mobile Communications AB** of Nya Vattentornet

SE-221 88 Lund, Sweden declare under our solé responslblllty that our product

#### **Sony Ericsson type AAD-3880006-BV**

and in combination with our accessories, to which this declaration relates *is in conformity* with the appropriate standards EN 301 511:V9.0.2, EN 301 908-1 :V3.2.1, EN 301 908-2:V3.2.1, EN 300 32&V1.7.1, EN 301 489-7:V1.3.1, EN 301 489-17:V1.2.1, EN 301 489-24:V1.4.1, EN 60 950-1:2006 followlng the provlslons of, Radio Equlpment and Telecommunlcatlon Terminal Equlpment dlrectlve **1999/5/EC.**

# $C \in 0682$

Lund, October 2008

Ritto Sahaguel

Rikko Sakaguchi, *Head of Creation & Development* R&TTE (**1999/5/EC**) direktibaren kondizioak betetzen ditugu.

## Aurkibidea

## $\overline{A}$

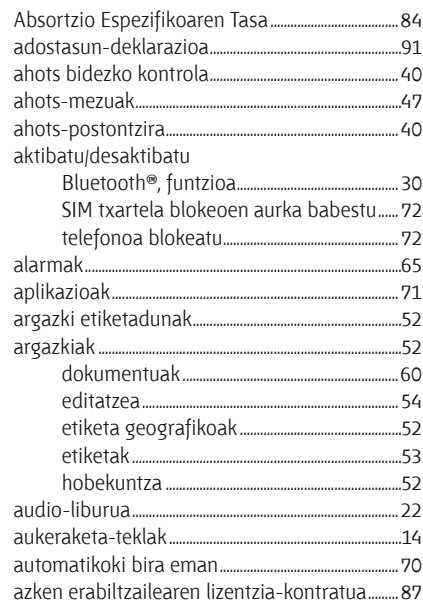

## $\overline{B}$

b h h b h b b

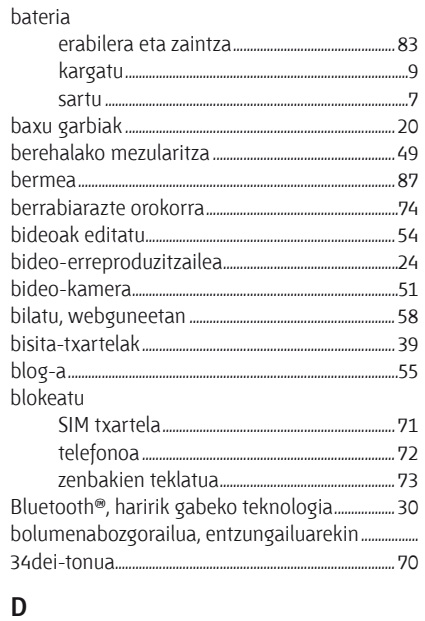

## data 69

deiak desbideratu................  $-.41$ 

#### deiak

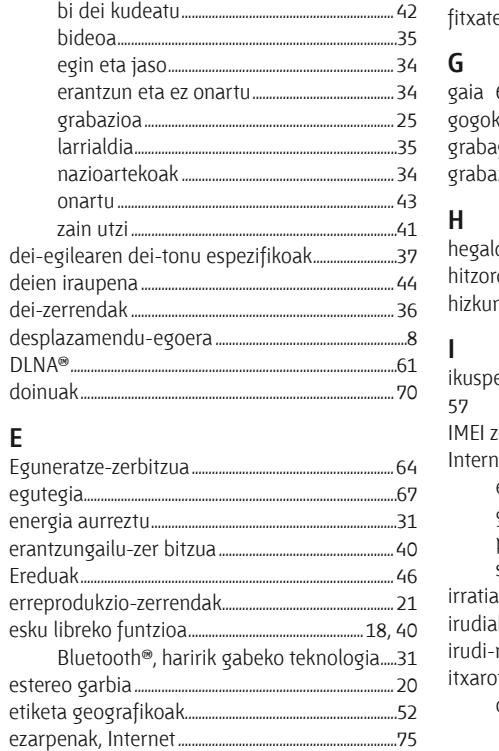

 $\mathsf{F}$ 

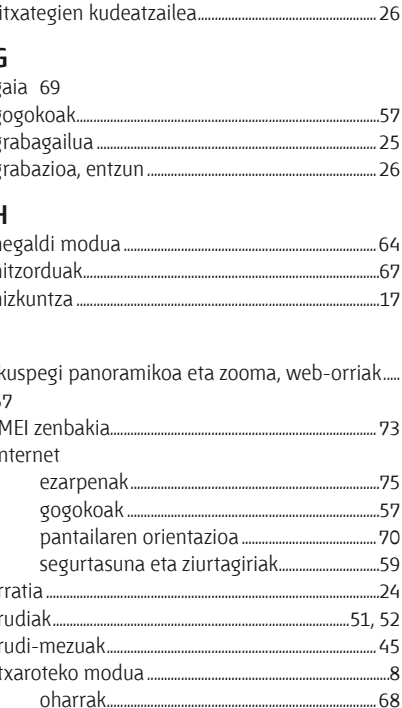

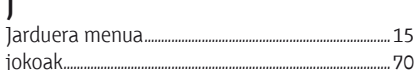

## $\mathsf{K}$

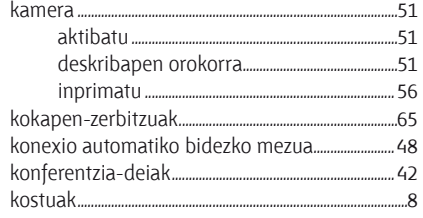

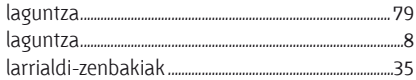

#### M

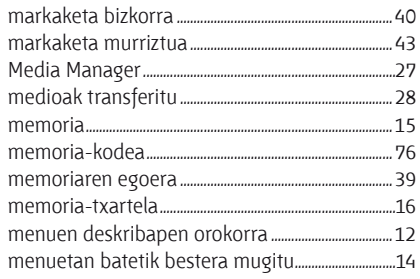

#### mezuak

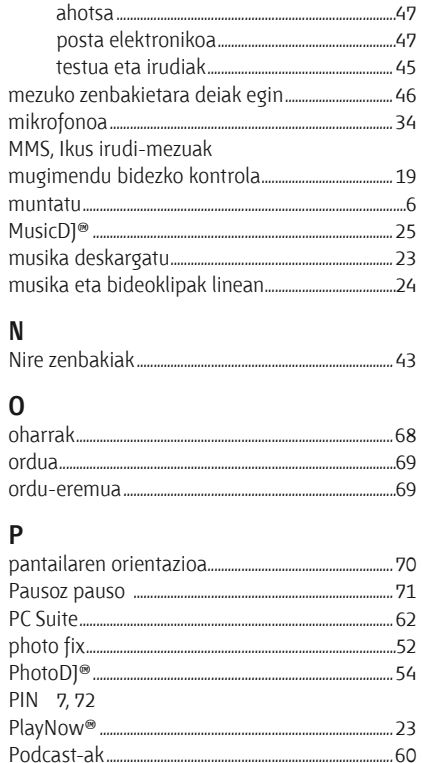

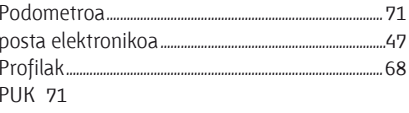

## $\mathsf{R}$

## $\mathsf{S}$

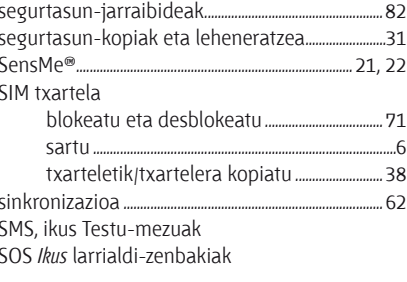

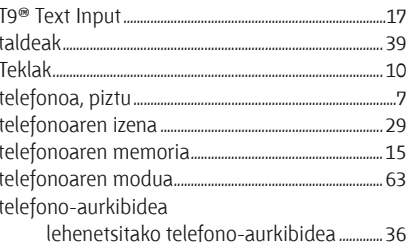

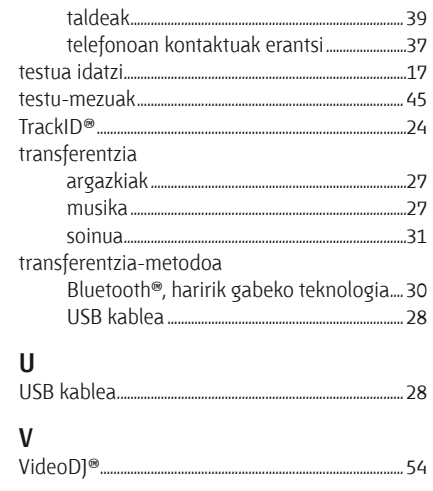

## $\mathsf{W}$

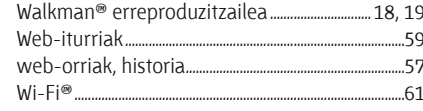

## Z

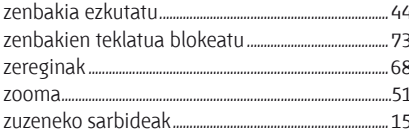

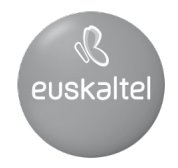

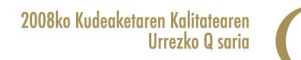

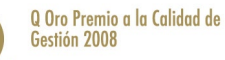